# **ACS150**

User's Manual ACS150 Drives (0.37...4 kW, 0.5...5 HP)

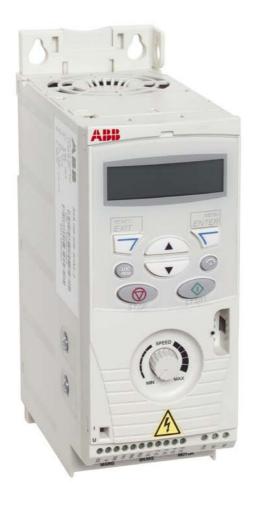

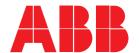

ACS150 Drives 0.37...4 kW 0.5...5 HP

**User's Manual** 

3AFE68576032 Rev A EN

EFFECTIVE: 7.12.2005

# **Safety**

# What this chapter contains

The chapter contains the safety instructions which you must follow when installing, operating and servicing the drive. If ignored, physical injury or death may follow, or damage may occur to the drive, motor or driven equipment. Read the safety instructions before you work on the drive.

# Use of warning symbols

There are two types of safety warnings throughout this manual:

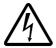

**Danger**; **electricity** warns of high voltage which can cause physical injury and/or damage to the equipment.

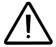

**General danger** warns about conditions, other than those caused by electricity, which can result in physical injury and/or damage to the equipment.

#### Installation and maintenance work

These warnings are intended for all who work on the drive, motor cable or motor.

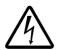

**WARNING!** Ignoring the following instructions can cause physical injury or death, or damage to the equipment.

#### Only qualified electricians are allowed to install and maintain the drive!

Never work on the drive, motor cable or motor when input power is applied. After
disconnecting the input power, always wait for 5 minutes to let the intermediate
circuit capacitors discharge before you start working on the drive, motor or motor
cable.

Always ensure by measuring with a multimeter (impedance at least 1 Mohm) that:

- 1. There is no voltage between the drive input phases U1, V1 and W1 and the ground.
- 2. There is no voltage between terminals BRK+ and BRK- and the ground.
- Do not work on the control cables when power is applied to the drive or to the external control circuits. Externally supplied control circuits may carry dangerous voltage even when the input power of the drive is switched off.
- Do not make any insulation or voltage withstand tests on the drive.

#### Note:

• Even when the motor is stopped, dangerous voltage is present at the power circuit terminals U1, V1, W1 and U2, V2, W2 and BRK+ and BRK-.

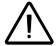

**WARNING!** Ignoring the following instructions can cause physical injury or death, or damage to the equipment.

- The drive is not field repairable. Never attempt to repair a malfunctioning drive; contact your local ABB representative or Authorized Service Center for replacement.
- Make sure that dust from drilling does not enter the drive during the installation.
   Electrically conductive dust inside the drive may cause damage or lead to malfunction.
- · Ensure sufficient cooling.

# **Operation and start-up**

These warnings are intended for all who plan the operation, start up or operate the drive.

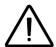

**WARNING!** Ignoring the following instructions can cause physical injury or death, or damage to the equipment.

- Before adjusting the drive and putting it into service, make sure that the motor and all driven equipment are suitable for operation throughout the speed range provided by the drive. The drive can be adjusted to operate the motor at speeds above and below the speed provided by connecting the motor directly to the power line.
- Do not activate automatic fault reset functions if dangerous situations can occur.
   When activated, these functions will reset the drive and resume operation after a fault.
- Do not control the motor with an AC contactor or disconnecting device (disconnecting means); use instead the control panel start and stop keys and or external commands (I/O). The maximum allowed number of charging cycles of the DC capacitors (i.e. power-ups by applying power) is two per minute and the maximum total number of chargings is 15 000.

#### Note:

- If an external source for start command is selected and it is ON, the drive will start immediately after an input voltage break or fault reset unless the drive is configured for 3-wire (a pulse) start/stop.
- When the control location is not set to local (LOC not shown in the display), the stop key on the control panel will not stop the drive. To stop the drive using the control panel, press the LOC/REM key and then the stop key .

# **Table of contents**

| Safety                                                                                                    |                                        |
|----------------------------------------------------------------------------------------------------|----------------------------------------|
| What this chapter contains Use of warning symbols Installation and maintenance work Operation and start-up                                                                                                    | . 5                                    |
| Table of contents                                                                                                    |                                        |
| About the manual                                                                                                    |                                        |
| What this chapter contains  Compatibility  Intended audience  Categorization according to the frame size  Installation and commissioning flowchart                                                                                                    | 11<br>11<br>11                         |
| Hardware description                                                                                                    |                                        |
| What this chapter contains  Overview  Overview: Connections and switch  Type code                                                                                                    | 13<br>14                               |
| Mechanical installation                                                                                                    |                                        |
| What this chapter contains Unpacking the drive Before installation Mounting the drive                                                                                                    | 17<br>18                               |
| Planning electrical installation                                                                                                    |                                        |
| What this chapter contains  Motor selection  AC power line connection  Supply disconnecting device  Thermal overload and short-circuit protection  Selecting the power cables  Protecting the relay output contact and attenuating disturbances in case of inductive loads  Residual current device (RCD) compatibility  Selecting the control cables  Routing the cables | 21<br>21<br>22<br>23<br>25<br>25<br>25 |

## Electrical installation

| What this chapter contains  Checking the insulation of the assembly  Connecting the power cables  Connecting the control cables                                                                                                    | 29<br>30                                                 |
|----------------------------------------------------------------------------------------------------|----------------------------------------------------------|
| Installation checklist                                                                                                    |                                                          |
| Checklist                                                                                                    | 35                                                       |
| Start-up and control with I/O                                                                                                    |                                                          |
| What this chapter contains                                                                                                    | 37                                                       |
| Control panel                                                                                                    |                                                          |
| What this chapter contains                                                                                                    |                                                          |
| Application macros                                                                                                    |                                                          |
| What this chapter contains Overview of macros Summary of I/O connections of application macros ABB Standard macro 3-wire macro Alternate macro Motor Potentiometer macro Hand/Auto macro                                                                                                    | 55<br>56<br>57<br>58<br>59<br>60                         |
| Actual signals and parameters                                                                                                    |                                                          |
| What this chapter contains Terms and abbreviations Default values with different macros Parameters and signals in the Short Parameter mode 99 START-UP DATA 04 FAULT HISTORY 11 REFERENCE SELECT 12 CONSTANT SPEEDS 13 ANALOG INPUTS 20 LIMITS 21 START/STOP 22 ACCEL/DECEL Parameters and signals in the Long Parameter mode 01 OPERATING DATA 04 FAULT HISTORY | 63<br>63<br>64<br>65<br>65<br>65<br>66<br>66<br>67<br>67 |
|                                                                                                    |                                                          |

| 10 START/STOP/DIR                                                            | 69  |
|------------------------------------------------------------------------------|-----|
| 11 REFERENCE SELECT                                                          | 71  |
| 12 CONSTANT SPEEDS                                                           | 74  |
| 13 ANALOG INPUTS                                                             |     |
| 14 RELAY OUTPUTS                                                             |     |
| 16 SYSTEM CONTROLS                                                           | 77  |
| 18 FREQ INPUT                                                                |     |
| 20 LIMITS                                                                    |     |
| 21 START/STOP                                                                |     |
| 22 ACCEL/DECEL                                                               |     |
| 25 CRITICAL SPEEDS                                                           |     |
| 26 MOTOR CONTROL                                                             |     |
| 30 FAULT FUNCTIONS                                                           |     |
| 31 AUTOMATIC RESET                                                           |     |
| 32 SUPERVISION                                                               |     |
| 33 INFORMATION                                                               |     |
| 34 PANEL DISPLAY                                                             |     |
| 99 START-UP DATA                                                             | 99  |
|                                                                              |     |
| Fault tracing                                                                |     |
| What this chapter contains                                                   | 101 |
| Safety                                                                       | 101 |
| Alarm and fault indications                                                  |     |
| How to reset                                                                 |     |
| Fault history                                                                |     |
| Alarm messages generated by the drive                                        |     |
| Fault messages generated by the drive                                        |     |
| Tauk medagaa generakaa ay kilo arivo                                         |     |
|                                                                              |     |
| Maintenance                                                                  |     |
| What this chapter contains                                                   | 107 |
| Safety                                                                       |     |
| Maintenance intervals                                                        |     |
| Fan                                                                          | 107 |
| Capacitors                                                                   |     |
| Control panel                                                                |     |
| ·                                                                            |     |
| Technical data                                                               |     |
| recinical data                                                               |     |
| What this chapter contains                                                   |     |
| Ratings                                                                      |     |
| Power cable sizes and fuses                                                  |     |
| Power cables: terminal sizes, maximum cable diameters and tightening torques |     |
| Dimensions, weights and noise                                                |     |
| Input power connection                                                       |     |
| Motor connection                                                             |     |
| Control connections                                                          |     |
| Brake resistor connection                                                    | 115 |

| Efficiency                                                   | 115 |
|--------------------------------------------------------------|-----|
| Cooling                                                      | 115 |
| Degrees of protection                                        | 115 |
| Ambient conditions                                           | 116 |
| Materials                                                    | 116 |
| CE marking                                                   | 117 |
| C-Tick marking                                               | 117 |
| Applicable standards                                         | 117 |
| UL marking                                                   | 118 |
| IEC/EN 61800-3 (2004) Definitions                            | 118 |
| Compliance with the IEC/EN 61800-3 (2004)                    | 119 |
| Brake resistors                                              | 120 |
|                                                              |     |
| Dimensions                                                   |     |
| Frame sizes R0 and R1, IP20 (cabinet installation) / UL open | 124 |
| Frame sizes R0 and R1, IP20 / NEMA 1                         |     |
| Frame size R2, IP20 (cabinet installation) / UL open         |     |
| Frame size R2 IP20 / NFMA 1                                  | 127 |

# About the manual

# What this chapter contains

The chapter describes the intended audience, compatibility and contents of this manual. It contains a flowchart of steps for checking the delivery and installing and commissioning the drive. The flowchart refers to chapters/sections in this manual.

# Compatibility

The manual is compatible with the ACS150 drive firmware version 1.30b or later. See parameter 3301 FW VERSION.

#### Intended audience

This manual is intended for persons who plan the installation, install, commission, use and service the drive. Read the manual before working on the drive. The reader is expected to know the fundamentals of electricity, wiring, electrical components and electrical schematic symbols.

This manual is written for readers worldwide. Both SI and imperial units are shown. Special US instructions for installations in the United States are given.

# Categorization according to the frame size

The ACS150 is manufactured in frame sizes R0...R2. Some instructions, technical data and dimensional drawings which only concern certain frame sizes are marked with the symbol of the frame size (R0...R2). To identify the frame size of your drive, see the rating table on page 109 in chapter Technical data.

# Installation and commissioning flowchart

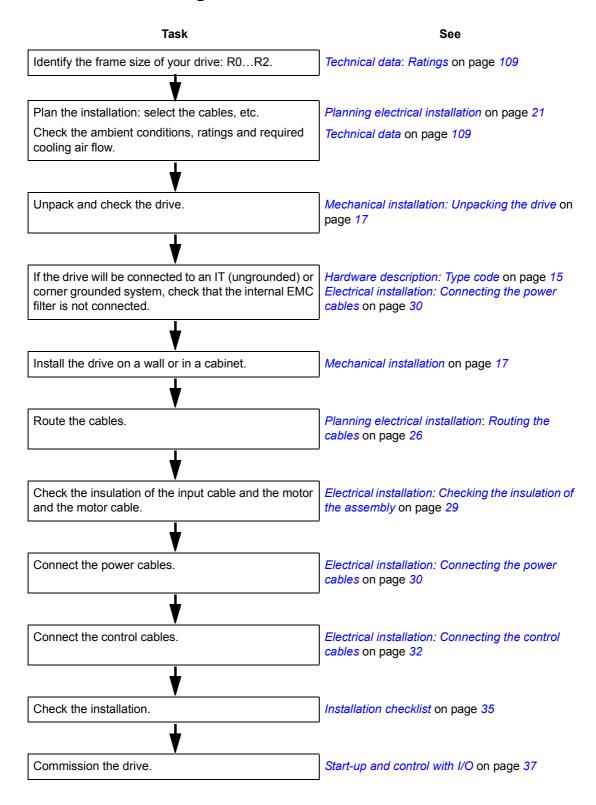

# **Hardware description**

# What this chapter contains

The chapter describes the construction and type code information in short.

## **Overview**

The ACS150 is a wall or cabinet mountable drive for controlling AC motors. The construction of frame sizes R0...R2 varies to some extent.

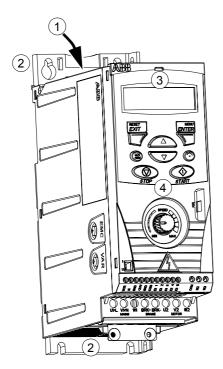

Without plates (R0 and R1)

| 1 | Cooling outlet through top cover |
|---|----------------------------------|
| 2 | Mounting holes                   |
| 3 | Integrated Control Panel         |
| 4 | Integrated potentiometer         |

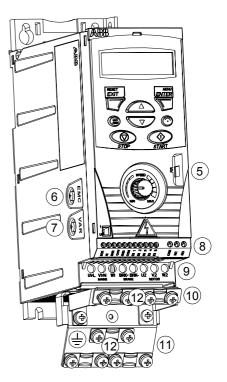

With plates (R0 and R1)

| 5  | FlashDrop connection                                                                                          |
|----|----------------------------------------------------------------------------------------------------|
| 6  | EMC filter grounding screw (EMC)                                                                              |
| 7  | Varistor grounding screw (VAR)                                                                                |
| 8  | I/O connections                                                                                               |
| 9  | Input power connection (U1, V1, W1), brake resistor connection (BRK+, BRK-) and motor connection (U2, V2, W2) |
| 10 | I/O clamping plate                                                                                            |
| 11 | Clamping plate                                                                                                |
| 12 | Clamps                                                                                                    |

# **Overview: Connections and switch**

The diagram shows the connections and switch of the ACS150.

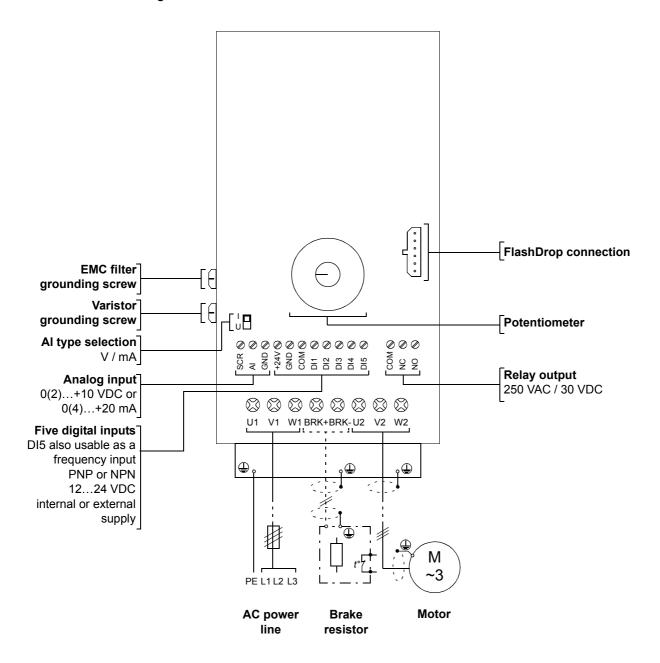

# Type code

The type code contains information on the specifications and configuration of the drive. You find the type code on the type designation label attached to the drive. The first digits from the left express the basic configuration, for example ACS150-03E-08A8-4. The explanations of the type code selections are described below.

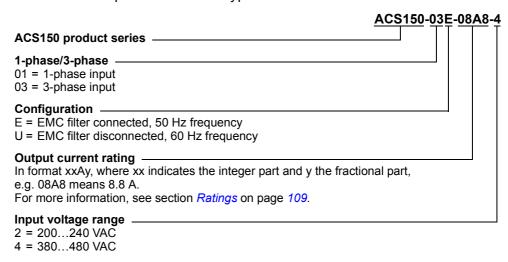

# **Mechanical installation**

# What this chapter contains

The chapter describes the mechanical installation procedure of the drive.

# **Unpacking the drive**

The drive (1) is delivered in a package that also contains the following items (frame size R0 shown in the figure):

- plastic bag (2) including clamping plate, I/O clamping plate, clamps and screws
- mounting template, integrated into the package (3)
- user's manual (4)
- · delivery documents.

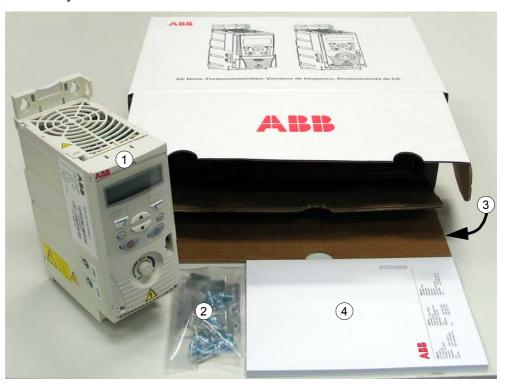

#### **Delivery check**

Check that there are no signs of damage. Notify the shipper immediately if damaged components are found.

Before attempting installation and operation, check the information on the type designation label of the drive to verify that the drive is of the correct type. The type designation label is attached to the left side of the drive. An example label and explanation of the label contents are shown below.

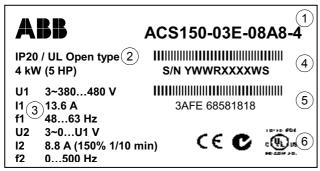

Type designation label

| 1 | Type code, see section <i>Type code</i> on page 15                           |                 |
|---|------------------------------------------------------------------------------|-----------------|
| 2 | Degree of protection (IP and UL/NEMA)                                        |                 |
| 3 | Nominal ratings, see section Ratings on page 109.                            |                 |
| 4 | Serial number of format YWWRXXXXWS, where                                    |                 |
|   | Y: 59, A, for 20052009, 201                                                  | 0,              |
|   | WW: 01, 02, 03, for week 1, week 2                                           | 2, week 3,      |
|   | R: A, B, C, for product revision n                                           | umber           |
|   | XXXX: Integer starting every week from                                       | 0001            |
|   | WS: Manufacturing plant                                                      |                 |
| 5 | ABB MRP code of the drive                                                    |                 |
| 6 | CE marking and C-Tick and C-UL US ma of your drive shows the valid markings) | arks (the label |

#### **Before installation**

The ACS150 may be installed on the wall or in a cabinet. Check the enclosure requirements for the need to use the NEMA 1 option in wall installations (see chapter *Technical data*).

The drive can be mounted in three different ways:

- a) back mounting
- b) side mounting
- c) DIN rail mounting.

The drive must be installed in an upright position. Check the installation site according to the requirements below. Refer to chapter *Dimensions* for frame details.

#### Requirements for the installation site

See chapter *Technical data* for the allowed operation conditions of the drive.

Wall

The wall should be as close to vertical and even as possible, of non-flammable material and strong enough to carry the weight of the drive.

Floor

The floor/material below the installation should be non-flammable.

#### Free space around the drive

The required free space for cooling above and below the drive is 75 mm (3 in.). No free space is required on the sides of the drive, so they can be mounted side by side.

# Mounting the drive

#### Mount the drive

**Note:** Make sure that dust from drilling does not enter the drive during the installation.

#### With screws

- 1. Mark the locations for the holes using e.g. the mounting template cut out from the package. The locations of the holes are also shown in the drawings in chapter *Dimensions*. The number and location of the holes used depend on how the drive is mounted:
  - a) back mounting: four holes
  - b) side mounting: three holes; one of the bottom holes is located in the clamping plate.
- 2. Fix the screws or bolts to the marked locations.
- 3. Position the drive onto the screws on the wall.
- 4. Tighten the screws in the wall securely.

#### On DIN rail

1. Click the drive to the rail as shown in Figure a below. To detach the drive, press the release lever on top of the drive as shown in Figure b.

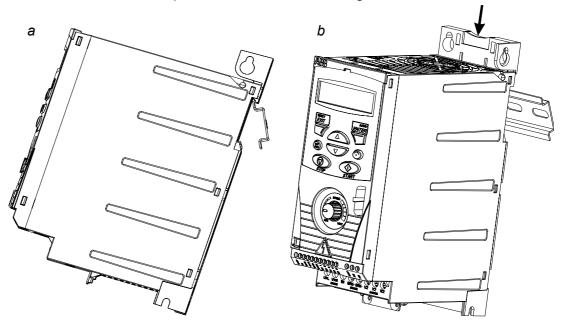

# Fasten clamping plates

- 1. Fasten the clamping plate to the plate at the bottom of the drive with the provided screws.
- 2. Fasten the I/O clamping plate to the clamping plate with the provided screws.

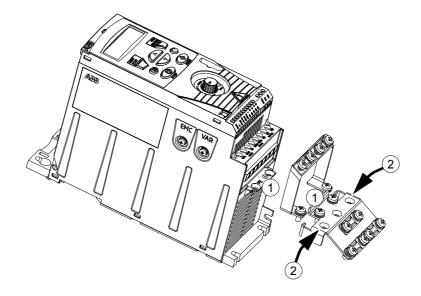

# Planning electrical installation

## What this chapter contains

The chapter contains the instructions that you must follow when selecting the motor, cables, protections, cable routing and way of operation for the drive. If the recommendations given by ABB are not followed, the drive may experience problems that the warranty does not cover.

**Note:** The installation must always be designed and made according to applicable local laws and regulations. ABB does not assume any liability whatsoever for any installation which breaches the local laws and/or other regulations.

#### **Motor selection**

Select the 3-phase AC induction motor according to the rating table on page 109 in chapter *Technical data*. The table lists the typical motor power for each drive type.

# **AC** power line connection

Use a fixed connection to the AC power line.

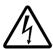

**WARNING!** As the leakage current of the device typically exceeds 3.5 mA, a fixed installation is required according to IEC 61800-5-1.

# Supply disconnecting device

Install a hand-operated input disconnecting device (disconnecting means) between the AC power source and the drive. The disconnecting device must be of a type that can be locked to the open position for installation and maintenance work.

- **Europe**: To meet the European Union Directives, according to standard EN 60204-1, Safety of Machinery, the disconnecting device must be one of the following types:
  - a switch-disconnector of utilization category AC-23B (EN 60947-3)
  - a disconnector having an auxiliary contact that in all cases causes switching devices to break the load circuit before the opening of the main contacts of the disconnector (EN 60947-3)
  - a circuit breaker suitable for isolation in accordance with EN 60947-2.
- Other regions: The disconnecting device must conform to the applicable safety regulations.

## Thermal overload and short-circuit protection

The drive protects itself and the input and motor cables against thermal overload when the cables are dimensioned according to the nominal current of the drive. No additional thermal protection devices are needed.

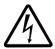

**WARNING!** If the drive is connected to multiple motors, a separate thermal overload switch or a circuit breaker must be used for protecting each cable and motor. These devices may require a separate fuse to cut off the short-circuit current.

The drive protects the motor cable and motor in a short-circuit situation when the motor cable is dimensioned according to the nominal current of the drive.

#### Input power cable (AC line cable) short-circuit protection

Always protect the input cable with fuses. Size the fuses according to local safety regulations, appropriate input voltage and the rated current of the drive (see chapter *Technical data*).

When placed at the distribution board, standard IEC gG fuses or UL type T fuses will protect the input cable in short-circuit situations, restrict drive damage and prevent damage to adjoining equipment in case of a short circuit inside the drive.

#### Operating time of the fuses

Check that the operating time of the fuse is below 0.5 seconds. The operating time depends on the fuse type, the supply network impedance and the cross-sectional area, material and length of the supply cable. The US fuses must be of the "non-time delay" type.

For fuse ratings, see chapter *Technical data*.

#### Circuit breakers (To be defined)

Circuit breakers which have been tested by ABB with the ACS150 can be used. Fuses must be used with other circuit breakers. Contact your local ABB representative for approved breaker types and supply network characteristics.

The protective characteristics of circuit breakers depend on the type, construction and settings of the breakers. There are also limitations pertaining to the short-circuit capacity of the supply network.

## Selecting the power cables

#### **General rules**

Dimension the input power and motor cables according to local regulations.

- The cable must be able to carry the drive load current. See chapter *Technical* data for the rated currents.
- The cable must be rated for at least 70°C maximum permissible temperature of the conductor in continuous use. For US, see section Additional US requirements on page 24.
- The conductivity of the PE conductor must be equal to that of the phase conductor (same cross-sectional area).
- 600 VAC cable is accepted for up to 500 VAC.
- Refer to chapter *Technical data* for the EMC requirements.

A symmetrical shielded motor cable (see the figure below) must be used to meet the EMC requirements of the CE and C-tick marks.

A four-conductor system is allowed for input cabling, but a shielded symmetrical cable is recommended.

Compared to a four-conductor system, the use of a symmetrical shielded cable reduces electromagnetic emission of the whole drive system as well as motor bearing currents and wear.

#### Alternative power cable types

Power cable types that can be used with the drive are presented below.

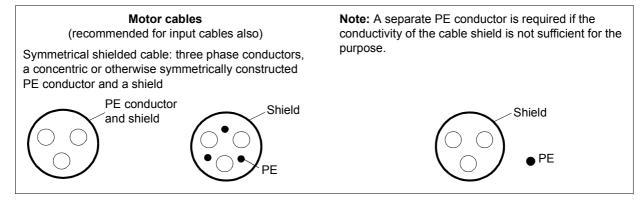

# Allowed as input cables A four-conductor system: three phase conductors and a protective conductor PE PE PE

#### Motor cable shield

To function as a protective conductor, the shield must have the same cross-sectional area as the phase conductors when they are made of the same metal.

To effectively suppress radiated and conducted radio-frequency emissions, the shield conductivity must be at least 1/10 of the phase conductor conductivity. The requirements are easily met with a copper or aluminium shield. The minimum requirement of the motor cable shield of the drive is shown below. It consists of a concentric layer of copper wires with an open helix of copper tape. The better and tighter the shield, the lower the emission level and bearing currents.

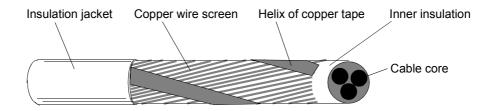

#### Additional US requirements

Type MC continuous corrugated aluminium armor cable with symmetrical grounds or shielded power cable is recommended for the motor cables if metallic conduit is not used.

The power cables must be rated for 75°C (167°F).

#### Conduit

Where conduits must be coupled together, bridge the joint with a ground conductor bonded to the conduit on each side of the joint. Bond the conduits also to the drive enclosure. Use separate conduits for input power, motor, brake resistors and control wiring. Do not run motor wiring from more than one drive in the same conduit.

#### Armored cable / shielded power cable

Six-conductor (three phases and three ground) type MC continuous corrugated aluminium armor cable with symmetrical grounds is available from the following suppliers (trade names in parentheses):

- Anixter Wire & Cable (Philsheath)
- BICC General Corp (Philsheath)
- Rockbestos Co. (Gardex)
- · Oaknite (CLX).

Shielded power cables are available from Belden, LAPPKABEL (ÖLFLEX) and Pirelli.

# Protecting the relay output contact and attenuating disturbances in case of inductive loads

Inductive loads (relays, contactors, motors) cause voltage transients when switched off.

Equip inductive loads with noise attenuating circuits [varistors, RC filters (AC) or diodes (DC)] in order to minimize the EMC emission at switch-off. If not suppressed, the disturbances may connect capacitively or inductively to other conductors in the control cable and form a risk of malfunction in other parts of the system.

Install the protective component as close to the inductive load as possible. Do not install protective components at the I/O terminal block.

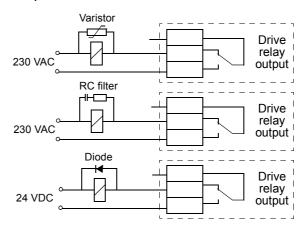

# Residual current device (RCD) compatibility

ACS150-01x drives are suitable to be used with residual current devices of Type A, ACS150-03x drives with residual current devices of Type B. For ACS150-03x drives, other measures for protection in case of direct or indirect contact, such as separation from the environment by double or reinforced insulation or isolation from the supply system by a transformer, can also be applied.

# Selecting the control cables

The analog control cable (if analog input AI is used) and the cable used for the frequency input must be shielded.

Use a double-shielded twisted pair cable (Figure a, e.g. JAMAK by NK Cables) for the analog signal.

A double-shielded cable is the best alternative for low-voltage digital signals, but a single-shielded or unshielded twisted multipair cable (Figure b) is also usable. However, for frequency input, always use a shielded cable.

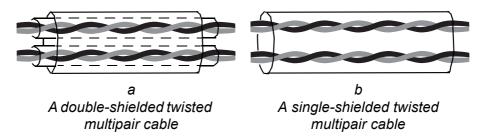

Run the analog signal and digital signals in separate cables.

Relay-controlled signals, providing their voltage does not exceed 48 V, can be run in the same cables as digital input signals. It is recommended that the relay-controlled signals are run as twisted pairs.

Never mix 24 VDC and 115/230 VAC signals in the same cable.

#### Relay cable

The cable type with braided metallic screen (e.g. ÖLFLEX by LAPPKABEL) has been tested and approved by ABB.

# Routing the cables

Route the motor cable away from other cable routes. Motor cables of several drives can be run in parallel installed next to each other. It is recommended that the motor cable, input power cable and control cables be installed on separate trays. Avoid long parallel runs of motor cables with other cables to decrease electromagnetic interference caused by the rapid changes in the drive output voltage.

Where control cables must cross power cables make sure that they are arranged at an angle as near to 90 degrees as possible.

The cable trays must have good electrical bonding to each other and to the grounding electrodes. Aluminium tray systems can be used to improve local equalizing of potential.

# A diagram of the cable routing is shown below.

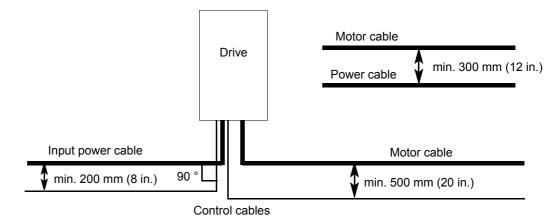

#### **Control cable ducts**

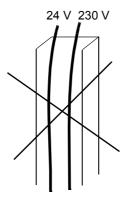

Not allowed unless the 24 V cable is insulated for 230 V or insulated with an insulation sleeving for 230 V.

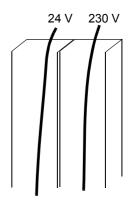

Lead 24 V and 230 V control cables in separate ducts inside the cabinet.

# **Electrical installation**

# What this chapter contains

The chapter describes the electrical installation procedure of the drive.

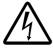

**WARNING!** The work described in this chapter may only be carried out by a qualified electrician. Follow the instructions in chapter *Safety* on page 5. Ignoring the safety instructions can cause injury or death.

Make sure that the drive is disconnected from the input power during installation. If the drive is already connected to the input power, wait for 5 minutes after disconnecting the input power.

# Checking the insulation of the assembly

#### **Drive**

Do not make any voltage tolerance or insulation resistance tests (e.g. hi-pot or megger) on any part of the drive as testing can damage the drive. Every drive has been tested for insulation between the main circuit and the chassis at the factory. Also, there are voltage-limiting circuits inside the drive which cut down the testing voltage automatically.

#### Input cable

Check the insulation of the input cable according to local regulations before connecting to the drive.

#### Motor and motor cable

Check the insulation of the motor and motor cable as follows:

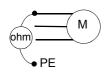

- 1. Check that the motor cable is connected to the motor and disconnected from the drive output terminals U2, V2 and W2.
- Measure the insulation resistances of the motor cable and the motor between each phase and the Protective Earth by using a measuring voltage of 1 kV DC. The insulation resistance must be higher than 1 Mohm.

# Connecting the power cables

#### **Connection diagram**

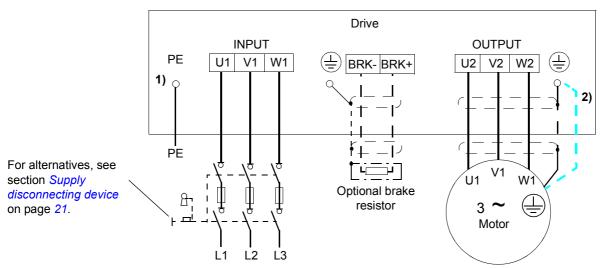

- 1) Ground the other end of the PE conductor at the distribution board.
- <sup>2)</sup> Use a separate grounding cable if the conductivity of the cable shield is insufficient (smaller than the conductivity of the phase conductor) and there is no symmetrically constructed grounding conductor in the cable (see section *Selecting the power cables* on page 23).

#### Note:

Do not use an asymmetrically constructed motor cable.

If there is a symmetrically constructed grounding conductor in the motor cable in addition to the conductive shield, connect the grounding conductor to the grounding terminal at the drive and motor ends.

#### Grounding of the motor cable shield at the motor end

For minimum radio frequency interference:

- ground the cable by twisting the shield as follows: flattened width  $\geq$  1/5 · length
- or ground the cable shield 360 degrees at the lead-through of the motor terminal box.

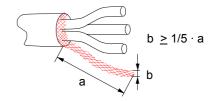

#### **Procedure**

 On IT (ungrounded) systems and corner grounded TN systems, disconnect the internal EMC filter by removing the screw at EMC. For 3-phase U-type drives (with type code ACS150-03U-), the screw at EMC is already removed at the factory and replaced by a plastic screw.

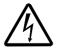

**WARNING!** If a drive whose EMC filter is not disconnected is installed on an IT system [an ungrounded power system or a high resistance-grounded (over 30 ohms) power system], the system will be connected to earth potential through the EMC filter capacitors of the drive. This may cause danger or damage the drive.

If a drive whose EMC filter is not disconnected is installed on a corner grounded TN system, the drive will be damaged.

- 2. Fasten the grounding conductor (PE) of the input power cable under the grounding clamp. Connect the phase conductors to the U1, V1 and W1 terminals. Use a tightening torque of 0.8 Nm (7 lbf in.).
- 3. Strip the motor cable and twist the shield to form as short a pigtail as possible. Fasten the twisted shield under the grounding clamp. Connect the phase conductors to the U2, V2 and W2 terminals. Use a tightening torque of 0.8 Nm (7 lbf in.).
- 4. Connect the optional brake resistor to the BRK+ and BRK- terminals with a shielded cable using the same procedure as for the motor cable in step 3.
- 5. Secure the cables outside the drive mechanically.

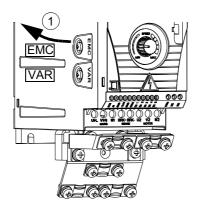

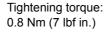

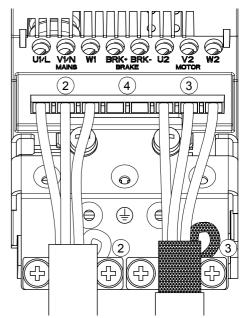

# Connecting the control cables

#### I/O terminals

The figure below shows the I/O connectors.

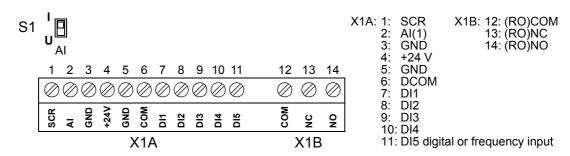

The default connection of the control signals depends on the application macro in use, which is selected with parameter 9902. See chapter *Application macros* for the connection diagrams.

Switch S1 selects voltage (0 (2)...10 V) or current (0 (4)...20 mA) as the signal type for analog input AI. By default, switch S1 is in the current position.

Top position: I [0 (4)...20 mA], default for AI Bottom position: U [0 (2)...10 V]

If DI5 is used as a frequency input, set group 18 FREQ INPUT parameters accordingly.

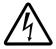

**WARNING!** All ELV circuits connected to the drive must be used within a zone of equipotential bonding, i.e. within a zone where all simultaneously accessible conductive parts are electrically connected to prevent hazardous voltages appearing between them. This is accomplished by a proper factory grounding.

#### **Procedure**

- 1. *Analog signal (if connected)*: Strip the outer insulation of the analog signal cable 360 degrees and ground the bare shield under the clamp.
- 2. Connect the conductors to the appropriate terminals.
- 3. Connect the grounding conductor of the used pair in the analog signal cable to the SCR terminal.
- 4. Digital signals: Connect the conductors of the cable to the appropriate terminals.
- 5. Twist the grounding conductors and shields (if any) of the digital signal cables to a bundle and connect to the SCR terminal.
- 6. Secure all cables outside the drive mechanically.

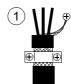

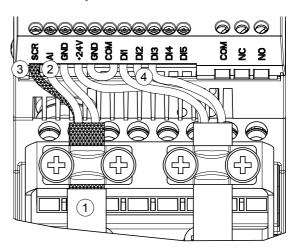

# Installation checklist

## Checklist

Check the mechanical and electrical installation of the drive before start-up. Go through the checklist below together with another person. Read chapter *Safety* on the first pages of this manual before you work on the drive.

|      | Check                                                                                                    |  |  |  |
|------|----------------------------------------------------------------------------------------------------|--|--|--|
| MEC  | MECHANICAL INSTALLATION                                                                                                    |  |  |  |
|      | The ambient operating conditions are allowed. (See <i>Mechanical installation: Requirements for the installation site</i> on page 18, <i>Technical data: Cooling air flow requirements</i> on page 111 and <i>Ambient conditions</i> on page 116.) |  |  |  |
|      | The drive is fixed properly on an even vertical non-flammable wall. (See <i>Mechanical installation</i> .)                                                                                                    |  |  |  |
|      | The cooling air will flow freely. (See <i>Mechanical installation: Free space around the drive</i> on page 19.)                                                                                                    |  |  |  |
|      | The motor and the driven equipment are ready for start. (See <i>Planning electrical installation: Motor selection</i> on page <i>21</i> and <i>Technical data: Motor connection</i> on page <i>114</i> .)                                          |  |  |  |
| ELEC | CTRICAL INSTALLATION (See Planning electrical installation and Electrical installation.)                                                                                                    |  |  |  |
|      | For ungrounded and corner grounded systems: The internal EMC filter is disconnected (screw EMC removed).                                                                                                    |  |  |  |
|      | The capacitors are reformed if the drive has been stored over two years.                                                                                                    |  |  |  |
|      | The drive is grounded properly.                                                                                                    |  |  |  |
|      | The input power voltage matches the drive nominal input voltage.                                                                                                    |  |  |  |
|      | The input power connections at U1, V1 and W1 are OK and tightened with the correct torque.                                                                                                    |  |  |  |
|      | Appropriate input power fuses and disconnector are installed.                                                                                                    |  |  |  |
|      | The motor connections at U2, V2 and W2 are OK and tightened with the correct torque.                                                                                                    |  |  |  |
|      | The motor cable is routed away from other cables.                                                                                                    |  |  |  |
|      | The external control (I/O) connections are OK.                                                                                                    |  |  |  |
|      | The input power voltage cannot be applied to the output of the drive (with a bypass connection).                                                                                                    |  |  |  |
|      | Terminal cover and, for NEMA 1, hood and connection box, are in place.                                                                                                    |  |  |  |

# Start-up and control with I/O

# What this chapter contains

The chapter instructs how to:

- do the start-up
- start, stop, change the direction of rotation and adjust the speed of the motor through the I/O interface.

Using the control panel to do these tasks is explained briefly in this chapter. For details on how to use the control panel, please refer to chapter *Control panel* starting on page *43*.

# How to start up the drive

Before you start, ensure that you have the motor nameplate data on hand.

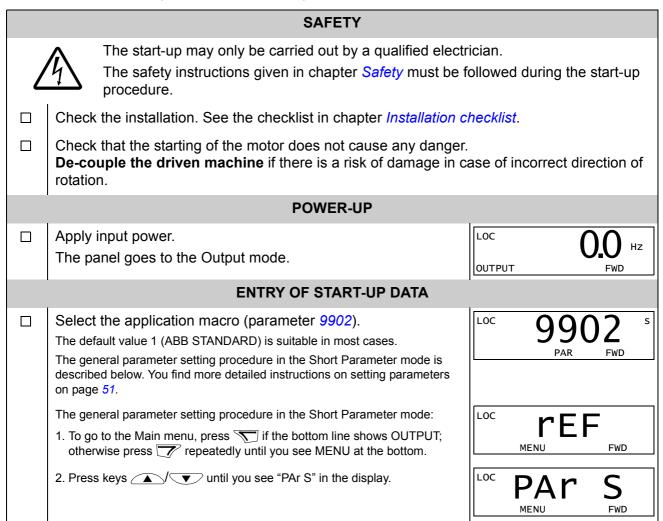

- 3. Press T. The display shows a parameter of the Short Parameter mode.
- 4. Find the appropriate parameter with keys .
- 5. Press and hold for about two seconds until the parameter value is shown with set under the value.
- 6. Change the value with keys \_\_\_\_\_. The value changes faster while you keep the key pressed down.
- 7. Save the parameter value by pressing \square.
- ☐ Enter the motor data from the motor nameplate:

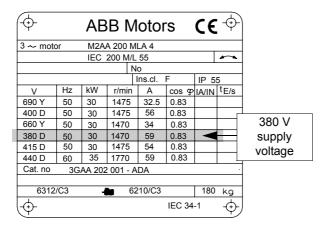

- motor nominal voltage (parameter 9905) follow steps given above, starting from step 4.
- motor nominal current (parameter 9906)
   Allowed range: 0.2...2.0 · I<sub>2N</sub> A
- motor nominal frequency (parameter 9907)
- Set the maximum value for external reference REF1 (parameter 1105).

| LOC | 9902                               | S  |
|-----|------------------------------------|----|
|     | PAR FWD                            |    |
| LOC | 9907                               | S  |
|     | PAR FWD                            |    |
| LOC | 5 <b>0.0</b><br>PAR <b>SEE</b> FWD | Hz |
| LOC | 600<br>par <b>531</b> fwd          | Hz |
| LOC | 9907                               | S  |
|     |                                    |    |

**Note:** Set the motor data to exactly the same value as on the motor nameplate.

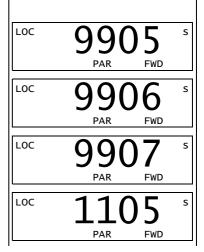

|  | Set constant speeds (drive output frequencies) 1, 2 and 3 (parameters 1202, 1203 and 1204).                                                                                                    | $\begin{array}{ c c c c c c c c c c c c c c c c c c c$ |
|--|----------------------------------------------------------------------------------------------------|--------------------------------------------------------|
|  |                                                                                                    | LOC 1203 s                                             |
|  |                                                                                                    | LOC 1204 s                                             |
|  | Set the minimum value (%) corresponding to the minimum signal for AI(1) (parameter 1301).                                                                                                    | LOC 1301 s                                             |
|  | Set the maximum limit for the drive output frequency (parameter 2008).                                                                                                    | LOC 2008 S                                             |
|  | Select the motor stop function (parameter 2102).                                                                                                    | LOC 2102 s                                             |
|  | DIRECTION OF THE MOTOR ROTATION                                                                                                    |                                                        |
|  | <ul> <li>Check the direction of the motor rotation.</li> <li>Turn the potentiometer fully counterclockwise.</li> <li>If the drive is in remote control (REM shown on the left), switch to local control by pressing .</li> <li>Press to start the motor.</li> <li>Turn the potentiometer slightly clockwise until the motor rotates.</li> <li>Check that the actual direction of the motor is the same as indicated in the display (FWD means forward and REV reverse).</li> <li>Press to stop the motor.</li> </ul>                                           | LOC 2102 S FWD                                         |
|  | <ul> <li>To change the direction of the motor rotation:</li> <li>Disconnect input power from the drive, and wait 5 minutes for the intermediate circuit capacitors to discharge. Measure the voltage between each input terminal (U1, V1 and W1) and earth with a multimeter to ensure that the drive is discharged.</li> <li>Exchange the position of two motor cable phase conductors at the drive output terminals or at the motor connection box.</li> <li>Verify your work by applying input power and repeating the check as described above.</li> </ul> | forward direction  reverse direction                   |

| ACCELERATION/DECELERATION TIMES                                                               |            |  |
|-----------------------------------------------------------------------------------------------|------------|--|
| Set the acceleration time 1 (parameter 2202).                                                 | LOC 2202 s |  |
| Set the deceleration time 1 (parameter 2203).                                                 | LOC 2203 s |  |
| FINAL CHECK                                                                                   |            |  |
| The start-up is now completed. Check that there are no faults or alarms shown in the display. |            |  |
| The drive is now ready for use.                                                               |            |  |

# How to control the drive through the I/O interface

The table below instructs how to operate the drive through the digital and analog inputs when:

- the motor start-up is performed, and
- the default (standard) parameter settings are valid.

#### **PRELIMINARY SETTINGS**

If you need to change the direction of rotation, check that parameter 1003 is set to 3 (REQUEST).

Ensure that the control connections are wired according to the connection diagram given for the ABB Standard macro.

Ensure that the drive is in remote control. Press key (a) to switch between remote and local control.

See *ABB Standard macro* on page *57*.

In remote control, the panel display shows text REM.

### STARTING AND CONTROLLING THE SPEED OF THE MOTOR

Start by switching digital input DI1 on.

Text FWD starts flashing fast and stops after the setpoint is reached.

Regulate the drive output frequency (motor speed) by adjusting the voltage or current of the analog input AI(1).

| REM<br>OUTPUT | O <sub>FWD</sub> HZ |
|---------------|---------------------|
| REM<br>OUTPUT | 500 Hz              |

### CHANGING THE DIRECTION OF ROTATION OF THE MOTOR

Reverse direction: Switch digital input DI2 on.

Forward direction: Switch digital input DI2 off.

| REM    | 50 <b>.</b> 0 Hz |
|--------|------------------|
| OUTPUT | REV              |
|        |                  |
| REM    | 500 Hz           |
| OUTPUT | FWD              |

### STOPPING THE MOTOR

Switch digital input DI1 off.

The motor stops and text FWD starts flashing slowly.

| REM    | <b>0.0</b> Hz |
|--------|---------------|
| OUTPUT | FWD           |

# **Control panel**

# What this chapter contains

The chapter describes the control panel keys and display fields. It also instructs in using the panel in control, monitoring and changing the settings.

# **Integrated Control Panel**

The ACS150 works with the Integrated Control Panel, which provides basic tools for manual entry of parameter values.

## Overview

No. Use

The following table summarizes the key functions and displays on the Integrated Control Panel.

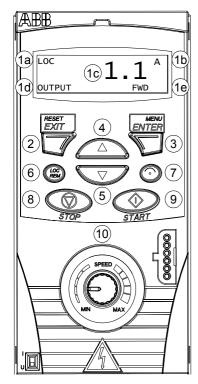

| 1                                                                                                    | LCD display – Divided into five areas:                                                                                                    |
|----------------------------------------------------------------------------------------------------|----------------------------------------------------------------------------------------------------|
|                                                                                                    | a. Upper left – Control location:                                                                                                    |
|                                                                                                    | LOC: drive control is local, that is, from the control panel REM: drive control is remote, such as the drive I/O.                                 |
| <ul><li>b. Upper right – Unit of the displayed value.</li><li>s: Short Parameter mode, browsing the list of parameters.</li></ul> |                                                                                                    |
|                                                                                                    | <ul> <li>c. Center – Variable; in general, shows parameter and signal values, menus or<br/>lists. Also displays alarm and fault codes.</li> </ul> |
|                                                                                                    | d. Lower left and center – Panel operation state: OUTPUT: Output mode PAR:                                                                        |
|                                                                                                    | Steady: Parameter modes<br>Flashing: Changed Parameters mode<br>MENU: Main menu.                                                                  |
|                                                                                                    | FAULT: Fault mode.                                                                                                    |
|                                                                                                    | e. Lower right – Indicators:  FWD (forward) / REV (reverse): direction of the motor rotation  Flashing slowly: stopped                            |
|                                                                                                    | Flashing quickly: running, not at setpoint Steady: running, at setpoint                                                                           |
|                                                                                                    | <b>SET</b> : Displayed value can be modified (in the Parameter or Reference mode).                                                                |
| 2                                                                                                    | RESET/EXIT – Exits to the next higher menu level without saving changed values. Resets faults in the Output and Fault modes.                      |
| 3                                                                                                    | MENU/ENTER – Enters deeper into menu level. In the Parameter mode, saves the displayed value as the new setting.                                  |
| 4                                                                                                    | Up –                                                                                                    |
|                                                                                                    | Scrolls up through a menu or list.     Increases a value if a parameter is selected.                                                              |
|                                                                                                    | Holding the key down changes the value faster.                                                                                                    |
| 5                                                                                                    | Down –                                                                                                    |
|                                                                                                    | Scrolls down through a menu or list.                                                                                                    |
|                                                                                                    | Decreases a value if a parameter is selected. Holding the key down changes the value faster.                                                      |
| 6                                                                                                    | LOC/REM – Changes between local and remote control of the drive.                                                                                  |
| 7                                                                                                    | DIR – Changes the direction of the motor rotation.                                                                                                |
| 8                                                                                                    | STOP – Stops the drive in local control.                                                                                                    |
| 9                                                                                                    | START – Starts the drive in local control.                                                                                                    |
| 10                                                                                                    | Potentiometer – Changes the frequency reference.                                                                                                  |

### Operation

You operate the control panel with the help of menus and keys. You select an option (e.g. operation mode or parameter) by scrolling the and arrow keys until the option is visible in the display and then pressing the key.

With the key, you return to the previous operation level without saving the made changes.

The ACS150 includes an integrated potentiometer located at the front of the drive. It is used for setting the frequency reference.

The Integrated Control Panel has six panel modes: Output, Reference, Short Parameter, Long Parameter, Changed Parameters and Fault. The operation in the first five modes is described in this chapter. When a fault or alarm occurs, the panel goes automatically to the Fault mode showing the fault or alarm code. You can reset the fault or alarm in the Output or Fault mode (see chapter *Fault tracing*).

When the power is switched on, the panel is in the Output mode, where you can start, stop, change the direction, switch between local and remote control, monitor up to three actual values (one at a time) and set the frequency reference. To do other tasks, go first to the Main menu and select the appropriate mode. The figure below shows how to move between modes.

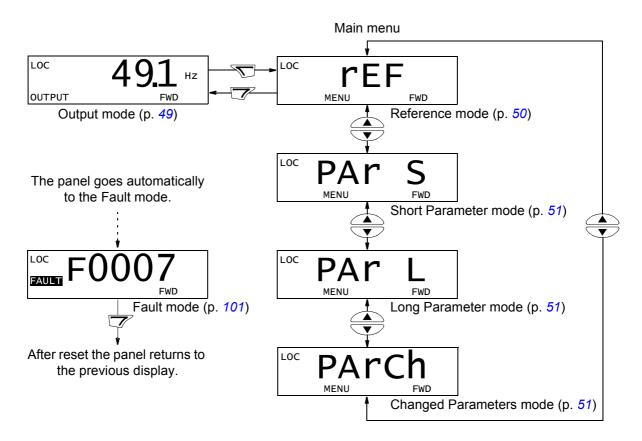

## How to do common tasks

The table below lists common tasks, the mode in which you can perform them and the page number where the steps to do the task are described in detail.

| Task                                              | Mode                 | Page |
|---------------------------------------------------|----------------------|------|
| How to switch between local and remote control    | Any                  | 47   |
| How to start and stop the drive                   | Any                  | 47   |
| How to change the direction of the motor rotation | Any                  | 47   |
| How to set the frequency reference                | Any                  | 48   |
| How to view and set the frequency reference       | Reference            | 50   |
| How to browse the monitored signals               | Output               | 49   |
| How to change the value of a parameter            | Short/Long Parameter | 51   |
| How to select the monitored signals               | Short/Long Parameter | 52   |
| How to view and edit changed parameters           | Changed Parameters   | 53   |
| How to reset faults and alarms                    | Output, Fault        | 101  |

## How to start, stop and switch between local and remote control

You can start, stop and switch between local and remote control in any mode. To be able to start or stop the drive, the drive must be in local control.

| Step | Action                                                                                                    | Display                                                                                                    |
|------|----------------------------------------------------------------------------------------------------|----------------------------------------------------------------------------------------------------|
| 1.   | To switch between remote control (REM shown on the left) and local control (LOC shown on the left), press .  Note: Switching to local control can be disabled with parameter 1606 LOCAL LOCK.                                                                                                    | LOC 49.1 HZ FWD                                                                                                    |
|      | After pressing the key, the display briefly shows message "LoC" or "rE", as appropriate, before returning to the previous display.                                                                                                    | LOC LOC                                                                                                    |
|      | The very first time the drive is powered up, it is in remote control (REM) and controlled through the drive I/O terminals. To switch to local control (LOC) and control the drive using the control panel and the integrated potentiometer, press (REM). The result depends on how long you press the key:                                                                                                    |                                                                                                    |
|      | If you release the key immediately (the display flashes "LoC"), the drive stops. Set the local control reference with the potentiometer.                                                                                                    |                                                                                                    |
|      | • If you press the key for about two seconds (release when the display changes from "LoC" to "LoC r"), the drive continues as before, except that the current position of the potentiometer determines the local reference (if there is a great difference between the remote and local references, the transfer from remote to local control is not smooth). The drive copies the current remote value for run/stop status and uses it as the initial local run/stop setting. |                                                                                                    |
|      | To stop the drive in local control, press  to stop.                                                                                                    | Text FWD or REV on the bottom line starts flashing slowly.                                                          |
|      | To start the drive in local control, press                                                                                                    | Text FWD or REV on the bottom line starts flashing quickly. When the drive reaches the setpoint, it stops flashing. |

# How to change the direction of the motor rotation

You can change the direction of the motor rotation in any mode.

| Step | Action                                                                                                    | Display                   |
|------|----------------------------------------------------------------------------------------------------|---------------------------|
| 1.   | If the drive is in remote control (REM shown on the left), switch to local control by pressing (COC). The display briefly shows message "LoC" or "rE", as appropriate, before returning to the previous display. | LOC 49.1 Hz<br>ОИТРИТ FWD |
| 2.   | To change the direction from forward (FWD shown at the bottom) to reverse (REV shown at the bottom), or vice versa, press .                                                                                      | LOC 49.1 HZ REV           |
|      | Note: Parameter 1003 must be set to 3 (REQUEST).                                                                                                    |                           |

### How to set the frequency reference

You can set the local frequency reference with the integrated potentiometer in any mode when the drive is in local control if parameter 1109 LOC REF SOURCE has the default value 0 (POT).

If parameter 1109 LOC REF SOURCE has been changed to 1 (KEYPAD), so that you can use keys  $\bigcirc$  and  $\bigcirc$  for setting the local reference, you have to do it in the Reference mode (see page 50).

To view the current local reference, you have to go to the Reference mode.

| Step | Action                                                                                                    | Display |
|------|----------------------------------------------------------------------------------------------------|---------|
| 1.   | If the drive is in remote control (REM shown on the left), switch to local control by pressing (A). The display briefly shows "LoC" before switching to local control.                  | PAR S   |
|      | <b>Note</b> : With group 11 REFERENCE SELECT, you can allow changing of the remote (external) reference in remote control (REM) e.g. using the integrated potentiometer or keys  and  . |         |
| 2.   | To increase the reference value, rotate the integrated potentiometer clockwise.                                                                                                    | SPEED   |
|      | To decrease the reference value, rotate the integrated potentiometer counterclockwise.                                                                                                  | MEN MAX |

## **Output mode**

In the Output mode, you can:

- monitor actual values of up to three group 01 OPERATING DATA signals, one signal at a time
- start, stop, change direction, switch between local and remote control and set the frequency reference.

You get to the Output mode by pressing the we until the display shows text OUTPUT at the bottom.

The display shows the value of one group *01*OPERATING DATA signal. The unit is shown on the right. Page *52* tells how to select up to three signals to be monitored in the Output mode. The table below shows how to view them one at a time.

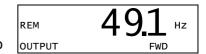

How to browse the monitored signals

| Step | Action                                                                                                    | Display                    |
|------|----------------------------------------------------------------------------------------------------|----------------------------|
| 1.   | If more than one signals have been selected to be monitored (see page 52), you can browse them in the Output mode. | REM 49.1 HZ                |
|      | To browse the signals forward, press key repeatedly. To browse them backward, press key repeatedly.                | REM OUTPUT FWD  OUTPUT FWD |
|      |                                                                                                    | REM 10.7 % OUTPUT          |

### Reference mode

In the Reference mode, you can:

- view and set the frequency reference
- start, stop, change direction and switch between local and remote control.

How to view and set the frequency reference

You can set the local frequency reference with the integrated potentiometer in any mode when the drive is in local control if parameter 1109 LOC REF SOURCE has the default value 0 (POT). If parameter 1109 LOC REF SOURCE has been changed to 1 (KEYPAD), you have to set the local frequency reference in the Reference mode.

You can view the current local reference in the Reference mode only.

| Step | Action                                                                                                    | Display                          |  |  |  |
|------|----------------------------------------------------------------------------------------------------|----------------------------------|--|--|--|
| 1.   | Go to the Main menu by pressing if you are in the Output mode, otherwise by pressing repeatedly until you see MENU at the bottom.                                                                                                    | PAR S FWD                        |  |  |  |
| 2.   | If the drive is in remote control (REM shown on the left), switch to local control by pressing . The display briefly shows "LoC" before switching to local control.  Note: With group 11 REFERENCE SELECT, you can allow changing of the remote (external) reference in remote control (REM) e.g. using the integrated potentiometer or keys  and  . | PAR S FWD                        |  |  |  |
| 3.   | If the panel is not in the Reference mode ("rEF" not visible), press key or until you see "rEF" and then press Now the display shows the current reference value with set under the value.                                                                                                    | LOC PEF FWD  LOC 491 HZ  SEE FWD |  |  |  |
| 4.   | If parameter 1109 LOC REF SOURCE = 0 (POT, default):  • To increase the reference value, rotate the integrated potentiometer clockwise.  • To decrease the reference value, rotate the integrated potentiometer counterclockwise.  The new value (potentiometer setting) is shown in the display.                                                    | LOC 500 Hz                       |  |  |  |
|      | If parameter 1109 LOC REF SOURCE = 1 (KEYPAD):  • To increase the reference value, press  • To decrease the reference value, press  • The new value is shown in the display.                                                                                                    | LOC 500 HZ                       |  |  |  |

### **Parameter modes**

There are two parameter modes: Short Parameter mode and Long Parameter mode. Both function identically, except that the Short Parameter mode shows only the minimum number of parameters typically required to set up the drive (see section *Parameters and signals in the Short Parameter mode* on page *64*). The Long Parameter mode shows all user parameters including those shown in the Short Parameter mode.

In the Parameter modes, you can:

- view and change parameter values
- start, stop, change direction, switch between local and remote control and set the frequency reference.

How to select a parameter and change its value

| Step | Action                                                                                                    | Display                        |
|------|----------------------------------------------------------------------------------------------------|--------------------------------|
| 1.   | Go to the Main menu by pressing if you are in the Output mode, otherwise by pressing repeatedly until you see MENU at the bottom.                                                                                                    | LOC PEF                        |
| 2.   | If the panel is not in the desired Parameter mode ("PAr S"/"PAr L" not visible), press key  or  until you see "PAr S" (Short Parameter mode) or "PAr L" (Long Parameter mode), as appropriate.                                                                                                    | PAR S FWD  LOC PAR L FWD       |
| 3.   | <ul> <li>Short Parameter mode (PAr S):</li> <li>Press T. The display shows one of the parameters of the Short Parameter mode. Letter s in the top right corner indicates that you are browsing parameters in the Short Parameter mode.</li> <li>Long Parameter mode (PAr L):</li> <li>Press T. The display shows the number of one of the parameter groups in the Long Parameter mode.</li> <li>Use keys A and To find the desired parameter group.</li> <li>Press T. The display shows one of the parameters in the selected</li> </ul> | Loc 1202 s  Loc -01-  Loc -12- |
| 4.   | group.                                                                                                    | PAR FWD  LOC 1202  PAR FWD     |
| 4.   | Use keys and to find the desired parameter.                                                                                                    | Loc 1203                       |
| 5.   | Press and hold for about two seconds until the display shows the value of the parameter with set underneath indicating that changing of the value is now possible.  Note: When set is visible, pressing keys and simultaneously changes the displayed value to the default value of the parameter.                                                                                                    | LOC 100 HZ PAR SEE FWD         |

| Step | Action                                                                                                    | Display                |
|------|----------------------------------------------------------------------------------------------------|------------------------|
| 6.   | Use keys and to select the parameter value. When you have changed the parameter value, SET starts flashing.                        | LOC 120 HZ PAR SEE FWD |
|      | <ul> <li>To save the displayed parameter value, press .</li> <li>To cancel the new value and keep the original, press .</li> </ul> | 1203<br>PAR FWD        |

How to select the monitored signals

| Step | Action                                                                                                    | Display                 |
|------|----------------------------------------------------------------------------------------------------|-------------------------|
| 1.   | You can select which signals are monitored in the Output mode and how they are displayed with group 34 PANEL DISPLAY parameters. See page 51 for detailed instructions on changing parameter values.                                                                                                    | LOC 103 PAR SEE FWD     |
|      | By default, you can monitor the following three signals by browsing: 0103 OUTPUT FREQ, 0104 CURRENT and 0105 TORQUE.                                                                                                    | <sup>LOC</sup> 104      |
|      | To change the default signals, select from group <i>01 OPERATING DATA</i> up to three signals to be browsed.                                                                                                    | LOC 1 C                 |
|      | Signal 1: Change the value of parameter 3401 SIGNAL1 PARAM to the index of the signal parameter in group 01 OPERATING DATA (= number of the parameter without the leading zero), e.g. 105 means parameter 0105 TORQUE. Value 0 means that no signal is displayed.                                                  | PAR SEE FWD             |
|      | Repeat for signals 2 (3408 SIGNAL2 PARAM) and 3 (3415 SIGNAL3 PARAM). For example, if 3401 = 0 and 3415 = 0, browsing is disabled and only the signal specified by 3408 appears in the display. If all three parameters are set to 0, i.e. no signals are selected for monitoring, the panel displays text "n.A.". |                         |
| 2.   | Select how you want the signals to be displayed. For details, see parameter <i>3404</i> .                                                                                                    | LOC 9                   |
|      | Signal 1: parameter 3404 OUTPUT1 DSP FORM<br>Signal 2: parameter 3411 OUTPUT2 DSP FORM<br>Signal 3: parameter 3418 OUTPUT3 DSP FORM.                                                                                                    | PAR SET FWD             |
| 3.   | Select the units to be displayed for the signals. This has no effect if parameter 3404/3411/3418 is set to 9 (DIRECT). For details, see parameter 3405.                                                                                                    | LOC 3                   |
|      | Signal 1: parameter 3405 OUTPUT1 UNIT Signal 2: parameter 3412 OUTPUT2 UNIT Signal 3: parameter 3419 OUTPUT3 UNIT.                                                                                                    |                         |
| 4.   | Select the scalings for the signals by specifying the minimum and maximum display values. This has no effect if parameter 3404/3411/3418 is set to 9 (DIRECT). For details, see parameters 3406 and 3407.                                                                                                    | LOC OO HZ PAR SEE FWD   |
|      | Signal 1: parameters 3406 OUTPUT1 MIN and 3407 OUTPUT1 MAX Signal 2: parameters 3413 OUTPUT2 MIN and 3414 OUTPUT2 MAX Signal 3: parameters 3420 OUTPUT3 MIN and 3421 OUTPUT3 MAX.                                                                                                    | LOC 5000 HZ PAR SEE FWD |

## **Changed Parameters mode**

In the Changed Parameters mode, you can:

- view a list of all parameters that have been changed from the macro default values
- change these parameters
- start, stop, change direction, switch between local and remote control and set the frequency reference.

How to view and edit changed parameters

| Step | Action                                                                                                    | Display             |
|------|----------------------------------------------------------------------------------------------------|---------------------|
| 1.   | Go to the Main menu by pressing if you are in the Output mode, otherwise by pressing repeatedly until you see MENU at the bottom.                                                                              | LOC <b>PEF</b>      |
| 2.   | If the panel is not in the Changed Parameters mode ("PArCh" not visible), press key  or  until you see "PArCh" and then press The display shows the number of the first changed parameter and PAR is flashing. | PArch FWD LOC 1103  |
|      |                                                                                                    | PAR FWD             |
| 3.   | Use keys and to find the desired changed parameter on the list.                                                                                                    | LOC 1003<br>PAR FWD |
| 4.   | Press and hold for about two seconds until the display shows the value of the parameter with set underneath indicating that changing of the value is now possible.                                             | LOC 1               |
|      | Note: When see is visible, pressing keys and simultaneously changes the displayed value to the default value of the parameter.                                                                                 |                     |
| 5.   | Use keys and to select the parameter value. When you have changed the parameter value, SET starts flashing.                                                                                                    | LOC 2               |
|      | <ul> <li>To save the displayed parameter value, press .</li> <li>To cancel the new value and keep the original, press .</li> </ul>                                                                             | Loc 1003            |

# **Application macros**

# What this chapter contains

The chapter describes the application macros. For each macro, there is a wiring diagram showing the default control connections (digital and analog I/O).

### **Overview of macros**

Application macros are preprogrammed parameter sets. While starting up the drive, the user selects the macro best suited for the purpose with parameter 9902 APPLIC MACRO.

The ACS150 has five application macros. The table below contains a summary of the macros and describes suitable applications.

| Macro                  | Suitable applications                                                                                                    |  |  |  |
|------------------------|----------------------------------------------------------------------------------------------------|--|--|--|
| ABB Standard           | Ordinary speed control applications where no, one, two or three constant speeds are used. Start/stop is controlled with one digital input (level start and stop). It is possible to switch between two acceleration and deceleration times. |  |  |  |
| 3-wire                 | Ordinary speed control applications where no, one, two or three constant speeds are used. The drive is started and stopped with push buttons.                                                                                               |  |  |  |
| Alternate              | Speed control applications where no, one, two or three constant speeds are used. Start, stop and direction are controlled by two digital inputs (combination of the input states determines the operation).                                 |  |  |  |
| Motor<br>Potentiometer | Speed control applications where no or one constant speed is used. The speed is controlled by two digital inputs (increase / decrease / keep unchanged).                                                                                    |  |  |  |
| Hand/Auto              | Speed control applications where switching between two control devices is needed. Some control signal terminals are reserved to one device, the rest for the other. One digital input selects between the terminals (devices) in use.       |  |  |  |

# Summary of I/O connections of application macros

The following table gives the summary of the default I/O connections of all application macros.

|                     | Масто                  |                        |                        |                          |                                        |  |
|---------------------|------------------------|------------------------|------------------------|--------------------------|----------------------------------------|--|
| Input/output        | ABB Standard           | 3-wire                 | Alternate              | Motor<br>Potentiometer   | Hand/Auto                              |  |
| Al                  | Frequency reference    | Frequency reference    | Frequency reference    | -                        | Frequency ref.<br>(Auto) <sup>1)</sup> |  |
| DI1                 | Stop/Start             | Start (pulse)          | Start (forward)        | Stop/Start               | Stop/Start<br>(Hand)                   |  |
| DI2                 | Forward/<br>Reverse    | Stop (pulse)           | Start (reverse)        | Forward/<br>Reverse      | Forward/<br>Reverse (Hand)             |  |
| DI3                 | Constant speed input 1 | Forward/<br>Reverse    | Constant speed input 1 | Frequency reference up   | Hand/Auto                              |  |
| DI4                 | Constant speed input 2 | Constant speed input 1 | Constant speed input 2 | Frequency reference down | Forward/<br>Reverse (Auto)             |  |
| DI5                 | Ramp pair selection    | Constant speed input 2 | Ramp pair selection    | Constant speed 1         | Stop/Start<br>(Auto)                   |  |
| RO<br>(COM, NC, NO) | Fault (-1)             | Fault (-1)             | Fault (-1)             | Fault (-1)               | Fault (-1)                             |  |

<sup>1)</sup> The frequency reference comes from the integrated potentiometer when Hand is selected.

## **ABB Standard macro**

This is the default macro. It provides a general purpose I/O configuration with three constant speeds. Parameter values are the default values given in chapter Actual signals and parameters, starting from page 63.

If you use other than the default connections presented below, see section I/O terminals on page 32.

#### **Default I/O connections**

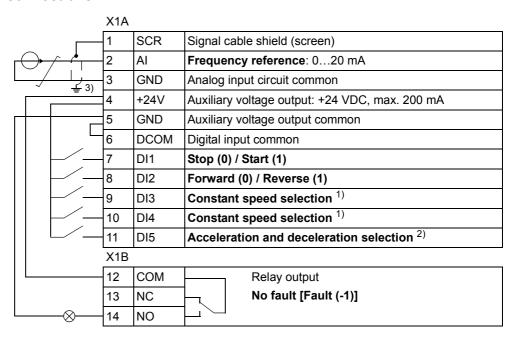

| DI3 | DI4 | Operation (parameter)                      |  |  |
|-----|-----|--------------------------------------------|--|--|
| 0   | 0   | Set speed through integrated potentiometer |  |  |
|     |     | integrated potentiometer                   |  |  |
| 1   | 0   | Speed 1 (1202)                             |  |  |
| 0   | 1   | Speed 2 (1203)                             |  |  |
| 1   | 1   | Speed 3 (1204)                             |  |  |

<sup>1)</sup> See parameter group 12 CONSTANT SPEEDS: 2) 0 = ramp times according to parameters 2202 and 2203.

<sup>1 =</sup> ramp times according to parameters 2205 and 2206.

<sup>&</sup>lt;sup>3)</sup> 360 degree grounding under a clamp.

### 3-wire macro

This macro is used when the drive is controlled using momentary push-buttons. It provides three constant speeds. To enable the macro, set the value of parameter 9902 to 2 (3-WIRE).

For the parameter default values, see section *Default values with different macros* on page 63. If you use other than the default connections presented below, see section *I/O terminals* on page 32.

**Note:** When the stop input (DI2) is deactivated (no input), the control panel start and stop buttons are disabled.

### **Default I/O connections**

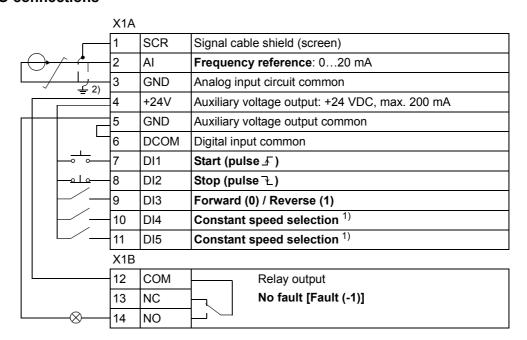

1) See parameter group 12 CONSTANT SPEEDS: 2) 360 degree grounding under a clamp.

| Ī | DI3 | DI4 | Operation (parameter)                      |  |  |
|---|-----|-----|--------------------------------------------|--|--|
| Ī | 0   | 0   | Set speed through integrated potentiometer |  |  |
|   |     |     | integrated potentiometer                   |  |  |
| Ī | 1   | 0   | Speed 1 (1202)                             |  |  |
| Ī | 0   | 1   | Speed 2 (1203)                             |  |  |
| Ī | 1   | 1   | Speed 3 (1204)                             |  |  |

### Alternate macro

This macro provides an I/O configuration adapted to a sequence of DI control signals used when alternating the rotation direction of the drive. To enable the macro, set the value of parameter 9902 to 3 (ALTERNATE).

For the parameter default values, see section Default values with different macros on page 63. If you use other than the default connections presented below, see section I/O terminals on page 32.

### **Default I/O connections**

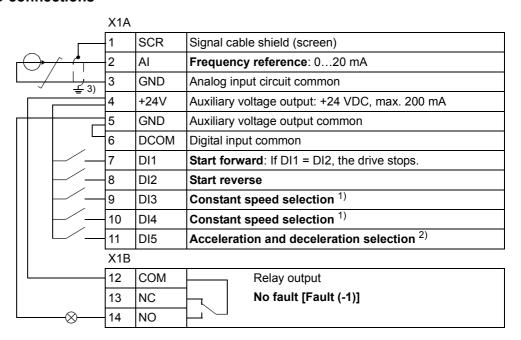

| DI3 | DI4 | Operation (parameter)                      |  |  |
|-----|-----|--------------------------------------------|--|--|
| 0   | 0   | Set speed through integrated potentiometer |  |  |
|     |     |                                            |  |  |
| 1   | 0   | Speed 1 (1202)                             |  |  |
| 0   | 1   | Speed 2 (1203)                             |  |  |
| 1   | 1   | Speed 3 (1204)                             |  |  |

<sup>1)</sup> See parameter group 12 CONSTANT SPEEDS: 2) 0 = ramp times according to parameters 2202 and 2203.

<sup>1 =</sup> ramp times according to parameters 2205 and 2206.

<sup>3) 360</sup> degree grounding under a clamp.

### **Motor Potentiometer macro**

This macro provides a cost-effective interface for PLCs that vary the speed of the drive using only digital signals. To enable the macro, set the value of parameter 9902 to 4 (MOTOR POT).

For the parameter default values, see section *Default values with different macros* on page 63. If you use other than the default connections presented below, see section *I/O terminals* on page 32.

### **Default I/O connections**

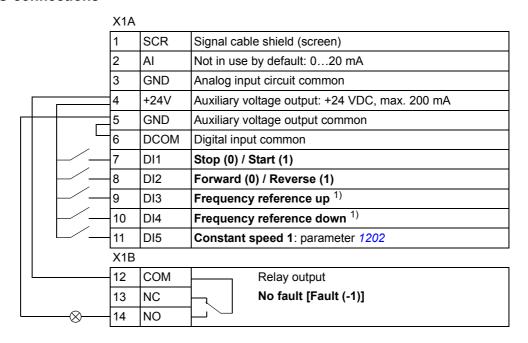

<sup>1)</sup> If DI3 and DI4 are both active or inactive, the frequency reference is unchanged.

The existing frequency reference is stored during stop and power down.

## Hand/Auto macro

This macro can be used when switching between two external control devices is needed. To enable the macro, set the value of parameter 9902 to 5 (HAND/AUTO).

For the parameter default values, see section *Default values with different macros* on page 63. If you use other than the default connections presented below, see section *I/O terminals* on page 32.

Note: Parameter 2108 START INHIBIT must remain in the default setting 0 (OFF).

### **Default I/O connections**

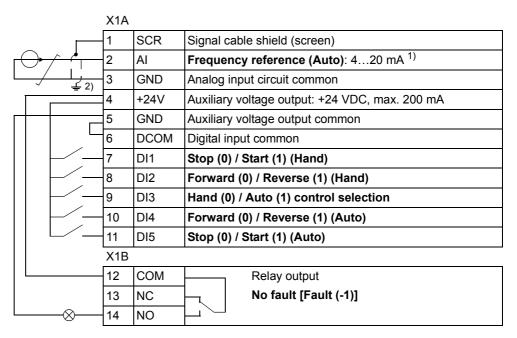

<sup>1)</sup> In Hand mode, the frequency reference comes 2) 360 degree grounding under a clamp. from the integrated potentiometer.

# **Actual signals and parameters**

# What this chapter contains

The chapter describes the actual signals and parameters used in the Short and the Long Parameter modes. See section *Parameter modes* on page *51* for how to select the parameter mode.

### Terms and abbreviations

| Term          | Definition                                                                                                    |
|---------------|----------------------------------------------------------------------------------------------------|
| Actual signal | Signal measured or calculated by the drive. Can be monitored by the user. No user setting possible. Groups 0104 contain actual signals. |
| Def           | Parameter default value                                                                                                    |
| Parameter     | A user-adjustable operation instruction of the drive. Groups 1099 contain parameters.                                                   |

### **Default values with different macros**

When application macro is changed (9902 APPLIC MACRO), the software updates the parameter values to their default values. The following table includes the parameter default values for different macros. For other parameters, the default values are the same for all macros (see section *Parameters and signals in the Long Parameter mode* on page 67).

| Index | Name/Selection  | ABB STANDARD     | 3-WIRE        | ALTERNATE     | MOTOR POT         | HAND/AUTO     |
|-------|-----------------|------------------|---------------|---------------|-------------------|---------------|
| 1001  | EXT1 COMMANDS   | 2 = DI1,2        | 4 = DI1P,2P,3 | 9 = DI1F,2R   | 2 = DI1,2         | 2 = DI1,2     |
| 1002  | EXT2 COMMANDS   | 0 = NOT SEL      | 0 = NOT SEL   | 0 = NOT SEL   | 0 = NOT SEL       | 21 = DI5,4    |
| 1102  | EXT1/EXT2 SEL   | 0 = EXT1         | 0 = EXT1      | 0 = EXT1      | 0 = EXT1          | 3 = DI3       |
| 1103  | REF1 SELECT     | 1 = AI1          | 1 = AI1       | 1 = Al1       | 12 = DI3U,4D (NC) | 1 = AI1       |
| 1106  | REF2 SELECT     | 2 = POT          | 2 = POT       | 2 = POT       | 1 = AI1           | 2 = POT       |
| 1201  | CONST SPEED SEL | 9 = DI3,4        | 10 = DI4,5    | 9 = DI3,4     | 5 = DI5           | 0 = NOT SEL   |
| 1301  | MINIMUM AI1     | 0%               | 0%            | 0%            | 0%                | 20%           |
| 2201  | ACC/DEC 1/2 SEL | 5 = DI5          | 0 = NOT SEL   | 5 = DI5       | 0 = NOT SEL       | 0 = NOT SEL   |
| 9902  | APPLIC MACRO    | 1 = ABB STANDARD | 2 = 3-WIRE    | 3 = ALTERNATE | 4 = MOTOR POT     | 5 = HAND/AUTO |

# Parameters and signals in the Short Parameter mode

The parameters and signals used in the Short Parameter mode are displayed on the panel in the following order.

| No.  | Name/Value                                                                     | Description                                                                                                    |                                      |
|------|--------------------------------------------------------------------------------|----------------------------------------------------------------------------------------------------|--------------------------------------|
| 99 S | TART-UP DATA                                                                   | Application macro. Definition of motor set-up data.                                                                                                    | Def                                  |
| 9902 | APPLIC MACRO                                                                   | Selects the application macro or activates FlashDrop parameter values. See chapter <i>Application macros</i> .                                                                                                    | 1 = ABB<br>STANDARD                  |
|      | 1 = ABB STANDARD                                                               | Standard macro for constant speed applications                                                                                                    |                                      |
|      | 2 = 3-WIRE                                                                     | 3-wire macro for constant speed applications                                                                                                    |                                      |
|      | 3 = ALTERNATE                                                                  | Alternate macro for start forward and start reverse applications                                                                                                    |                                      |
|      | 4 = MOTOR POT                                                                  | Motor potentiometer macro for digital signal speed control applications                                                                                                    |                                      |
|      | 5 = HAND/AUTO                                                                  | Hand/Auto macro to be used when two control devices are connected to the drive:                                                                                                    |                                      |
|      |                                                                                | - Device 1 communicates through the interface defined by external control location EXT1.                                                                                                    |                                      |
|      |                                                                                | - Device 2 communicates through the interface defined by external control location EXT2.                                                                                                    |                                      |
|      |                                                                                | EXT1 or EXT2 is active at a time. Switching between EXT1/2 through digital input.                                                                                                    |                                      |
|      | 31 = OEM SET LOAD                                                              | FlashDrop parameter values as defined by the FlashDrop file.                                                                                                    |                                      |
|      |                                                                                | FlashDrop is an optional device. FlashDrop allows fast customisation of the parameter list, e.g. selected parameters can be hidden. For more information, see <i>FlashDrop User's Manual</i> [3AFE68591074 (English)].                                                                         |                                      |
| 9905 | MOTOR NOM VOLT                                                                 | Defines the nominal motor voltage. Must be equal to the value on the motor rating plate. The drive cannot supply the motor with a voltage greater than the input power voltage.  Output voltage  9905  Output frequency  WARNING! Never connect a motor to a drive which is connected to power | 200<br>(US: 230)<br>400<br>(US: 460) |
|      |                                                                                | line with voltage level higher than the rated motor voltage.                                                                                                    |                                      |
|      | 100300 V (200 V /<br>US: 230 V units)<br>230690 V (400 V /<br>US: 460 V units) | Voltage.  Note: The stress on the motor insulations is always dependent on the drive supply voltage. This also applies to the case where the motor voltage rating is lower than the rating of the drive and the supply of the drive.                                                           |                                      |
| 9906 | MOTOR NOM CURR                                                                 | Defines the nominal motor current. Must be equal to the value on the motor rating plate.                                                                                                    | I <sub>2N</sub>                      |
|      | 0.22.0 · <i>I</i> <sub>2N</sub>                                                | Current                                                                                                    |                                      |
| 9907 | MOTOR NOM FREQ                                                                 | Defines the nominal motor frequency, i.e the frequency at which the output voltage equals the motor nominal voltage: Field weakening point = Nom. frequency · Supply voltage / Mot nom. voltage                                                                                                | Eur: 50 /<br>US: 60                  |
|      | 10.0500.0 Hz                                                                   | Frequency                                                                                                    |                                      |

| 04 FAULT HISTORY |                | Fault history (read-only)                                                                                                    |                     |
|------------------|----------------|----------------------------------------------------------------------------------------------------|---------------------|
| 0401             | LAST FAULT     | Fault code of the latest fault. See chapter <i>Fault tracing</i> for the codes. 0 = fault history is clear (on panel display = NO RECORD).                                                                                                    | -                   |
| 11 RE<br>SELE    | FERENCE<br>CT  | Maximum reference                                                                                                    |                     |
| 1105             | REF1 MAX       | Defines the maximum value for external reference REF1. Corresponds to maximum mA/(V) signal for analog input Al1.  REF (Hz)  (MAX)  1301  100%  (20 mA / 10 V)                                                                                                    | Eur: 50 /<br>US: 60 |
|                  | 0.0500.0 Hz    | Maximum value                                                                                                    |                     |
| 12 CC            | ONSTANT SPEEDS | Constant speeds. Constant speed activation overrides the external speed reference. Constant speed selections are ignored if drive is in local control mode.  As default constant speed selection is made through digital inputs DI3 and DI4.1 = DI active, 0 = DI inactive.  DI3 DI4 Operation  0                                         |                     |
| 1202             | CONST SPEED 1  | Defines constant speed 1 (i.e. drive output frequency).                                                                                                    | Eur: 5 / US: 6      |
|                  | 0.0500.0 Hz    | Output frequency                                                                                                    |                     |
| 1203             | CONST SPEED 2  | Defines constant speed 2 (i.e. drive output frequency).                                                                                                    | Eur: 10 /<br>US: 12 |
|                  | 0.0500.0 Hz    | Output frequency                                                                                                    |                     |
| 1204             | CONST SPEED 3  | Defines constant speed 3 (i.e. drive output frequency).                                                                                                    | Eur: 15 /<br>US: 18 |
|                  | 0.0500.0 Hz    | Output frequency                                                                                                    |                     |
| 13 AN            | NALOG INPUTS   | Analog input signal minimum                                                                                                    |                     |
| 1301             | MINIMUM AI1    | Defines the minimum %-value that corresponds to minimum mA/(V) signal for analog input AI1.  020 mA \(\delta\) 0100%  420 mA \(\delta\) 20100%  When analog input AI1 is selected as the source for external reference REF1, the value corresponds to the minimum reference value, i.e. 0 Hz. See the figure for parameter 1105 REF1 MAX. | 0                   |
|                  | 0100.0%        | Value in percent of the full signal range. Example: If the minimum value for analog input is 4 mA, the percent value for 020 mA range is: (4 mA / 20 mA) · 100% = 20%                                                                                                    |                     |

| 20 LI | MITS           | Maximum frequency                                                                                                    |                     |
|-------|----------------|----------------------------------------------------------------------------------------------------|---------------------|
| 2008  | MAXIMUM FREQ   | Defines the maximum limit for the drive output frequency.   f  2008                                                                                   | Eur: 50 /<br>US: 60 |
|       |                | Allowed frequency range                                                                                                    |                     |
|       | 0.0500.0 Hz    | Maximum frequency                                                                                                    |                     |
| 21 S  | TART/STOP      | Stop mode of the motor                                                                                                    |                     |
| 2102  | STOP FUNCTION  | Selects the motor stop function.                                                                                                    | 1 = COAST           |
|       | 1 = COAST      | Stop by cutting off the motor power supply. The motor coasts to a stop.                                                                               |                     |
|       | 2 = RAMP       | Stop along a linear ramp. See parameter group 22 ACCEL/DECEL.                                                                                         |                     |
| 22 A  | CCEL/DECEL     | Acceleration and deceleration times                                                                                                    |                     |
| 2202  | ACCELER TIME 1 | Defines the acceleration time 1 i.e. the time required for the speed to change from zero to the speed defined by parameter 2008 MAXIMUM FREQ.         | 5                   |
|       |                | - If the speed reference increases faster than the set acceleration rate, the motor speed will follow the acceleration rate.                          |                     |
|       |                | - If the speed reference increases slower than the set acceleration rate, the motor speed will follow the reference signal.                           |                     |
|       |                | - If the acceleration time is set too short, the drive will automatically prolong the acceleration in order not to exceed the drive operating limits. |                     |
|       | 0.01800.0 s    | Time                                                                                                    |                     |
| 2203  | DECELER TIME 1 | Defines the deceleration time 1 i.e. the time required for the speed to change from the value defined by parameter 2008 MAXIMUM FREQ to zero.         | 5                   |
|       |                | - If the speed reference decreases slower than the set deceleration rate, the motor speed will follow the reference signal.                           |                     |
|       |                | - If the reference changes faster than the set deceleration rate, the motor speed will follow the deceleration rate.                                  |                     |
|       |                | - If the deceleration time is set too short, the drive will automatically prolong the deceleration in order not to exceed drive operating limits.     |                     |
|       |                | If a short deceleration time is needed for a high inertia application, the drive should be equipped a brake resistor.                                 |                     |
|       | 0.01800.0 s    | Time                                                                                                    |                     |

# Parameters and signals in the Long Parameter mode

The following table includes the complete parameter and signal list, i.e. parameters and signals used in the Long Parameter mode.

| No.   | Name/Value       | Description                                                                                                    |
|-------|------------------|----------------------------------------------------------------------------------------------------|
| 01 O  | PERATING DATA    | Basic signals for monitoring the drive (read-only).                                                                                                    |
|       |                  | For actual signal supervision, see parameter group 32 SUPERVISION.                                                                                                    |
|       |                  | For selection of an actual signal to be displayed on the control panel, see parameter group 34 PANEL DISPLAY.                                                                |
| 0102  | SPEED            | Calculated motor speed in rpm                                                                                                    |
| 0103  | OUTPUT FREQ      | Calculated drive output frequency in Hz. (Shown by default on the panel Output mode display.)                                                                                |
| 0104  | CURRENT          | Measured motor current in A                                                                                                    |
| 0105  | TORQUE           | Calculated motor torque in percent of the motor nominal torque                                                                                                    |
| 0106  | POWER            | Measured motor power in kW                                                                                                    |
| 0107  | DC BUS VOLTAGE   | Measured intermediate circuit voltage in VDC                                                                                                    |
| 0109  | OUTPUT VOLTAGE   | Calculated motor voltage in VAC                                                                                                    |
| 0110  | DRIVE TEMP       | Measured IGBT temperature in °C                                                                                                    |
| 0111  | EXTERNAL REF 1   | External reference REF1 in Hz                                                                                                    |
| 0112  | EXTERNAL REF 2   | External reference REF2 in percent. 100% equals the maximum motor speed.                                                                                                    |
| 0113  | CTRL LOCATION    | Active control location. (0) LOCAL; (1) EXT1; (2) EXT2.                                                                                                    |
| 0114  | RUN TIME (R)     | Elapsed drive running time counter (hours). The counter can be reset by pressing the UP and DOWN buttons simultaneously when the control panel is in Parameter mode.         |
| 0115  | KWH COUNTER (R)  | kWh counter. The counter can be reset by pressing UP and DOWN buttons simultaneously when the control panel is in Parameter mode.                                            |
| 0120  | Al1              | Relative value of analog input Al1 in percent                                                                                                    |
| 0121  | POT              | Potentiometer value in percent                                                                                                    |
| 0137  | PROCESS VAR 1    | Process variable 1 defined by parameter group 34 PANEL DISPLAY                                                                                                    |
| 0138  | PROCESS VAR 2    | Process variable 2 defined by parameter group 34 PANEL DISPLAY                                                                                                    |
| 0139  | PROCESS VAR 3    | Process variable 3 defined by parameter group 34 PANEL DISPLAY                                                                                                    |
| 0140  | RUN TIME         | Elapsed time counter (thousands of hours). Runs when the drive is running. Counter cannot be reset.                                                                          |
| 0141  | MWH COUNTER      | MWh counter. Counter cannot be reset.                                                                                                    |
| 0142  | REVOLUTION CNTR  | Motor revolution counter (millions of revolutions). The counter can be reset by pressing the UP and DOWN buttons simultaneously when the control panel is in Parameter mode. |
| 0143  | DRIVE ON TIME HI | Drive control board power-on time in days. Counter cannot be reset.                                                                                                    |
| 0144  | DRIVE ON TIME LO | Drive control board power-on time in 2 second ticks (30 ticks = 60 seconds). Counter cannot be reset.                                                                        |
| 0160  | DI 1-5 STATUS    | Status of digital inputs. Example: 10000 = DI1 is on, DI2DI5 are off.                                                                                                    |
| 0161  | PULSE INPUT FREQ | Value of frequency input in Hz                                                                                                    |
| 0162  | RO STATUS        | Status of relay output. 1 = RO is energised, 0 = RO is de-energized.                                                                                                    |
| 04 FA | AULT HISTORY     | Fault history (read-only)                                                                                                    |
| 0401  | LAST FAULT       | Fault code of the latest fault. See chapter <i>Fault tracing</i> for the codes. 0 = fault history is clear (on panel display = NO RECORD).                                   |
| 0402  | FAULT TIME 1     | Day on which the latest fault occurred.                                                                                                    |
|       |                  | Format: The number of days elapsed after power-on.                                                                                                    |

| No.  | Name/Value       | Description                                                                                                    |
|------|------------------|----------------------------------------------------------------------------------------------------|
| 0403 | FAULT TIME 2     | Time at which the latest fault occurred.                                                                                                    |
|      |                  | Format: Time elapsed after power-on in 2 second ticks (minus the whole days stated by signal <i>0402</i> FAULT TIME 1). 30 ticks = 60 seconds. |
|      |                  | E.g. Value 514 equals 17 minutes and 8 seconds (= 514/30).                                                                                     |
| 0404 | SPEED AT FLT     | Motor speed in rpm at the time the latest fault occurred                                                                                       |
| 0405 | FREQ AT FLT      | Frequency in Hz at the time the latest fault occurred                                                                                          |
| 0406 | VOLTAGE AT FLT   | Internediate circuit voltage in VDC at the time the latest fault occurred                                                                      |
| 0407 | CURRENT AT FLT   | Motor current in A at the time the latest fault occurred                                                                                       |
| 0408 | TORQUE AT FLT    | Motor torque in percent of the motor nominal torque at the time the latest fault occurred                                                      |
| 0409 | STATUS AT FLT    | Drive status in hexadecimal format at the time the latest fault occurred                                                                       |
| 0412 | PREVIOUS FAULT 1 | Fault code of the 2nd latest fault. See chapter Fault tracing for the codes.                                                                   |
| 0413 | PREVIOUS FAULT 2 | Fault code of the 3rd latest fault. See chapter Fault tracing for the codes.                                                                   |
| 0414 | DI 1-5 AT FLT    | Status of digital inputs DI15 at the time the latest fault occurred. Example: 10000 = DI1 is on, DI2DI5 are off.                               |

| Index | Name/Selection | Description                                                                                                    |                |
|-------|----------------|----------------------------------------------------------------------------------------------------|----------------|
| 10 ST | TART/STOP/DIR  | The sources for external start, stop and direction control                                                                                                    | Def            |
| 1001  | EXT1 COMMANDS  | Defines the connections and the source for the start, stop and direction commands for external control location 1 (EXT1).                                                                                                    | 2 = DI1,2      |
|       | 0 = NOT SEL    | No start, stop and direction command source                                                                                                    |                |
|       | 1 = DI1        | Start and stop through digital input DI1. 0 = stop, 1 = start. Direction is fixed according to parameter 1003 DIRECTION (setting REQUEST = FORWARD).                                                                                                    |                |
|       | 2 = DI1,2      | Start and stop through digital input DI1. 0 = stop, 1 = start. Direction through digital input DI2. 0 = forward, 1 = reverse. To control direction, parameter 1003 DIRECTION setting must be REQUEST.                                                                                                    |                |
|       | 3 = DI1P,2P    | Pulse start through digital input DI1. 0 -> 1: Start. (In order to start the drive, digital input DI2 must be activated prior to the pulse fed to DI1.)  Pulse stop through digital input DI2. 1 -> 0: Stop. Direction of rotation is fixed according to parameter 1003 DIRECTION (setting REQUEST = FORWARD).                                                                    |                |
|       | 4 = DI1P,2P,3  | Pulse start through digital input DI1. 0 -> 1: Start. (In order to start the drive, digital input DI2 must be activated prior to the pulse fed to DI1.) Pulse stop through digital input DI2. 1 -> 0: Stop. Direction through digital input DI3. 0 = forward, 1 = reverse. To control direction, parameter 1003 DIRECTION setting must be REQUEST.                                |                |
|       | 5 = DI1P,2P,3P | Pulse start forward through digital input DI1. 0 -> 1: Start forward. Pulse start reverse through digital input DI2. 0 -> 1: Start reverse. (In order to start the drive, digital input DI3 must be activated prior to the pulse fed to DI1/DI2). Pulse stop through digital input DI3. 1 -> 0: Stop. To control the direction, parameter 1003 DIRECTION setting must be REQUEST. |                |
|       | 8 = KEYPAD     | Start, stop and direction commands through control panel when EXT1 is active. To control the direction, parameter <i>1003</i> DIRECTION setting must be REQUEST.                                                                                                    |                |
|       | 9 = DI1F,2R    | Start, stop and direction commands through digital inputs DI1 and DI2.    DI1   DI2   Operation                                                                                                    |                |
|       | 20 = DI5       | Start and stop through digital input DI5. 0 = stop, 1 = start. Direction is fixed according to parameter 1003 DIRECTION (setting REQUEST = FORWARD).                                                                                                    |                |
|       | 21 = DI5,4     | Start and stop through digital input DI5. 0 = stop, 1 = start. Direction through digital input DI4. 0 = forward, 1 = reverse. To control direction, parameter 1003 DIRECTION setting must be REQUEST.                                                                                                    |                |
| 1002  | EXT2 COMMANDS  | Defines the connections and the source for the start, stop and direction commands for external control location 2 (EXT2).                                                                                                    | 0 = NOT SEL    |
|       |                | See parameter 1001 EXT1 COMMANDS.                                                                                                    |                |
| 1003  | DIRECTION      | Enables the control of rotation direction of the motor, or fixes the direction.                                                                                                    | 3 =<br>REQUEST |
|       | 1 = FORWARD    | Fixed to forward                                                                                                    |                |
|       | 2 = REVERSE    | Fixed to reverse                                                                                                    |                |
|       | 3 = REQUEST    | Direction of rotation control allowed                                                                                                    |                |

| Index | Name/Selection | Description                                                                                                    |             |
|-------|----------------|----------------------------------------------------------------------------------------------------|-------------|
| 1010  | JOGGING SEL    | Defines the signal that activates the jogging function. The jogging function is typically used to control a cyclical movement of a machine section. One push button controls the drive through the whole cycle: When it is on, the drive starts, accelerates to a preset speed at a preset rate. When it is off, the drive decelerates to zero speed at a preset rate.  The figure below describes the operation of the drive. It also represent how the drive shifts to normal operation (= jogging inactive) when the drive start command is switched on. Jog cmd = state of the jogging input, Start cmd = state of the drive start command.  Speed | 0 = NOT SEL |
|       |                | Phase Jog Start Description                                                                                                    |             |
|       |                | cmd   cmd   cmd                                                                                                    |             |
|       |                | 2-3 1 0 Drive runs at the jogging speed.                                                                                                    |             |
|       |                | 3-4 0 Drive decelerates to zero speed along the deceleration ramp of the jogging function.                                                                                                    |             |
|       |                | 4-5 0 Drive is stopped.                                                                                                    |             |
|       |                | 5-6 1 0 Drive accelerates to the jogging speed along the acceleration ramp of the jogging function.                                                                                                    |             |
|       |                | 6-7 1 0 Drive runs at the jogging speed.  7-8 x 1 Normal operation overrides the jogging. Drive                                                                                                    |             |
|       |                | accelerates to the speed reference along the active acceleration ramp.                                                                                                    |             |
|       |                | 8-9 x 1 Normal operation overrides the jogging. Drive follows the speed reference.                                                                                                    |             |
|       |                | 9-10 0 Drive decelerates to zero speed along the active deceleration ramp.                                                                                                    |             |
|       |                | 10- 0 Drive is stopped.                                                                                                    |             |
|       |                | x = State can be either 1 or 0.                                                                                                    |             |
|       |                | Note: The jogging is not operational when the drive start command is on.  Note: The jogging speed overrides the constant speeds (12 CONSTANT SPEEDS).  Note: The ramp shape time (2207 RAMP SHAPE 2) must be set to zero                                                                                                    |             |
|       |                | during jogging (i.e. linear ramp).                                                                                                    |             |
|       |                | Jogging speed is defined by parameter 1208 CONST SPEED 7, acceleration and deceleration times are defined by parameters 2205 ACCELER TIME 2 and 2206 DECERLER TIME 2. See also parameter 2112 ZERO SPEED DELAY.                                                                                                    |             |
|       | 1 = DI1        | Digital input DI1. 0 = jogging inactive, 1 = jogging active.                                                                                                    |             |
|       | 2 = DI2        | See selection DI1.                                                                                                    |             |
|       | 3 = DI3        | See selection DI1.                                                                                                    |             |
|       | 4 = DI4        | See selection DI1.                                                                                                    |             |
|       | 5 = DI5        | See selection DI1.                                                                                                    |             |
|       | 0 = NOT SEL    | Not selected                                                                                                    |             |

| Index | Name/Selection | Description                                                                                                    |          |
|-------|----------------|----------------------------------------------------------------------------------------------------|----------|
|       | -1 = DI1(INV)  | Inverted digital input DI1. 1 = jogging inactive, 0 = jogging active.                                                                                               |          |
|       | -2 = DI2(INV)  | See selection DI1(INV).                                                                                                    |          |
|       | -3 = DI3(INV)  | See selection DI1(INV).                                                                                                    |          |
|       | -4 = DI4(INV)  | See selection DI1(INV).                                                                                                    |          |
|       | -5 = DI5(INV)  | See selection DI1(INV).                                                                                                    |          |
| 11 RE | FERENCE<br>CT  | Panel reference type, local reference source, external control location selection and external reference sources and limits                                         |          |
|       |                | The drive can accept a variety of references in addition to the conventional analog input, potentiometer and control panel signals:                                 |          |
|       |                | - The drive reference can be given with two digital inputs: One digital input increases the speed, the other decreases it.                                          |          |
|       |                | - The drive can form a reference out of analog input and potentiometer signals by using mathematical functions: Addition, subtraction.                              |          |
|       |                | - The drive reference can be given with a frequency input.                                                                                                    |          |
|       |                | It is possible to scale the external reference so that the signal minimum and maximum values correspond to a speed other than the minimum and maximum speed limits. |          |
| 1101  | KEYPAD REF SEL | Selects the type of the reference in local control mode.                                                                                                    | 1 = REF1 |
|       | 1 = REF1(Hz)   | Frequency reference                                                                                                    |          |
|       | 2 = REF2(%)    | %-reference                                                                                                    |          |
| 1102  | EXT1/EXT2 SEL  | Defines the source from which the drive reads the signal that selects between two external control locations, EXT1 or EXT2.                                         | 0 = EXT1 |
|       | 0 = EXT1       | EXT1 active. The control signal sources are defined by parameters 1001 EXT1 COMMANDS and 1103 REF1 SELECT.                                                          |          |
|       | 1 = DI1        | Digital input DI1. 0 = EXT1, 1 = EXT2.                                                                                                    |          |
|       | 2 = DI2        | See selection DI1.                                                                                                    |          |
|       | 3 = DI3        | See selection DI1.                                                                                                    |          |
|       | 4 = DI4        | See selection DI1.                                                                                                    |          |
|       | 5 = DI5        | See selection DI1.                                                                                                    |          |
|       | 7 = EXT2       | EXT2 active. The control signal sources are defined by parameters 1002 EXT2 COMMANDS and 1106 REF2 SELECT.                                                          |          |
|       | -1 = DI1(INV)  | Inverted digital input DI1. 1 = EXT1, 0 = EXT2.                                                                                                    |          |
|       | -2 = DI2(INV)  | See selection DI1(INV).                                                                                                    |          |
|       | -3 = DI3(INV)  | See selection DI1(INV).                                                                                                    |          |
|       | -4 = DI4(INV)  | See selection DI1(INV).                                                                                                    |          |
|       | -5 = DI5(INV)  | See selection DI1(INV).                                                                                                    |          |
| 1103  | REF1 SELECT    | Selects the signal source for external reference REF1.                                                                                                    | 1 = AI1  |
|       | 0 = KEYPAD     | Control panel                                                                                                    |          |
|       | 1 = AI1        | Analog input Al1                                                                                                    |          |
|       | 2 = POT        | Potentiometer                                                                                                    |          |

| Index | Name/Selection    | Description                                                                                                    |  |
|-------|-------------------|----------------------------------------------------------------------------------------------------|--|
|       | 3 = AI1/JOYST     | Analog input Al1 as joystick. The minimum input signal runs the motor at the maximum reference in the reverse direction, the maximum input at the maximum reference in the forward direction. Minimum and maximum references are defined by parameters 1104 REF1 MIN and 1105 REF1 MAX.  Note: Parameter 1003 DIRECTION must be set to REQUEST.                                                                                                    |  |
|       |                   | Speed ref. (REF1)  1105  1104  1104  1104  1104  1104  1104  1104  1104  1104  1104  1104  1104  1104  1104  1104  1104  1104  1104  1104  1104  1104  1104  1104  1104  1104  1104  1104  1104  1104  1104  1104  1104  1104  1104  1104  1104  1104  1104  1104  1104  1104  1104  1104  1104  1104  1104  1104  1104  1104  1104  1104  1104  1104  1104  1104  1104  1104  1104  1104  1104  1104  1104  1104  1104  1104  1104  1104  1104  1104  1104  1104  1104  1104  1104  1104  1104  1104  1104  1104  1104  1104  1104  1104  1104  1104  1104  1104  1104  1104  1104  1104  1104  1104  1104  1104  1104  1104  1104  1104  1104  1104  1104  1104  1104  1104  1104  1104  1104  1104  1104  1104  1104  1104  1104  1104  1104  1104  1104  1104  1104  1104  1104  1104  1104  1104  1104  1104  1104  1104  1104  1104  1104  1104  1104  1104  1104  1104  1104  1104  1104  1104  1104  1104  1104  1104  1104  1104  1104  1104  1104  1104  1104  1104  1104  1104  1104  1104  1104  1104  1104  1104  1104  1104  1104  1104  1104  1104  1104  1104  1104  1104  1104  1104  1104  1104  1104  1104  1104  1104  1104  1104  1104  1104  1104  1104  1104  1104  1104  1104  1104  1104  1104  1104  1104  1104  1104  1104  1104  1104  1104  1104  1104  1104  1104  1104  1104  1104  1104  1104  1104  1104  1104  1104  1104  1104  1104  1104  1104  1104  1104  1104  1104  1104  1104  1104  1104  1104  1104  1104  1104  1104  1104  1104  1104  1104  1104  1104  1104  1104  1104  1104  1104  1104  1104  1104  1104  1104  1104  1104  1104  1104  1104  1104  1104  1104  1104  1104  1104  1104  1104  1104  1104  1104  1104  1104  1104  1104  1104  1104  1104  1104  1104  1104  1104  1104  1104  1104  1104  1104  1104  1104  1104  1104  1104  1104  1104  1104  1104  1104  1104  1104  1104  1104  1104  1104  1104  1104  1104  1104  1104  1104  1104  1104  1104  1104  1104  1104  1104  1104  1104  1104  1104  1104  1104  1104  1104  1104  1104  1104  1104  1104  1104  1104  1104  1104  1104  1104  1104  1104  1104  1104  1104  1104  1104  1104  1104  1104 |  |
|       |                   | signal is lost: Set parameter 1301 MINIMUM AI1 to 20% (2 V or 4 mA). Set parameter 3021 AI1 FAULT LIMIT to 5% or higher. Set parameter 3001 AI <min fault.<="" function="" td="" to=""><td></td></min>                                                                                                    |  |
|       | 5 = DI3U,4D(R)    | Digital input 3: Reference increase. Digital input DI4: Reference decrease. Stop command resets the reference to zero. Parameter 2205 ACCELER TIME 2 defines the rate of the reference change.                                                                                                    |  |
|       | 6 = DI3U,4D       | Digital input 3: Reference increase. Digital input DI4: Reference decrease. The program stores the active speed reference (not reset by a stop command). When the drive is restarted, the motor ramps up with the selected acceleration rate to the stored reference. Parameter 2205 ACCELER TIME2 defines the rate of the reference change.                                                                                                    |  |
|       | 11 = DI3U,4D(RNC) | Digital input 3: Reference increase. Digital input DI4: Reference decrease. Stop command resets the reference to zero. The reference is not saved if the control source is changed (from EXT1 to EXT2, from EXT2 to EXT1 or from LOC to REM). Parameter 2205 ACCELER TIME 2 defines the rate of the reference change.                                                                                                    |  |
|       | 12 = DI3U,4D (NC) | Digital input 3: Reference increase. Digital input DI4: Reference decrease. The program stores the active speed reference (not reset by a stop command). The reference is not saved if the control source is changed (from EXT1 to EXT2, from EXT2 to EXT1 or from LOC to REM). When the drive is restarted, the motor ramps up with the selected acceleration rate to the stored reference. Parameter 2205 ACCELER TIME 2 defines the rate of the reference change.                                                                                                    |  |
|       | 14 = AI1+POT      | Reference is calculated with the following equation:<br>REF = Al1(%) + POT(%) - 50%                                                                                                    |  |
|       | 16 = AI1-POT      | Reference is calculated with the following equation:<br>REF = Al1(%) + 50% - POT(%)                                                                                                    |  |
|       | 30 = DI4U,5D      | See selection DI3U,4D.                                                                                                    |  |
|       | 31 = DI4U,5D(NC)  | See selection DI3U,4D(NC).                                                                                                    |  |
|       | 32 = FREQ INPUT   | Frequency input                                                                                                    |  |

| Index | Name/Selection    | Description                                                                                                    |                     |
|-------|-------------------|----------------------------------------------------------------------------------------------------|---------------------|
| 1104  | REF1 MIN          | Defines the minimum value for external reference REF1. Corresponds to the minimum setting of the used source signal.                                                                                                    | 0                   |
|       | 0.0500.0 Hz       | Minimum value.                                                                                                    |                     |
|       |                   | Example: Analog input Al1 is selected as the reference source (value of parameter 1103 REF1 SELECT is Al1). The reference minimum and maximum correspond to the 1301 MINIMUM Al1 and 1302 MAXIMUM Al1 settings as follows: |                     |
|       |                   | 1105 (MAX) 1104 (MIN) 1105 (MAX) 1105 (MAX) 1301 1302 1301 1302                                                                                                    |                     |
| 1105  | REF1 MAX          | Defines the maximum value for external reference REF1. Corresponds to the maximum setting of the used source signal.                                                                                                    | Eur: 50 /<br>US: 60 |
|       | 0.0500.0 Hz       | Maximum value. See example in parameter 1104 REF1 MIN.                                                                                                    |                     |
| 1106  | REF2 SELECT       | Selects the signal source for external reference REF2.                                                                                                    | 2 = POT             |
|       | 0 = KEYPAD        | See parameter 1103 REF1 SELECT.                                                                                                    |                     |
|       | 1 = AI1           | See parameter 1103 REF1 SELECT.                                                                                                    |                     |
|       | 2 = POT           | See parameter 1103 REF1 SELECT.                                                                                                    |                     |
|       | 3 = AI1/JOYST     | See parameter 1103 REF1 SELECT.                                                                                                    |                     |
|       | 5 = DI3U,4D(R)    | See parameter 1103 REF1 SELECT.                                                                                                    |                     |
|       | 6 = DI3U,4D       | See parameter 1103 REF1 SELECT.                                                                                                    |                     |
|       | 11 = DI3U,4D(RNC) | See parameter 1103 REF1 SELECT.                                                                                                    |                     |
|       | 12 = DI3U,4D (NC) | See parameter 1103 REF1 SELECT.                                                                                                    |                     |
|       | 14 = AI1+POT      | See parameter 1103 REF1 SELECT.                                                                                                    |                     |
|       | 16 = AI1-POT      | See parameter 1103 REF1 SELECT.                                                                                                    |                     |
|       | 30 = DI4U,5D      | See parameter 1103 REF1 SELECT.                                                                                                    |                     |
|       | 31 = DI4U,5D(NC)  | See parameter 1103 REF1 SELECT.                                                                                                    |                     |
|       | 32 = FREQ INPUT   | See parameter 1103 REF1 SELECT.                                                                                                    |                     |
| 1107  | REF2 MIN          | Defines the minimum value for external reference REF2. Corresponds to the minimum setting of the used source signal.                                                                                                    | 0                   |
|       | 0.0100.0%         | Value in percent of the maximum frequency. See example in parameter 1104 REF1 MIN for correspondence to the source signal limits.                                                                                          |                     |
| 1108  | REF2 MAX          | Defines the maximum value for external reference REF2. Corresponds to the maximum setting of the used source signal.                                                                                                    | 100                 |
|       | 0.0100.0%         | Value in percent of the maximum frequency. See example in parameter 1104 REF1 MIN for correspondence to the source signal limits.                                                                                          |                     |
| 1109  | LOC REF SOURCE    | Selects the source for the local reference.                                                                                                    | 0 = POT             |
|       | 0 = POT           | Potentiometer                                                                                                    |                     |
|       | 1 = KEYPAD        | Control panel                                                                                                    |                     |

| Index Name/Selection | Description                                                                                                    |           |
|----------------------|----------------------------------------------------------------------------------------------------|-----------|
| 12 CONSTANT SPEEDS   | Constant speed selection and values.                                                                                                    |           |
|                      | It is possible to define seven positive constant speeds. Constant speeds are selected with digital inputs. Constant speed activation overrides the external speed reference. Constant speed selections are ignored if drive is in local control mode. |           |
| 1201 CONST SPEED SEL | Selects the constant speed activation signal.                                                                                                    | 9 = DI3,4 |
| 0 = NOT SEL          | No constant speed in use                                                                                                    |           |
| 1 = DI1              | Speed defined by parameter 1202 CONST SPEED 1 is activated through digital input DI1. 1 = active, 0 = inactive.                                                                                                    |           |
| 2 = DI2              | Speed defined by parameter 1203 CONST SPEED 2 is activated through digital input DI2. 1 = active, 0 = inactive.                                                                                                    |           |
| 3 = DI3              | Speed defined by parameter 1204 CONST SPEED 3 is activated through digital input DI3. 1 = active, 0 = inactive.                                                                                                    |           |
| 4 = DI4              | Speed defined by parameter 1205 CONST SPEED 4 is activated through digital input DI4. 1 = active, 0 = inactive.                                                                                                    |           |
| 5 = DI5              | Speed defined by parameter 1206 CONST SPEED 5 is activated through digital input DI5. 1 = active, 0 = inactive.                                                                                                    |           |
| 7 = DI1,2            | Constant speed selection through digital inputs DI1 and DI2.1 = DI active,  0 = DI inactive.    DI1   DI2   Operation                                                                                                    |           |
| 8 = DI2,3            | See selection DI1,2.                                                                                                    |           |
| 9 = DI3,4            | See selection DI1,2.                                                                                                    |           |
| 10 = DI4,5           | See selection DI1,2.                                                                                                    |           |
| 12 = DI1,2,3         | Constant speed selection through digital inputs DI1, DI2 and DI3.  1 = DI active, 0 = DI inactive.    DI1   DI2   DI3   Operation                                                                                                    |           |
| 13 = DI3,4,5         | See selection DI1,2,3.                                                                                                    |           |
| -1 = DI1(INV)        | Speed defined by parameter 1202 CONST SPEED 1 is activated through inverted digital input DI1. 0 = active, 1 = inactive.                                                                                                    |           |
| -2 = DI2(INV)        | Speed defined by parameter 1203 CONST SPEED 2 is activated through inverted digital input DI2. 0 = active, 1 = inactive.                                                                                                    |           |
| -3 = DI3(INV)        | Speed defined by parameter 1204 CONST SPEED 3 is activated through inverted digital input DI3. 0 = active, 1 = inactive.                                                                                                    |           |
| -4 = DI4(INV)        | Speed defined by parameter 1205 CONST SPEED 4 is activated through inverted digital input DI4. 0 = active, 1 = inactive.                                                                                                    |           |

|      | Name/Selection      | Description                                                                                                    |                     |
|------|---------------------|----------------------------------------------------------------------------------------------------|---------------------|
|      | -5 = DI5(INV)       | Speed defined by parameter 1206 CONST SPEED 5 is activated through inverted digital input DI5. 0 = active, 1 = inactive.                                                                                               |                     |
|      | -7 = DI1,2 (INV)    | Constant speed selection through inverted digital inputs DI1 and DI2.  1 = DI active, 0 = DI inactive.    DI1   DI2   Operation                                                                                        |                     |
|      | -8 = DI2,3 (INV)    | See selection DI1,2 (INV).                                                                                                    |                     |
|      | -9 = DI3,4 (INV)    | See selection DI1,2 (INV).                                                                                                    |                     |
|      | -10 = DI4,5 (INV)   | See selection DI1,2 (INV).                                                                                                    |                     |
|      | -12 = DI1,2,3 (INV) | Constant speed selection through inverted digital inputs DI1, DI2 and DI3.  1 = DI active, 0 = DI inactive.    DI1   DI2   DI3   Operation                                                                             |                     |
|      | -13 = DI3,4,5 (INV) | See selection DI1,2,3(INV).                                                                                                    |                     |
| 1202 | CONST SPEED 1       | Defines constant speed 1 (i.e. drive output frequency).                                                                                                    | Eur: 5 / US: 6      |
|      | 0.0500.0 Hz         | Output frequency                                                                                                    |                     |
| 1203 | CONST SPEED 2       | Defines constant speed 2 (i.e. drive output frequency).                                                                                                    | Eur: 10 /<br>US: 12 |
|      | 0.0500.0 Hz         | Output frequency                                                                                                    |                     |
| 1204 | CONST SPEED 3       | Defines constant speed 3 (i.e. drive output frequency).                                                                                                    | Eur: 15 /<br>US: 18 |
|      | 0.0500.0 Hz         | Output frequency                                                                                                    |                     |
| 1205 | CONST SPEED 4       | Defines constant speed 4 (i.e. drive output frequency).                                                                                                    | Eur: 20 /<br>US: 24 |
|      | 0.0500.0 Hz         | Output frequency                                                                                                    |                     |
| 1206 | CONST SPEED 5       | Defines constant speed 5 (i.e. drive output frequency).                                                                                                    | Eur: 25 /<br>US: 30 |
|      | 0.0500.0 Hz         | Output frequency                                                                                                    |                     |
| 1207 | CONST SPEED 6       | Defines constant speed 6 (i.e. drive output frequency).                                                                                                    | Eur: 40 /<br>US: 48 |
|      | 0.0500.0 Hz         | Output frequency                                                                                                    |                     |
| 1208 | CONST SPEED 7       | Defines constant speed 7 (i.e. drive output frequency). Constant speed 7 is used also as jogging speed (1010 JOGGING SEL) and with fault function 3001 AI <min function.<="" td=""><td>Eur: 50 /<br/>US: 60</td></min> | Eur: 50 /<br>US: 60 |
|      |                     |                                                                                                    |                     |

| Index | Name/Selection | Description                                                                                                    |                  |
|-------|----------------|----------------------------------------------------------------------------------------------------|------------------|
| 13 AN | NALOG INPUTS   | Analog input signal processing                                                                                                    |                  |
| 1301  | MINIMUM AI1    | Defines the minimum %-value that corresponds to minimum mA/(V) signal for analog input Al1. When used as a reference, the value corresponds to the reference minimum setting.                   | 0                |
|       |                | 020 mA                                                                                                    |                  |
|       |                | 420 mA                                                                                                    |                  |
|       |                | Example: If Al1 is selected as the source for external reference REF1, this value corresponds to the value of parameter <i>1104</i> REF1 MIN.                                                   |                  |
|       |                | Note: MINIMUM AI value must not exceed MAXIMUM AI value.                                                                                                    |                  |
|       | 0100.0%        | Value in percent of the full signal range. Example: If the minimum value for analog input is 4 mA, the percent value for 020 mA range is: (4 mA / 20 mA) · 100% = 20%                           |                  |
| 1302  | MAXIMUM AI1    | Defines the maximum %-value that corresponds to maximum mA/(V) signal for analog input AI1. When used as a reference, the value corresponds to the reference maximum setting.                   | 100              |
|       |                | 020 mA ≜ 0100%                                                                                                    |                  |
|       |                | 420 mA = 20100%                                                                                                    |                  |
|       |                | Example: If Al1 is selected as the source for external reference REF1, this value corresponds to the value of parameter <i>1105</i> REF1 MAX.                                                   |                  |
|       | 0100.0%        | Value in percent of the full signal range. Example: If the maximum value for analog input is 10 mA, the percent value for 020 mA range is: $(10 \text{ mA} / 20 \text{ mA}) \cdot 100\% = 50\%$ |                  |
| 1303  | FILTER AI1     | Defines the filter time constant for analog input Al1, i.e the time within 63% of a step change is reached.                                                                                     | 0.1              |
|       |                | 100Filtered signal  Filtered signal  Time constant                                                                                                    |                  |
|       | 0.010.0 s      | Filter time constant                                                                                                    |                  |
| 14 RE | ELAY OUTPUTS   | Status information indicated through relay output and relay operating delays                                                                                                    |                  |
| 1401  | RELAY OUTPUT 1 | Selects a drive status indicated through relay output RO. The relay energises when the status meets the setting.                                                                                | 3 =<br>FAULT(-1) |
|       | 0 = NOT SEL    | Not used                                                                                                    |                  |
|       | 1 = READY      | Ready to function: Run Enable signal on, no fault, supply voltage within acceptable range and emergency stop signal off.                                                                        |                  |
|       | 2 = RUN        | Running: Start signal on, Run Enable signal on, no active fault.                                                                                                    |                  |
|       | 3 = FAULT(-1)  | Inverted fault. Relay is de-energised on a fault trip.                                                                                                    |                  |
|       | 4 = FAULT      | Fault                                                                                                    |                  |
|       | 5 = ALARM      | Alarm                                                                                                    |                  |
|       | 6 = REVERSED   | Motor rotates in reverse direction.                                                                                                    |                  |
|       | 7 = STARTED    | The drive has received a start command. Relay is energized even if Run Enable signal is off. Relay is de-energized when drive receives a stop command or a fault occurs.                        |                  |

| Index | Name/Selection        | Description                                                                                                    |             |
|-------|-----------------------|----------------------------------------------------------------------------------------------------|-------------|
|       | 8 = SUPRV 1 OVER      | Status according to supervision parameters 32013203.                                                                                                    |             |
|       | 9 = SUPRV 1 UNDER     | See selection SUPRV 1 OVER.                                                                                                    |             |
|       | 10 = SUPRV 2 OVER     | Status according to supervision parameters 32043206.                                                                                                    |             |
|       | 11 = SUPRV 2 UNDER    | See selection SUPRV 2 OVER.                                                                                                    |             |
|       | 12 = SUPRV 3 OVER     | Status according to supervision parameters 32073209.                                                                                                    |             |
|       | 13 = SUPRV 3<br>UNDER | See selection SUPRV 3 OVER.                                                                                                    |             |
|       | 14 = AT SET POINT     | Output frequency is equal to the reference frequency.                                                                                                    |             |
|       | 15 = FAULT(RST)       | Fault. Automatic reset after the autoreset delay. See parameter group 31 AUTOMATIC RESET.                                                                              |             |
|       | 16 = FLT/ALARM        | Fault or alarm                                                                                                    |             |
|       | 17 = EXT CTRL         | Drive is under external control.                                                                                                    |             |
|       | 18 = REF 2 SEL        | External reference REF2 is in use.                                                                                                    |             |
|       | 19 = CONST FREQ       | A constant speed is in use. See parameter group 12 CONSTANT SPEEDS.                                                                                                    |             |
|       | 20 = REF LOSS         | Reference or active control location is lost.                                                                                                    |             |
|       | 21 = OVERCURRENT      | Alarm/Fault by overcurrent protection function                                                                                                    |             |
|       | 22 = OVERVOLTAGE      | Alarm/Fault by overvoltage protection function                                                                                                    |             |
|       | 23 = DRIVE TEMP       | Alarm/Fault by drive overtemperature protection function                                                                                                    |             |
|       | 24 =<br>UNDERVOLTAGE  | Alarm/Fault by undervoltage protection function                                                                                                    |             |
|       | 25 = AI1 LOSS         | Analog input Al1 signal is lost.                                                                                                    |             |
|       | 27 = MOTOR TEMP       | Alarm/Fault by motor overtemperature protection function. See parameter 3005 MOT THERM PROT.                                                                           |             |
|       | 28 = STALL            | Alarm/Fault by stall protection function. See parameter 3010 STALL FUNCTION.                                                                                           |             |
|       | 29 = UNDERLOAD        | Alarm/Fault by underload protection function. See parameter 3013 UNDERLOAD FUNC.                                                                                       |             |
|       | 33 = FLUX READY       | Motor is magnetised and able to supply nominal torque.                                                                                                    |             |
| 1404  | RO1 ON DELAY          | Defines the operation delay for relay output RO.                                                                                                    | 0           |
|       | 0.03600.0 s           | Delay time. The figure below illustrates the operation (on) and release (off) delays for relay output RO.                                                              |             |
|       |                       | Relay status  1404 ON DELAY 1405 OFF DELAY                                                                                                    |             |
| 1405  | RO1 OFF DELAY         | Defines the release delay for relay output RO.                                                                                                    | 0           |
|       | 0.03600.0 s           | Delay time. See the figure for parameter 1404 RO1 ON DELAY.                                                                                                    |             |
|       | /STEM<br>TROLS        | Run Enable, parameter lock etc.                                                                                                    |             |
| 1601  | RUN ENABLE            | Selects a source for the external Run Enable signal.                                                                                                    | 0 = NOT SEL |
|       | 0 = NOT SEL           | Allows the drive to start without an external Run Enable signal.                                                                                                    |             |
|       | 1 = DI1               | External signal required through digital input DI1. 1 = Run Enable. If Run Enable signal is switched off, the drive will not start or coasts to stop if it is running. |             |

| Index | Name/Selection  | Description                                                                                                    |            |
|-------|-----------------|----------------------------------------------------------------------------------------------------|------------|
|       | 2 = DI2         | See selection DI1.                                                                                                    |            |
|       | 3 = DI3         | See selection DI1.                                                                                                    |            |
|       | 4 = DI4         | See selection DI1.                                                                                                    |            |
|       | 5 = DI5         | See selection DI1.                                                                                                    |            |
|       | -1 = DI1(INV)   | External signal required through inverted digital input DI1. 0 = Run Enable. If Run Enable signal is switched on, the drive will not start or coasts to stop if it is running. |            |
|       | -2 = DI2(INV)   | See selection DI1(INV)                                                                                                    |            |
|       | -3 = DI3(INV)   | See selection DI1(INV)                                                                                                    |            |
|       | -4 = DI4(INV)   | See selection DI1(INV)                                                                                                    |            |
|       | -5 = DI5(INV)   | See selection DI1(INV)                                                                                                    |            |
| 1602  | PARAMETER LOCK  | Selects the state of the parameter lock. The lock prevents parameter changing from control panel.                                                                              | 1 = OPEN   |
|       | 0 = LOCKED      | Parameter values cannot be changed from the control panel. The lock can be opened by entering the valid code to parameter <i>1603</i> PASS CODE.                               |            |
|       |                 | The lock does not prevent parameter changes made by macros.                                                                                                    |            |
|       | 1 = OPEN        | The lock is open. Parameter values can be changed.                                                                                                    |            |
|       | 2 = NOT SAVED   | Parameter changes made by control panel are not stored into the permanent memory. To store changed parameter values, set parameter 1607 PARAM SAVE value to SAVE.              |            |
| 1603  | PASS CODE       | Selects the pass code for the parameter lock (see parameter 1602 PARAMETER LOCK).                                                                                              | 0          |
|       | 065535          | Pass code. Setting 358 opens the lock. The value reverts back to 0 automatically.                                                                                              |            |
| 1604  | FAULT RESET SEL | Selects the source for the fault reset signal. The signal resets the drive after a fault trip if the cause of the fault no longer exists.                                      | 0 = KEYPAD |
|       | 0 = KEYPAD      | Fault reset only from the control panel                                                                                                    |            |
|       | 1 = DI1         | Reset through digital input DI1 (reset by a rising edge of DI1) or by control panel                                                                                            |            |
|       | 2 = DI2         | See selection DI1.                                                                                                    |            |
|       | 3 = DI3         | See selection DI1.                                                                                                    |            |
|       | 4 = DI4         | See selection DI1.                                                                                                    |            |
|       | 5 = DI5         | See selection DI1.                                                                                                    |            |
|       | 7 = START/STOP  | Reset along with the stop signal received through a digital input, or by control panel.                                                                                        |            |
|       | -1 = DI1(INV)   | Reset through inverted digital input DI1 (reset by a falling edge of DI1) or by control panel                                                                                  |            |
|       | -2 = DI2(INV)   | See selection DI1(INV).                                                                                                    |            |
|       | -3 = DI3(INV)   | See selection DI1(INV).                                                                                                    |            |
|       | -4 = DI4(INV)   | See selection DI1(INV).                                                                                                    |            |
|       | -5 = DI5(INV)   | See selection DI1(INV).                                                                                                    |            |

| Index | Name/Selection   | Description                                                                                                    |             |
|-------|------------------|----------------------------------------------------------------------------------------------------|-------------|
| 1606  | LOCAL LOCK       | Disables entering local control mode or selects the source for the local control mode lock signal. When local lock is active, entering the local control mode is disabled (LOC/REM key of the panel).                                             | 0 = NOT SEL |
|       | 0 = NOT SEL      | Local control is allowed.                                                                                                    |             |
|       | 1 = DI1          | Local control mode lock signal through digital input DI1. Rising edge of digital input DI1: Local control disabled. Falling edge of digital input DI1: Local control allowed.                                                                     |             |
|       | 2 = DI2          | See selection DI1.                                                                                                    |             |
|       | 3 = DI3          | See selection DI1.                                                                                                    |             |
|       | 4 = DI4          | See selection DI1.                                                                                                    |             |
|       | 5 = DI5          | See selection DI1.                                                                                                    |             |
|       | 7 = ON           | Local control is disabled.                                                                                                    |             |
|       | -1 = DI1(INV)    | Local lock through inverted digital input DI1. Rising edge of inverted digital input DI1: Local control allowed. Falling edge of inverted digital input DI1: Local control disabled.                                                              |             |
|       | -2 = DI2(INV)    | See selection DI1(INV).                                                                                                    |             |
|       | -3 = DI3(INV)    | See selection DI1(INV).                                                                                                    |             |
|       | -4 = DI4(INV)    | See selection DI1(INV).                                                                                                    |             |
|       | -5 = DI5(INV)    | See selection DI1(INV).                                                                                                    |             |
| 1607  | PARAM SAVE       | Saves the valid parameter values into the permanent memory.                                                                                                    | 0 = DONE    |
|       | 0 = DONE         | Saving completed                                                                                                    |             |
|       | 1 = SAVE         | Saving in progress                                                                                                    |             |
| 1610  | DISPLAY ALARMS   | Activates/deactivates alarms OVERCURRENT (code: A2001), OVERVOLTAGE (code: A2002), UNDERVOLTAGE (code: A2003) and DEVICE OVERTEMP (code: A2009). For more information, see chapter Fault tracing.                                                 | NO          |
|       | 0 = NO           | Alarms are inactive.                                                                                                    |             |
|       | 1 = YES          | Alarms are active.                                                                                                    |             |
| 1611  | PARAMETER VIEW   | Selects the parameter view                                                                                                    | 0 = ABB     |
|       |                  | <b>Note:</b> This parameter is visible only when it is activated by the optional FlashDrop device. FlashDrop allows fast customisation of the parameter list, e.g. selected parameters can be hidden. For more information, see FlashDrop Manual. | STANDARD    |
|       |                  | FlashDrop parameter values are activated by setting parameter 9902 APPLIC MACRO to OEM SET LOAD.                                                                                                    |             |
|       | 0 = ABB STANDARD | Complete long and short parameter lists                                                                                                    |             |
|       | 1 = OEM VIEW     | FlashDrop parameter list. Does not include short parameter list. Parameters which are hidden by the FlashDrop device are not visible.                                                                                                    |             |
| 18 FF | REQ INPUT        | Frequency input signal processing. Digital input DI5 can be programmed as a frequency input. Frequency input can be used as external reference signal source. See parameter 1103/1106 REF1/2 SELECT.                                              |             |
| 1801  | FREQ INPUT MIN   | Defines the minimum input value when DI5 is used as a frequency input.                                                                                                    | 0           |
|       | 016000 Hz        | Minimum frequency                                                                                                    |             |
| 1802  | FREQ INPUT MAX   | Defines the maximum input value when DI5 is used as a frequency input.                                                                                                    | 1000        |
|       | 016000 Hz        | Maximum frequency                                                                                                    |             |

| Index | Name/Selection                    | Description                                                                                                    |                              |
|-------|-----------------------------------|----------------------------------------------------------------------------------------------------|------------------------------|
| 1803  | FILTER FREQ IN                    | Defines the filter time constant for frequency input, i.e the time within 63% of a step change is reached.                                                                                                    | 0.1                          |
|       | 0.010.0 s                         | Filter time constant                                                                                                    |                              |
| 20 LI | MITS                              | Drive operation limits                                                                                                    |                              |
| 2003  | MAX CURRENT                       | Defines the allowed maximum motor current.                                                                                                    | 1.8 · <i>I</i> <sub>2N</sub> |
|       | 0.01.8 · <i>I</i> <sub>2N</sub> A | Current                                                                                                    |                              |
| 2005  | OVERVOLT CTRL                     | Activates or deactivates the overvoltage control of the intermediate DC link.                                                                                                    | 1 = ENABLE                   |
|       |                                   | Fast braking of a high inertia load causes the voltage to rise to the overvoltage control limit. To prevent the DC voltage from exceeding the limit, the overvoltage controller automatically decreases the braking torque.                                                                                                    |                              |
|       |                                   | <b>Note:</b> If a brake chopper and resistor are connected to the drive, the controller must be off (selection DISABLE) to allow chopper operation.                                                                                                    |                              |
|       | 0 = DISABLE                       | Overvoltage control deactivated                                                                                                    |                              |
|       | 1 = ENABLE                        | Overvoltage control activated                                                                                                    |                              |
| 2006  | UNDERVOLT CTRL                    | Activates or deactivates the undervoltage control of the intermediate DC link. If the DC voltage drops due to input power cut off, the undervoltage controller will automatically decrease the motor speed in order to keep the voltage above the lower limit. By decreasing the motor speed, the inertia of the load will cause regeneration back into the drive, keeping the DC link charged and preventing an undervoltage trip until the motor coasts to stop. This will act as a power-loss ride-through functionality in systems with a high inertia, such as a centrifuge or a fan. | 1 = ENABLE<br>(TIME)         |
|       | 0 = DISABLE                       | Undervoltage control deactivated                                                                                                    |                              |
|       | 1 = ENABLE(TIME)                  | Undervoltage control activated. The undervoltage control is active for 500 ms.                                                                                                    |                              |
|       | 2 = ENABLE                        | Undervoltage control activated. No operation time limit.                                                                                                    |                              |
| 2007  | MINIMUM FREQ                      | Defines the minimum limit for the drive output frequency. A positive (or zero) minimum frequency value defines two ranges, one positive and one negative. A negative minimum frequency value defines one speed range.  Note: MINIMUM FREQ value must not exceed MAXIMUM FREQ value. $ \begin{array}{c ccccccccccccccccccccccccccccccccccc$                                                                                                    | 0                            |
|       | -500.0500.0 Hz                    | Minimum frequency                                                                                                    |                              |
| 2008  | MAXIMUM FREQ                      | Defines the maximum limit for the drive output frequency.                                                                                                    | Eur: 50 /<br>US: 60          |
|       | 0.0500.0 Hz                       | Maximum frequency. See parameter 2007 MINIMUM FREQ.                                                                                                    |                              |

| Index | Name/Selection | Description                                                                                                    |             |
|-------|----------------|----------------------------------------------------------------------------------------------------|-------------|
| 21 S1 | TART/STOP      | Start and stop modes of the motor                                                                                                    |             |
| 2101  | START FUNCTION | Selects the motor starting method.                                                                                                    | 1 = AUTO    |
|       | 1 = AUTO       | Frequency reference ramps immediately from 0 Hz.                                                                                                    |             |
|       | 2 = DC MAGN    | The drive pre-magnetises the motor with DC current before the start.  The pre-magnetising time is defined by parameter 2103 DC MAGN TIME.                                                                                                    |             |
|       |                | <b>Note:</b> Starting to a rotating machine is not possible when DC MAGN is selected.                                                                                                    |             |
|       |                | <b>WARNING!</b> The drive will start after the set pre-magnetising time has passed even if the motor magnetisation is not completed. Ensure always in applications where a full break-away torque is essential, that the constant magnetising time is long enough to allow generation of full magnetisation and torque.  |             |
|       | 4 = TORQ BOOST | Torque boost should be selected if a high break-away torque is required. The drive pre-magnetises the motor with DC current before the start. The pre-magnetising time is defined by parameter <i>2103</i> DC MAGN TIME.                                                                                                 |             |
|       |                | Torque boost is applied at start. Torque boost is stopped when output frequency exceeds 20 Hz or when it is equal to the reference value. See parameter <i>2110</i> TORQ BOOST CURR.                                                                                                    |             |
|       |                | <b>Note:</b> Starting to a rotating machine is not possible when TORQ BOOST is selected.                                                                                                    |             |
|       |                | <b>WARNING!</b> The drive will start after the set pre-magnetising time has passed although the motor magnetisation is not completed. Ensure always in applications where a full break-away torque is essential, that the constant magnetising time is long enough to allow generation of full magnetisation and torque. |             |
|       | 6 = SCAN START | Frequency scanning flying start (starting to a rotating machine). Based on frequency scanning (interval 2008 MAXIMUM FREQ2007 MINIMUM FREQ) to identify the frequency. If frequency identification fails, DC magnetisation is used (see selection DC MAGN).                                                              |             |
|       | 7 = SCAN+BOOST | Combines frequency scanning flying start (starting to a rotating machine) and torque boost. See selections SCAN START and TORQ BOOST. If frequency identification fails, torque boost is used.                                                                                                    |             |
| 2102  | STOP FUNCTION  | Selects the motor stop function.                                                                                                    | 1 = COAST   |
|       | 1 = COAST      | Stop by cutting off the motor power supply. The motor coasts to a stop.                                                                                                    |             |
|       | 2 = RAMP       | Stop along a ramp. See parameter group 22 ACCEL/DECEL.                                                                                                    |             |
| 2103  | DC MAGN TIME   | Defines the pre-magnetising time. See parameter <i>2101</i> START FUNCTION. After the start command, the drive automatically pre-magnetises the motor the set time.                                                                                                    | 0.3         |
|       | 0.0010.00 s    | Magnetising time. Set this value long enough to allow full motor magnetisation. Too long time heats the motor excessively.                                                                                                    |             |
| 2104  | DC HOLD CTL    | Activates the DC braking function.                                                                                                    | 0 = NOT SEL |
|       | 0 = NOT SEL    | Inactive                                                                                                    |             |
|       | 2 = DC BRAKING | DC current braking function active.  If parameter 2102 STOP FUNCTION is set to COAST, DC braking is applied after the start command is removed.  If parameter 2102 STOP FUNCTION is set to RAMP, DC braking is applied after the ramp.                                                                                   |             |

| Index | Name/Selection  | Description                                                                                                    |             |
|-------|-----------------|----------------------------------------------------------------------------------------------------|-------------|
| 2106  | DC CURR REF     | Defines the DC braking current. See parameter 2104 DC HOLD CTL.                                                                                                    | 30          |
|       | 0100%           | Value in percent of the motor nominal current (parameter 9906 MOTOR NOM CURR)                                                                                            |             |
| 2107  | DC BRAKE TIME   | Defines the DC braking time.                                                                                                    | 0           |
|       | 0.0250.0 s      | Time                                                                                                    |             |
| 2108  | START INHIBIT   | Enables the start inhibit function. Drive start is inhibited if                                                                                                    | 0 = OFF     |
|       |                 | - fault is reset.                                                                                                    |             |
|       |                 | - Run Enable signal activates while the start command is active. See parameter <i>1601</i> RUN ENABLE.                                                                   |             |
|       |                 | - control mode changes from local to remote.                                                                                                    |             |
|       |                 | - external control mode switches from EXT1 to EXT2 or from EXT2 to EXT1.                                                                                                 |             |
|       | 0 = OFF         | Disabled                                                                                                    |             |
|       | 1 = ON          | Enabled                                                                                                    |             |
| 2109  | EM STOP SEL     | Selects the source for the external emergency stop command.                                                                                                    | 0 = NOT SEL |
|       |                 | The drive cannot be restarted before the emergency stop command is reset.                                                                                                |             |
|       |                 | <b>Note:</b> The installation must include emergency stop devices and any other safety equipment that may be needed. Pressing STOP on the drive's control panel does NOT |             |
|       |                 | - generate an emergency stop of the motor.                                                                                                    |             |
|       |                 | - separate the drive from dangerous potential.                                                                                                    |             |
|       | 0 = NOT SEL     | Emergency stop function is not selected.                                                                                                    |             |
|       | 1 = DI1         | Digital input DI1. 1 = stop along the emergency stop ramp. See parameter 2208 EM DEC TIME. 0 = emergency stop command reset.                                             |             |
|       | 2 = DI2         | See selection DI1.                                                                                                    |             |
|       | 3 = DI3         | See selection DI1.                                                                                                    |             |
|       | 4 = DI4         | See selection DI1.                                                                                                    |             |
|       | 5 = DI5         | See selection DI1.                                                                                                    |             |
|       | -1 = DI1(INV)   | Inverted digital input DI. 0 = stop along the emergency stop ramp. See parameter 2208 EM DEC TIME. 1 = emergency stop command reset                                      |             |
|       | -2 = DI2(INV)   | See selection DI1(INV).                                                                                                    |             |
|       | -3 = DI3(INV)   | See selection DI1(INV).                                                                                                    |             |
|       | -4 = DI4(INV)   | See selection DI1(INV).                                                                                                    |             |
|       | -5 = DI5(INV)   | See selection DI1(INV).                                                                                                    |             |
| 2110  | TORQ BOOST CURR | Defines the maximum supplied current during torque boost. See parameter 2101 START FUNCTION.                                                                             | 100         |
|       | 15300%          | Value in percent                                                                                                    |             |

| Index | Name/Selection   | Description                                                                                                    |     |
|-------|------------------|----------------------------------------------------------------------------------------------------|-----|
| 2112  | ZERO SPEED DELAY | Defines the delay for the Zero Speed Delay function. The function is useful in applications where a smooth and quick restarting is essential. During the delay the drive knows accurately the rotor position.  No Zero Speed Delay  Speed  Modulator switched off: Motor coasts to stop.  Zero speed  Zero speed  Zero speed  Zero speed  Zero speed  Zero speed  Zero speed  With Jogging function (parameter 1010 JOGGING SEL).  No Zero Speed Delay  The drive receives a stop command and decelerates along a ramp. When the motor actual speed falls below an internal limit (called Zero speed), the modulator is switched off. The inverter modulation is stopped and the motor coasts to standstill.  With Zero Speed Delay  The drive receives a stop command and decelerates along a ramp. When the actual motor speed falls below an internal limit (called Zero Speed), the zero speed delay function activates. During the delay the functions keeps the | 0   |
|       |                  | modulator live: The inverter modulates, motor is magnetised and the drive is ready for a quick restart.                                                                                                    |     |
|       | 0.060.0 s        | Delay time. If parameter value is set to zero, Zero Speed Delay function is disabled.                                                                                                    |     |
| 22 AC | CCEL/DECEL       | Acceleration and deceleration times                                                                                                    |     |
| 2201  | ACC/DEC 1/2 SEL  | Defines the source from which the drive reads the signal that selects between two ramp pairs, acceleration/deceleration pair 1 and 2. Ramp pair 1 is defined by parameters 22022204. Ramp pair 2 is defined by parameters 22052207.                                                                                                    | DI5 |
|       | 0 = NOT SEL      | Ramp pair 1 is used.                                                                                                    |     |
|       | 1 = DI1          | Digital input DI1. 1 = ramp pair 2, 0 = ramp pair 1.                                                                                                    |     |
|       | 2 = DI2          | See selection DI1.                                                                                                    |     |
|       | 3 = DI3          | See selection DI1.                                                                                                    |     |
|       | 4 = DI4          | See selection DI1.                                                                                                    |     |
|       | 5 = DI5          | See selection DI1.                                                                                                    |     |
|       | -1 = DI1(INV)    | Inverted digital input DI1. 0 = ramp pair 2, 1 = ramp pair 1.                                                                                                    |     |
|       | -2 = DI2(INV)    | See selection DI1(INV).                                                                                                    |     |
|       | -3 = DI3(INV)    | See selection DI1(INV).                                                                                                    |     |
|       | -4 = DI4(INV)    | See selection DI1(INV).                                                                                                    |     |
|       | -5 = DI5(INV)    | See selection DI1(INV).                                                                                                    |     |

| Index | Name/Selection | Description                                                                                                    |   |
|-------|----------------|----------------------------------------------------------------------------------------------------|---|
| 2202  | ACCELER TIME 1 | Defines the acceleration time 1 i.e. the time required for the speed to change from zero to the speed defined by parameter 2008 MAXIMUM FREQ.                                                                                                    | 5 |
|       |                | - If the speed reference increases faster than the set acceleration rate, the motor speed will follow the acceleration rate.                                                                                                    |   |
|       |                | - If the speed reference increases slower than the set acceleration rate, the motor speed will follow the reference signal.                                                                                                    |   |
|       |                | - If the acceleration time is set too short, the drive will automatically prolong the acceleration in order not to exceed the drive operating limits.                                                                                                    |   |
|       |                | Actual acceleration time depends on parameter 2204 RAMP SHAPE 1 setting.                                                                                                    |   |
|       | 0.01800.0 s    | Time                                                                                                    |   |
| 2203  | DECELER TIME 1 | Defines the deceleration time 1 i.e. the time required for the speed to change from the value defined by parameter 2008 MAXIMUM FREQ to zero.                                                                                                    | 5 |
|       |                | - If the speed reference decreases slower than the set deceleration rate, the motor speed will follow the reference signal.                                                                                                    |   |
|       |                | - If the reference changes faster than the set deceleration rate, the motor speed will follow the deceleration rate.                                                                                                    |   |
|       |                | - If the deceleration time is set too short, the drive will automatically prolong the deceleration in order not to exceed drive operating limits.                                                                                                    |   |
|       |                | If a short deceleration time is needed for a high inertia application, the drive should be equipped with a brake resistor.                                                                                                    |   |
|       |                | Actual deceleration time depends on parameter 2204 RAMP SHAPE 1 setting.                                                                                                    |   |
|       | 0.01800.0 s    | Time                                                                                                    |   |
| 2204  | RAMP SHAPE 1   | Selects the shape of the acceleration/deceleration ramp 1. The function is deactivated during emergency stop (2109 EM STOP SEL) and jogging (1010 JOGGING SEL).                                                                                                    | 0 |
|       | 0.01000.0 s    | 0.00 s: Linear ramp. Suitable for steady acceleration or deceleration and for slow ramps.                                                                                                    |   |
|       |                | 0.011000.00 s: S-curve ramp. S-curve ramps are ideal for conveyors carrying fragile loads, or other applications where a smooth transition is required when changing from one speed to another. The S-curve consists of symmetrical curves at both ends of the ramp and a linear part in between.                                                                                                    |   |
|       |                | A rule of thumb Speed Linear ramp: Par. 2204 = 0 s                                                                                                    |   |
|       |                | A suitable relation between the ramp shape time and the acceleration ramp time is 1/5.  S-curve ramp: Par, 2204 > 0 s                                                                                                    |   |
|       |                | $\begin{array}{c} & & \\ & & \\ & & \\ \end{array} \rightarrow \begin{array}{c} & \\ & \\ \end{array} \rightarrow \begin{array}{c} \\ \\ \end{array} \rightarrow \begin{array}{c} \\ \\ \end{array} \rightarrow \begin{array}{c} \\ \\ \end{array} \rightarrow \begin{array}{c} \\ \\ \end{array} \rightarrow \begin{array}{c} \\ \\ \end{array} \rightarrow \begin{array}{c} \\ \\ \end{array} \rightarrow \begin{array}{c} \\ \\ \end{array} \rightarrow \begin{array}{c} \\ \\ \end{array} \rightarrow \begin{array}{c} \\ \\ \end{array} \rightarrow \begin{array}{c} \\ \\ \end{array} \rightarrow \begin{array}{c} \\ \\ \end{array} \rightarrow \begin{array}{c} \\ \\ \\ \end{array} \rightarrow \begin{array}{c} \\ \\ \\ \end{array} \rightarrow \begin{array}{c} \\ \\ \\ \end{array} \rightarrow \begin{array}{c} \\ \\ \\ \end{array} \rightarrow \begin{array}{c} \\ \\ \\ \end{array} \rightarrow \begin{array}{c} \\ \\ \\ \\ \end{array} \rightarrow \begin{array}{c} \\ \\ \\ \\ \end{array} \rightarrow \begin{array}{c} \\ \\ \\ \\ \end{array} \rightarrow \begin{array}{c} \\ \\ \\ \\ \end{array} \rightarrow \begin{array}{c} \\ \\ \\ \\ \end{array} \rightarrow \begin{array}{c} \\ \\ \\ \\ \\ \end{array} \rightarrow \begin{array}{c} \\ \\ \\ \\ \\ \end{array} \rightarrow \begin{array}{c} \\ \\ \\ \\ \\ \end{array} \rightarrow \begin{array}{c} \\ \\ \\ \\ \\ \end{array} \rightarrow \begin{array}{c} \\ \\ \\ \\ \\ \end{array} \rightarrow \begin{array}{c} \\ \\ \\ \\ \\ \\ \end{array} \rightarrow \begin{array}{c} \\ \\ \\ \\ \\ \\ \end{array} \rightarrow \begin{array}{c} \\ \\ \\ \\ \\ \\ \end{array} \rightarrow \begin{array}{c} \\ \\ \\ \\ \\ \\ \end{array} \rightarrow \begin{array}{c} \\ \\ \\ \\ \\ \\ \end{array} \rightarrow \begin{array}{c} \\ \\ \\ \\ \\ \\ \end{array} \rightarrow \begin{array}{c} \\ \\ \\ \\ \\ \\ \end{array} \rightarrow \begin{array}{c} \\ \\ \\ \\ \\ \\ \end{array} \rightarrow \begin{array}{c} \\ \\ \\ \\ \\ \\ \end{array} \rightarrow \begin{array}{c} \\ \\ \\ \\ \\ \\ \end{array} \rightarrow \begin{array}{c} \\ \\ \\ \\ \\ \\ \\ \end{array} \rightarrow \begin{array}{c} \\ \\ \\ \\ \\ \\ \end{array} \rightarrow \begin{array}{c} \\ \\ \\ \\ \\ \\ \end{array} \rightarrow \begin{array}{c} \\ \\ \\ \\ \\ \\ \\ \end{array} \rightarrow \begin{array}{c} \\ \\ \\ \\ \\ \\ \\ \end{array} \rightarrow \begin{array}{c} \\ \\ \\ \\ \\ \\ \\ \end{array} \rightarrow \begin{array}{c} \\ \\ \\ \\ \\ \\ \end{array} \rightarrow \begin{array}{c} \\ \\ \\ \\ \\ \\ \\ \end{array} \rightarrow \begin{array}{c} \\ \\ \\ \\ \\ \\ \\ \end{array} \rightarrow \begin{array}{c} \\ \\ \\ \\ \\ \\ \\ \end{array} \rightarrow \begin{array}{c} \\ \\ \\ \\ \\ \\ \\ \end{array} \rightarrow \begin{array}{c} \\ \\ \\ \\ \\ \\ \\ \end{array} \rightarrow \begin{array}{c} \\ \\ \\ \\ \\ \\ \\ \end{array} \rightarrow \begin{array}{c} \\ \\ \\ \\ \\ \\ \\ \end{array} \rightarrow \begin{array}{c} \\ \\ \\ \\ \\ \\ \\ \end{array} \rightarrow \begin{array}{c} \\ \\ \\ \\ \\ \\ \\ \end{array} \rightarrow \begin{array}{c} \\ \\ \\ \\ \\ \\ \\ \end{array} \rightarrow \begin{array}{c} \\ \\ \\ \\ \\ \\ \\ \end{array} \rightarrow \begin{array}{c} \\ \\ \\ \\ \\ \\ \\ \\ \end{array} \rightarrow \begin{array}{c} \\ \\ \\ \\ \\ \\ \\ \\ \end{array} \rightarrow \begin{array}{c} \\ \\ \\ \\ \\ \\ \\ \\ \end{array} \rightarrow \begin{array}{c} \\ \\ \\ \\ \\ \\ \\ \\ \\ \end{array} \rightarrow \begin{array}{c} \\ \\ \\ \\ \\ \\ \\ \\ \\ \\ \end{array} \rightarrow \begin{array}{c} \\ \\ \\ \\ \\ \\ \\ \\ \\ \end{array} \rightarrow \begin{array}{c} \\ \\ \\ \\ \\ \\ \\ \\ \\ \\ \end{array} \rightarrow \begin{array}{c} \\ \\ \\ \\ \\ \\ \\ \\ \\ \\ \end{array} \rightarrow \begin{array}{c} \\ \\ \\ \\ \\ \\ \\ \\ \\ \\ \\ \end{array} \rightarrow \begin{array}{c} \\ \\ \\ \\ \\ \\ \\ \\ \\ \\ \\ \\ \end{array} \rightarrow \begin{array}{c} \\ \\ \\ \\ \\ \\ \\ \\ \\ \\ \\ \\ \\ \\ \\ \\ \\ \\ \\$ |   |
|       |                | Par. 2202 Par. 2204                                                                                                    |   |

| Name/Selection | Description                                                                                                    |                                                                                                    |
|----------------|----------------------------------------------------------------------------------------------------|----------------------------------------------------------------------------------------------------|
| ACCELER TIME 2 | Defines the acceleration time 2 i.e. the time required for the speed to change from zero to the speed defined by parameter 2008 MAXIMUM FREQ.                                                                                                    | 60                                                                                                    |
|                | See parameter 2202 ACCELER TIME 1.                                                                                                    |                                                                                                    |
|                | Acceleration time 2 is used also as jogging acceleration time. See parameter 1010 JOGGING SEL.                                                                                                    |                                                                                                    |
| 0.01800.0 s    | Time                                                                                                    |                                                                                                    |
| DECELER TIME 2 | Defines the deceleration time 2 i.e. the time required for the speed to change from the value defined by parameter 2008 MAXIMUM FREQ to zero.                                                                                                    | 60                                                                                                    |
|                | See parameter 2203 DECELER TIME 1.                                                                                                    |                                                                                                    |
|                | Deceleration time 2 is used also as jogging deceleration time. See parameter 1010 JOGGING SEL.                                                                                                    |                                                                                                    |
| 0.01800.0 s    | Time                                                                                                    |                                                                                                    |
| RAMP SHAPE 2   | Selects the shape of the acceleration/deceleration ramp 2. The function is deactivated during emergency stop (2109 EM STOP SEL).                                                                                                    | 0                                                                                                    |
|                | Ramp shape 2 is used also as jogging ramp shape time. See parameter 1010 JOGGING SEL.                                                                                                    |                                                                                                    |
| 0.01000.0 s    | See parameter 2204 RAMP SHAPE 1.                                                                                                    |                                                                                                    |
| EM DEC TIME    | Defines the time within the drive is stopped if an emergency stop is activated. See parameter 2109 EM STOP SEL.                                                                                                    | 1                                                                                                    |
| 0.01800.0 s    | Time                                                                                                    |                                                                                                    |
| RAMP INPUT 0   | Defines the source for forcing the ramp input to zero.                                                                                                    | 0 = NOT SEL                                                                                                    |
| 0 = NOT SEL    | Not selected                                                                                                    |                                                                                                    |
| 1 = DI1        | Digital input DI1.1 = ramp input is forced to zero. Ramp output will ramp to zero according to the used ramp time.                                                                                                    |                                                                                                    |
| 2 = DI2        | See selection DI1.                                                                                                    |                                                                                                    |
| 3 = DI3        | See selection DI1.                                                                                                    |                                                                                                    |
| 4 = DI4        | See selection DI1.                                                                                                    |                                                                                                    |
| 5 = DI5        | See selection DI1.                                                                                                    |                                                                                                    |
| -1 = DI1(INV)  | Inverted digital input DI1.0 = ramp input is forced to zero. Ramp output will ramp to zero according to the used ramp time.                                                                                                    |                                                                                                    |
| -2 = DI2(INV)  | See selection DI1(INV).                                                                                                    |                                                                                                    |
| -3 = DI3(INV)  | See selection DI1(INV).                                                                                                    |                                                                                                    |
| -4 = DI4(INV)  | See selection DI1(INV).                                                                                                    |                                                                                                    |
| -5 = DI5(INV)  | See selection DI1(INV).                                                                                                    |                                                                                                    |
|                | 0.01800.0 s DECELER TIME 2  0.01800.0 s DECELER TIME 2  0.01800.0 s RAMP SHAPE 2  0.01800.0 s EM DEC TIME  0.01800.0 s RAMP INPUT 0 0 = NOT SEL 1 = DI1  2 = DI2 3 = DI3 4 = DI4 5 = DI5 -1 = DI1(INV) -2 = DI2(INV) -3 = DI3(INV) -4 = DI4(INV) | ACCELER TIME 2 Defines the acceleration time 2 i.e. the time required for the speed to change from zero to the speed defined by parameter 2008 MAXIMUM FREQ. See parameter 2202 ACCELER TIME 1. Acceleration time 2 is used also as jogging acceleration time. See parameter 1010 JOGGING SEL.  DECELER TIME 2 Defines the deceleration time 2 i.e. the time required for the speed to change from the value defined by parameter 2008 MAXIMUM FREQ to zero. See parameter 2203 DECELER TIME 1. Deceleration time 2 is used also as jogging deceleration time. See parameter 1010 JOGGING SEL.  Do1800.0 s Time  RAMP SHAPE 2 Selects the shape of the acceleration/deceleration ramp 2. The function is deactivated during emergency stop (2109 EM STOP SEL). Ramp shape 2 is used also as jogging ramp shape time. See parameter 1010 JOGGING SEL.  Do1000.0 s See parameter 2204 RAMP SHAPE 1.  EM DEC TIME Defines the time within the drive is stopped if an emergency stop is activated. See parameter 2109 EM STOP SEL.  Do1800.0 s Time  RAMP INPUT 0 Defines the source for forcing the ramp input to zero.  Defines the source for forcing the ramp input to zero.  Defines the source for forcing the ramp input to zero.  Defines the used ramp time.  2 = DI2 See selection DI1.  3 = DI3 See selection DI1.  5 = DI5 See selection DI1.  Inverted digital input DI1.0 = ramp input is forced to zero. Ramp output will ramp to zero according to the used ramp time.  2 = DI2(INV) See selection DI1(INV).  Jees selection DI1(INV).  See selection DI1(INV).  See selection DI1(INV). |

| Index | Name/Selection    | Description                                                                                                    |         |
|-------|-------------------|----------------------------------------------------------------------------------------------------|---------|
| 25 CI | RITICAL SPEEDS    | Speed bands within which the drive is not allowed to operate.                                                                                                    |         |
|       |                   | A Critical Speeds function is available for applications where it is necessary to avoid certain motor speeds or speed bands because of e.g. mechanical resonance problems. The user can define three critical speeds or speed bands.                                                                                                    |         |
| 2501  | CRIT SPEED SEL    | Activates/deactivates the critical speeds function. The critical speed function avoids specific speed ranges.  Example: A fan has vibrations in the range of 18 to 23 Hz and 46 to 52 Hz. To make the drive to jump over the vibration speed ranges:  - Activate the critical speeds function.  - Set the critical speed ranges as in the figure below. $f_{\text{output}} \text{ (Hz)}$ | 0 = OFF |
|       | 0 = OFF<br>1 = ON | Inactive Active                                                                                                    |         |
| 2502  | CRIT SPEED 1 LO   | Defines the minimum limit for critical speed/frequency range 1.                                                                                                    | 0       |
| 2302  | 0.0500.0 Hz       | Limit. The value cannot be above the maximum (parameter 2503 CRIT SPEED 1 HI).                                                                                                    | 0       |
| 2503  | CRIT SPEED 1 HI   | Defines the maximum limit for critical speed/frequency range 1.                                                                                                    | 0       |
|       | 0.0500.0 Hz       | Limit. The value cannot be below the minimum (parameter 2502 CRIT SPEED 1 LO).                                                                                                    |         |
| 2504  | CRIT SPEED 2 LO   | See parameter 2502 CRIT SPEED 1 LO.                                                                                                    | 0       |
|       | 0.0500.0 Hz       | See parameter 2502.                                                                                                    |         |
| 2505  | CRIT SPEED 2 HI   | See parameter 2503 CRIT SPEED 1 HI.                                                                                                    | 0       |
|       | 0.0500.0 Hz       | See parameter 2503.                                                                                                    |         |
| 2506  | CRIT SPEED 3 LO   | See parameter 2502 CRIT SPEED 1 LO.                                                                                                    | 0       |
|       | 0.0500.0 Hz       | See parameter 2502.                                                                                                    |         |
| 2507  | CRIT SPEED 3 HI   | See parameter 2503 CRIT SPEED 1 HI.                                                                                                    | 0       |
|       | 0.0500.0 Hz       | See parameter 2503.                                                                                                    |         |
| 26 M  | OTOR CONTROL      | Motor control variables                                                                                                    |         |
| 2601  | FLUX OPT ENABLE   | Activates/deactivates the flux optimisation function. Flux optimisation reduces the total energy consumption and motor noise level when the drive operates below the nominal load. The total efficiency (motor and the drive) can be improved by 1% to 10%, depending on the load torque and speed.                                                                                      | 0 = OFF |
|       | 0 = OFF           | Inactive                                                                                                    |         |
|       | 1 = ON            | Active                                                                                                    |         |

| Index | Name/Selection   | Description                                                                                                    |                   |
|-------|------------------|----------------------------------------------------------------------------------------------------|-------------------|
| 2603  | IR COMP VOLT     | Defines the output voltage boost at zero speed (IR compensation). The function is useful in applications with high break-away torque. To prevent overheating, set IR compensation voltage as low as possible. The figure below illustrates the IR compensation.  A = IR compensated B = No compensation  Typical IR compensation values: $P_N$ (kW)   0.37   0.75   2.2   4.0   200240 V units   IR comp (V)   8.4   7.7   5.6   8.4   380480 V units   IR comp (V)   14   14   5.6   8.4   17   15   18   18   18   18   19   19   19   19 | Type<br>dependent |
|       | 0.0100.0 V       | Voltage boost                                                                                                    |                   |
| 2604  | IR COMP FREQ     | Defines the frequency at which the IR compensation is 0 V. See the figure for parameter <i>2603</i> IR COMP VOLT.                                                                                                    | 80                |
|       | 0100%            | Value in percent of the motor frequency                                                                                                    |                   |
| 2605  | U/F RATIO        | Selects the voltage to frequency (U/f) ratio below the field weakening point.                                                                                                    | 1 = LINEAR        |
|       | 1 = LINEAR       | Linear ratio for constant torque applications                                                                                                    |                   |
|       | 2 = SQUARED      | Squared ratio for centrifugal pump and fan applications. With squared U/f ratio the noise level is lower for most operating frequencies.                                                                                                    |                   |
| 2606  | SWITCHING FREQ   | Defines the switching frequency of the drive. Higher switching frequency results in lower acoustic noise. See also parameter 2607 SWITCH FREQ CTRL and Switching frequency derating on page 110.                                                                                                    | 4                 |
|       | 4 kHz            | 4 kHz                                                                                                    |                   |
|       | 8 kHz            | 8 kHz                                                                                                    |                   |
|       | 12 kHz           | 12 kHz                                                                                                    |                   |
| 2607  | SWITCH FREQ CTRL | Activates the switching frequency control. When active, the selection of parameter 2606 SWITCHING FREQ is limited when the drive internal temperature increases. See the figure below. This function allows the highest possible switching frequency at a specific operation point.  Higher switching frequency results in lower acoustic noise, but higher internal losses.     f_{SW}                                                                                                    | 1 = ON            |
|       | 0 = OFF          | Inactive                                                                                                    |                   |
| •     |                  | 1                                                                                                    | i                 |

| Index | Name/Selection                                                                                                    | Description                                                                                                    |             |
|-------|----------------------------------------------------------------------------------------------------|----------------------------------------------------------------------------------------------------|-------------|
| 2608  | SLIP COMP RATIO                                                                                                    | Defines the slip gain for the motor slip compensation control. 100% means full slip compensation, 0% means no slip compensation. Other values can be used if a static speed error is detected despite of the full slip compensation.                                                                                         | 0           |
|       |                                                                                                    | Example: 35 Hz constant speed reference is given to the drive. Despite of the full slip compensation (SLIP COMP RATIO = 100%), a manual tachometer measurement from the motor axis gives a speed value of 34 Hz. The static speed error is 35 Hz - 34 Hz = 1 Hz. To compensate the error, the slip gain should be increased. |             |
|       | 0200%                                                                                                    | Slip gain                                                                                                    |             |
| 30 FA | AULT FUNCTIONS                                                                                                    | Programmable protection functions                                                                                                    |             |
| 3001  | AI <min function<="" td=""><td>Selects how the drive reacts when an analog input signal falls below the set minimum limit.</td><td>0 = NOT SEL</td></min> | Selects how the drive reacts when an analog input signal falls below the set minimum limit.                                                                                                    | 0 = NOT SEL |
|       | 0 = NOT SEL                                                                                                    | Protection is inactive.                                                                                                    |             |
|       | 1 = FAULT                                                                                                    | The drive trips on fault Al1 LOSS (code: F0007) and the motor coasts to stop. Fault limit is defined by parameter 3021 Al1 FAULT LIMIT.                                                                                                    |             |
|       | 2 = CONST SP 7                                                                                                    | The drive generates alarm Al1 LOSS (code: A2006) and sets the speed to the value defined by parameter 1208 CONST SPEED 7. The alarm limit is defined by parameter 3021 Al1 FAULT LIMIT.                                                                                                    |             |
|       |                                                                                                    | <b>WARNING!</b> Make sure that it is safe to continue operation in case the analog input signal is lost.                                                                                                    |             |
|       | 3 = LAST SPEED                                                                                                    | The drive generates alarm Al1 LOSS (code: A2006) and freezes the speed to the level the drive was operating at. The speed is determined by the average speed over the previous 10 seconds. The alarm limit is defined by parameter 3021 Al1 FAULT LIMIT.                                                                     |             |
|       |                                                                                                    | WARNING! Make sure that it is safe to continue operation in case the analog input signal is lost.                                                                                                    |             |
| 3003  | EXTERNAL FAULT 1                                                                                                    | Selects an interface for an external fault 1 signal.                                                                                                    | 0 = NOT SEL |
|       | 0 = NOT SEL                                                                                                    | Not selected                                                                                                    |             |
|       | 1 = DI1                                                                                                    | External fault indication through digital input DI1. 1: Fault trip (EXT FAULT 1, code: F0014). Motor coasts to stop. 0: No external fault.                                                                                                    |             |
|       | 2 = DI2                                                                                                    | See selection DI1.                                                                                                    |             |
|       | 3 = DI3                                                                                                    | See selection DI1.                                                                                                    |             |
|       | 4 = DI4                                                                                                    | See selection DI1.                                                                                                    |             |
|       | 5 = DI5                                                                                                    | See selection DI1.                                                                                                    |             |
|       | -1 = DI1(INV)                                                                                                    | External fault indication through inverted digital input DI1. 0: Fault trip (EXT FAULT 1, code: F0014). Motor coasts to stop. 1: No external fault.                                                                                                    |             |
|       | -2 = DI2(INV)                                                                                                    | See selection DI1(INV).                                                                                                    |             |
|       | -3 = DI3(INV)                                                                                                    | See selection DI1(INV).                                                                                                    |             |
|       | -4 = DI4(INV)                                                                                                    | See selection DI1(INV).                                                                                                    |             |
|       | -5 = DI5(INV)                                                                                                    | See selection DI1(INV).                                                                                                    |             |
| 3004  | EXTERNAL FAULT 2                                                                                                    | Selects an interface for an external fault 2 signal.                                                                                                    | 0 = NOT SEL |
|       |                                                                                                    | See parameter 3003 EXTERNAL FAULT 1.                                                                                                    |             |

| Index | Name/Selection | Description                                                                                                    |           |
|-------|----------------|----------------------------------------------------------------------------------------------------|-----------|
| 3005  | MOT THERM PROT | Selects how the drive reacts when motor overtemperature is detected.                                                                                                    | 1 = FAULT |
|       |                | The drive calculates the temperature of the motor on the basis of the following assumptions:                                                                                                    |           |
|       |                | 1) The motor is in the ambient temperature of 30°C when power is applied to the drive.                                                                                                    |           |
|       |                | 2) Motor temperature is calculated using either the user-adjustable (see parameters 30063009) or automatically calculated motor thermal time constant and motor load curve. The load curve should be adjusted in case the ambient temperature exceeds 30°C.            |           |
|       | 0 = NOT SEL    | Protection is inactive.                                                                                                    |           |
|       | 1 = FAULT      | The drive trips on fault MOT OVERTEMP (code: F0009) when the temperature exceeds 110°C, and the motor coasts to a stop.                                                                                                    |           |
|       | 2 = ALARM      | The drive generates alarm MOTOR TEMP (code: A2010) when the motor temperature exceeds 90°C.                                                                                                    |           |
| 3006  | MOT THERM TIME | Defines the thermal time constant for the motor thermal model, i.e. the time within the motor temperature has reached 63% of the nominal temperature with steady load.                                                                                                 | 500       |
|       |                | For thermal protection according to UL requirements for NEMA class motors, use the rule of thumb: Motor thermal time = $35 \cdot 16$ . t6 (in seconds) is specified by the motor manufacturer as the time the motor can safely operate at six times its rated current. |           |
|       |                | Thermal time for a Class 10 trip curve is 350 s, for a Class 20 trip curve 700 s, and for a Class 30 trip curve 1050 s.                                                                                                    |           |
|       |                | Motor load L                                                                                                    |           |
|       |                | Temp. rise 100% 63% t                                                                                                    |           |
|       |                | Par. 3006                                                                                                    |           |
|       | 2569999 s      | Time constant                                                                                                    |           |
| 3007  | MOT LOAD CURVE | Defines the load curve together with parameters 3008 ZERO SPEED LOAD and 3009 BREAK POINT FREQ. If value is set to 100%, the maximum allowed load is equal to parameter 9906 MOTOR NOM CURR value.                                                                     | 100       |
|       |                | Load curve should be adjusted, if the ambient temperature differs from nominal temperature.                                                                                                    |           |
|       |                | 1/I <sub>N</sub> 150                                                                                                    |           |
|       |                | I <sub>N</sub> = nominal motor current                                                                                                    |           |
|       |                | 100<br>Par. 3007                                                                                                    |           |
|       |                | Par. 3008                                                                                                    |           |
|       |                | Par. 3009                                                                                                    |           |
|       | 50150%         | Allowed continuous motor load in percent of the nominal motor current                                                                                                    |           |

| Index | Name/Selection   | Description                                                                                                    |             |
|-------|------------------|----------------------------------------------------------------------------------------------------|-------------|
| 3008  | ZERO SPEED LOAD  | Defines the load curve together with parameters 3007 MOT LOAD CURVE and 3009 BREAK POINT FREQ.                                                                                                    | 70          |
|       | 25150%           | Allowed continuous motor load at zero speed in percent of the nominal motor current                                                                                                    |             |
| 3009  | BREAK POINT FREQ | Defines the load curve together with parameters 3007 MOT LOAD CURVE and 3008 ZERO SPEED LOAD.                                                                                                    | 35          |
|       |                  | Example: Thermal protection trip times when parameters $30063008$ have default values. $I_{O} = \text{output current}$ $I_{N} = \text{nominal motor current}$ $f_{O} = \text{output frequency}$ $f_{BRK} = \text{break point frequency}$ $A = \text{trip time}$ $3.0 + $ |             |
|       |                  | 2.5 90 s 2.0 180 s 1.5 300 s 1.0 600 s                                                                                                    |             |
|       |                  | 0 0.2 0.4 0.6 0.8 1.0 1.2                                                                                                    |             |
|       | 1250 Hz          | Drive output frequency at 100% load                                                                                                    |             |
| 3010  | STALL FUNCTION   | Selects how the drive reacts to a motor stall condition. The protection wakes up if the drive has operated in a stall region (see the figure below) longer than the time set by parameter 3012 STALL TIME.                                                               | 0 = NOT SEL |
|       |                  | Current (A)  Stall region  0.95 · par 2003 MAX CURRENT  f  Par. 3011                                                                                                    |             |
|       | 0 = NOT SEL      | Protection is inactive.                                                                                                    |             |
|       | 1 = FAULT        | The drive trips on fault MOTOR STALL (code: F0012) and the motor coast to a stop.                                                                                                    |             |
|       | 2 = ALARM        | The drive generates alarm MOTOR STALL (code: A2012).                                                                                                    |             |
| 3011  | STALL FREQUENCY  | Defines the frequency limit for the stall function. See parameter 3010 STALL FUNCTION.                                                                                                    | 20          |
|       | 0.550.0 Hz       | Frequency                                                                                                    |             |

| Index | Name/Selection     | Description                                                                                                    |             |
|-------|--------------------|----------------------------------------------------------------------------------------------------|-------------|
| 3012  | STALL TIME         | Defines the time for the stall function. See parameter 3010 STALL FUNCTION.                                                                                                    | 20          |
|       | 10400 s            | Time                                                                                                    |             |
| 3013  | UNDERLOAD FUNC     | Selects how the drive reacts to underload. The protection wakes up if                                                                                                    | 0 = NOT SEL |
|       |                    | - the motor torque falls below the curve selected by parameter 3015 UNDERLOAD CURVE,                                                                                                    |             |
|       |                    | - output frequency is higher than 10% of the nominal motor frequency and                                                                                                    |             |
|       |                    | - the above conditions have been valid longer than the time set by parameter 3014 UNDERLOAD TIME.                                                                                        |             |
|       | 0 = NOT SEL        | Protection is inactive.                                                                                                    |             |
|       | 1 = FAULT          | The drive trips on fault UNDERLOAD (code: F0017) and the motor coasts to a stop.                                                                                                    |             |
|       | 2 = ALARM          | The drive generates alarm UNDERLOAD (code: A2011).                                                                                                    |             |
| 3014  | UNDERLOAD TIME     | Defines the time limit for the underload function. See parameter 3013 UNDERLOAD FUNC.                                                                                                    | 20          |
|       | 10400 s            | Time limit                                                                                                    |             |
| 3015  | UNDERLOAD CURVE    | Selects the load curve for the underload function. See parameter 3013 UNDERLOAD FUNC.                                                                                                    | 1           |
|       |                    | $T_{\rm M}$ = nominal torque of the motor                                                                                                    |             |
|       |                    | $T_{\rm M}$ $f_{\rm N}$ = nominal frequency of the motor (par. 9907)                                                                                                    |             |
|       |                    | (%) Underload curve types                                                                                                    |             |
|       |                    | 80 - Onderload curve types 3                                                                                                    |             |
|       |                    | 70%                                                                                                    |             |
|       |                    | 60 -                                                                                                    |             |
| 1     |                    | 50%                                                                                                    |             |
|       |                    | 40 -                                                                                                    |             |
|       |                    | 30%                                                                                                    |             |
|       |                    | 20 - 4                                                                                                    |             |
|       |                    |                                                                                                    |             |
|       |                    | $\begin{array}{c ccccccccccccccccccccccccccccccccccc$                                                                                                    |             |
|       | 4 5                |                                                                                                    |             |
| 2016  | 15<br>SUPPLY PHASE | Number of the load curve                                                                                                    | 0 - 51117   |
| 3016  |                    | Selects how the drive reacts to supply phase loss, i.e. when DC voltage ripple is excessive.                                                                                             | 0 = FAULT   |
|       | 0 = FAULT          | The drive trips on fault INPUT PHASE LOSS (code: F0022) and the motor coasts to a stop when the DC voltage ripple exceeds 14% of the nominal DC voltage.                                 |             |
|       | 1 = LIMIT/ALARM    | Drive output current is limited and alarm INPUT PHASE LOSS (code: A2026) is generated when the DC voltage ripple exceeds 14% of the nominal DC voltage.                                  |             |
|       |                    | There is a 10 s delay between the activation of the alarm and the output current limitation. The current is limited until the ripple drops under the minimum limit, $0.3 \cdot I_{hd}$ . |             |
|       | 2 = ALARM          | The drive generates alarm INPUT PHASE LOSS (code: A2026) when the DC ripple exceeds 14% of the nominal DC voltage.                                                                       |             |

| Index | Name/Selection  | Description                                                                                                    |             |
|-------|-----------------|----------------------------------------------------------------------------------------------------|-------------|
| 3017  | EARTH FAULT     | Selects how the drive reacts when an earth (ground) fault is detected in the motor or the motor cable. The protection is active only during start. An earth fault in the input power line does not activate the protection                                                                                                    | 1 = ENABLE  |
|       |                 | Note: Changing this parameter setting is not recommended.                                                                                                    |             |
|       | 0 = DISABLE     | No action                                                                                                    |             |
|       | 1 = ENABLE      | The drive trips on fault EARTH FAULT (code: F0016).                                                                                                    |             |
| 3021  | AI1 FAULT LIMIT | Defines the fault or alarm level for analog input Al1. If parameter 3001 Al <min (code:="" 1301="" 7="" a2006="" al1="" al1.<="" alarm="" analog="" below="" by="" const="" defined="" do="" drive="" f0007),="" falls="" fault="" fault,="" function="" generates="" input="" is="" last="" level="" level.="" limit="" loss="" minimum="" not="" or="" parameter="" set="" signal="" sp="" speed,="" td="" the="" this="" to="" when=""><td>0</td></min> | 0           |
|       | 0.0100.0%       | Value in percent of the full signal range                                                                                                    |             |
| 3023  | WIRING FAULT    | Selects how the drive reacts when incorrect input power and motor cable connection is detected (i.e. the input power cable is connected to the motor connection of the drive).  Note: Changing this parameter setting is not recommended in normal use. The protection is to be disabled only with corner-grounded delta power systems and very long cables.                                                                                               | 1 = ENABLE  |
|       | 0 = DISABLE     | No action                                                                                                    |             |
|       | 1 = ENABLE      | The drive trips on fault OUTP WIRING (code F0035).                                                                                                    |             |
| 21 AI | JTOMATIC RESET  | Automatic fault reset. Automatic resets are possible only for certain fault                                                                                                    |             |
| JIAC  | TOWATIC RESET   | types and when the automatic reset function is activated for that fault type.                                                                                                    |             |
| 3101  | NR OF TRIALS    | Defines the number of automatic fault resets the drive performs within the time defined by parameter 3102 TRIAL TIME.                                                                                                    | 0           |
|       |                 | If the number of automatic resets exceeds the set number (within the trial time), the drive prevents additional automatic resets and remains stopped. The drive must be reset from control panel or from a source selected by parameter 1604 FAULT RESET SEL.                                                                                                    |             |
|       |                 | Example: Three faults have occurred during the trial time defined by parameter 3102 TRIAL TIME. Last fault is reset only if the number defined by parameter 3101 NR OF TRIALS is 3 or more.  Trial time                                                                                                    |             |
|       |                 | $\begin{array}{c c} & t & x = \text{Automatic reset} \\ \hline X & X & X & \end{array}$                                                                                                    |             |
|       | 05              | Number of the automatic resets                                                                                                    |             |
| 3102  | TRIAL TIME      | Defines the time for the automatic fault reset function. See parameter 3101 NR OF TRIALS.                                                                                                    | 30          |
|       | 1.0600.0 s      | Time                                                                                                    |             |
| 3103  | DELAY TIME      | Defines the time that the drive will wait after a fault before attempting an automatic reset. See parameter 3101 NR OF TRIALS. If delay time is set to zero, the drive resets immediately.                                                                                                    | 0           |
|       | 0.0120.0 s      | Time                                                                                                    |             |
| 3104  | AR OVERCURRENT  | Activates/deactivates the automatic reset for the overcurrent fault. Automatically resets the fault (OVERCURRENT, code: F0001) after the delay set by parameter 3103 DELAY TIME.                                                                                                    | 0 = DISABLE |
|       | 0 = DISABLE     | Inactive                                                                                                    |             |
|       | 1 = ENABLE      | Active                                                                                                    |             |

| Index | Name/Selection                                                                                                    | Description                                                                                                    |             |
|-------|----------------------------------------------------------------------------------------------------|----------------------------------------------------------------------------------------------------|-------------|
| 3105  | AR OVERVOLTAGE                                                                                                    | Activates/deactivates the automatic reset for the intermediate link overvoltage fault. Automatically resets the fault (DC OVERVOLT, code: F0002) after the delay set by parameter 3103 DELAY TIME.                | 0 = DISABLE |
|       | 0 = DISABLE                                                                                                    | Inactive                                                                                                    |             |
|       | 1 = ENABLE                                                                                                    | Active                                                                                                    |             |
| 3106  | AR UNDERVOLTAGE                                                                                                    | Activates/deactivates the automatic reset for the intermediate link undervoltage fault. Automatically resets the fault (DC UNDERVOLTAGE, code: F0006) after the delay set by parameter 3103 DELAY TIME.           | 0 = DISABLE |
|       | 0 = DISABLE                                                                                                    | Inactive                                                                                                    |             |
|       | 1 = ENABLE                                                                                                    | Active                                                                                                    |             |
| 3107  | AR AI <min< td=""><td>Activates/deactivates the automatic reset for fault Al1 LOSS, code: F0007 (analog input signal under the allowed minimum level). Automatically resets the fault after the delay set by parameter 3103 DELAY TIME.</td><td>0 = DISABLE</td></min<> | Activates/deactivates the automatic reset for fault Al1 LOSS, code: F0007 (analog input signal under the allowed minimum level). Automatically resets the fault after the delay set by parameter 3103 DELAY TIME. | 0 = DISABLE |
|       | 0 = DISABLE                                                                                                    | Inactive                                                                                                    |             |
|       | 1 = ENABLE                                                                                                    | Active                                                                                                    |             |
|       |                                                                                                    | <b>WARNING!</b> The drive may restart even after a long stop if the analog input signal is restored. Ensure that the use of this feature will not cause danger.                                                   |             |
| 3108  | AR EXTERNAL FLT                                                                                                    | Activates/deactivates the automatic reset for the EXTERNAL FAULT 1/2 (code: F0014/0015). Automatically resets the fault after the delay set by parameter 3103 DELAY TIME.                                         | 0 = DISABLE |
|       | 0 = DISABLE                                                                                                    | Inactive                                                                                                    |             |
|       | 1 = ENABLE                                                                                                    | Active                                                                                                    |             |

| Index Name/Selection | Description                                                                                                    |     |
|----------------------|----------------------------------------------------------------------------------------------------|-----|
| 32 SUPERVISION       | Signal supervision. The drive monitors whether certain user selectable variables are within the user-defined limits. The user may set limits for speed, current etc. Supervision status can be monitored with relay output. See parameter group 14 RELAY OUTPUTS.                                                                                                    |     |
| 3201 SUPERV 1 PARAM  | Selects the first supervised signal. Supervision limits are defined by parameters 3202 SUPERV 1 LIM LO and 3203 SUPERV 1 LIM HI. Example 1: If 3202 SUPERV 1 LIM LO \( \leq \) 3203 SUPERV 1 LIM HI. Case A = 1401 RELAY OUTPUT 1 value is set to SUPRV 1 OVER. Relay energises when value of the signal selected with 3201 SUPERV 1 LIM HI. The relay remains active until the supervised value drops below the low limit defined by 3202 SUPERV 1 LIM LO.  Case B = 1401 RELAY OUTPUT 1 value is set to SUPRV 1 UNDER. Relay energises when value of the signal selected with 3201 SUPERV 1 PARAM drops below the supervision limit defined by 3202 SUPERV 1 LIM LO. The relay remains active until the supervised value rises above the high limit defined by 3203 SUPERV 1 LIM LO. The relay remains active until the supervised value rises above the high limit defined by 3203 SUPERV 1 LIM HI.  Value of supervised parameter  HI (par. 3203)  LO (par. 3202)  Case A  Energized (1)  Case A = 1401 RELAY OUTPUT 1 value is set to SUPRV 1 OVER. Relay is energized whenever the supervised signal exceeds the active limit.  Case A = 1401 RELAY OUTPUT 1 value is set to SUPRV 1 OVER. Relay is energized whenever the supervised signal drops below the active limit.  Case B = 1401 RELAY OUTPUT 1 value is set to SUPRV 1 UNDER. Relay is de-energized whenever the supervised signal drops below the active limit.  Value of supervised parameter  LO (par. 3202)  HI (par. 3203)  HI (par. 3203)  Case B  Energized (1)  Case B  Energized (1) | 103 |
| XX                   | Parameter index in group 01 OPERATING DATA. E.g. 102 = 0102 SPEED.                                                                                                    |     |

| Index | Name/Selection        | Description                                                                                                    |                   |
|-------|-----------------------|----------------------------------------------------------------------------------------------------|-------------------|
| 3202  | SUPERV 1 LIM LO       | Defines the low limit for the first supervised signal selected by parameter 3201 SUPERV 1 PARAM. Supervision wakes up if the value is below the limit.               | -                 |
|       | XX                    | Setting range depends on parameter 3201 setting.                                                                                                    | -                 |
| 3203  | SUPERV 1 LIM HI       | Defines the high limit for the first supervised signal selected by parameter 3201 SUPERV 1 PARAM. Supervision wakes up if the value is above the limit.              | -                 |
|       | XX                    | Setting range depends on parameter 3201 setting.                                                                                                    | -                 |
| 3204  | SUPERV 2 PARAM        | Selects the second supervised signal. Supervision limits are defined by parameters 3205 SUPERV 2 LIM LO and 3206 SUPERV 2 LIM HI. See parameter 3201 SUPERV 1 PARAM. | 104               |
|       | XX                    | Parameter index in group 01 OPERATING DATA. E.g. 102 = 0102 SPEED.                                                                                                   |                   |
| 3205  | SUPERV 2 LIM LO       | Defines the low limit for the second supervised signal selected by parameter 3204 SUPERV 2 PARAM. Supervision wakes up if the value is below the limit.              | -                 |
|       | XX                    | Setting range depends on parameter 3204 setting.                                                                                                    | -                 |
| 3206  | SUPERV 2 LIM HI       | Defines the high limit for the second supervised signal selected by parameter 3204 SUPERV 2 PARAM. Supervision wakes up if the value is above the limit.             | -                 |
|       | XX                    | Setting range depends on parameter 3204 setting.                                                                                                    | -                 |
| 3207  | SUPERV 3 PARAM        | Selects the third supervised signal. Supervision limits are defined by parameters 3208 SUPERV 3 LIM LO and 3209 SUPERV 3 LIM HI. See parameter 3201 SUPERV 1 PARAM.  | 105               |
|       | XX                    | Parameter index in group 01 OPERATING DATA. E.g. 102 = 0102 SPEED.                                                                                                   |                   |
| 3208  | SUPERV 3 LIM LO       | Defines the low limit for the third supervised signal selected by parameter 3207 SUPERV 3 PARAM. Supervision wakes up if the value is below the limit.               | -                 |
|       | XX                    | Setting range depends on parameter 3207 setting.                                                                                                    | -                 |
| 3209  | SUPERV 3 LIM HI       | Defines the high limit for the third supervised signal selected by parameter 3207 SUPERV 3 PARAM. Supervision wakes up if the value is above the limit.              | -                 |
|       | XX                    | Setting range depends on parameter 3207 setting.                                                                                                    | -                 |
| 33 IN | FORMATION             | Firmware package version, test date etc.                                                                                                    |                   |
| 3301  | FW VERSION            | Displays the version of the firmware package.                                                                                                    |                   |
|       | 0.0000FFFF (hex)      | E.g. 1.30b                                                                                                    |                   |
| 3302  | LP VERSION            | Displays the version of the loading package.                                                                                                    | Type<br>dependent |
|       | 0x20010x20FF<br>(hex) | 0x2021 = ACS150-0x (Eur GML)                                                                                                    |                   |
| 3303  | TEST DATE             | Displays the test date.                                                                                                    | 00.00             |
|       |                       | Date value in format YY.WW (year, week)                                                                                                    |                   |

| Index              | Name/Selection        | Description                                                                                                    |        |
|--------------------|-----------------------|----------------------------------------------------------------------------------------------------|--------|
| 3304               | DRIVE RATING          | Displays the drive current and voltage ratings.                                                                                                    | 0x0000 |
|                    | 0x00000xFFFF<br>(hex) | Value in format XXXY:  XXX = Nominal current of the drive in Amperes. An "A" indicates decimal point. For example if XXX is 8A8, nominal current is 8.8 A.  Y = Nominal voltage of the drive: 2 = 200240 V                              |        |
|                    |                       | 4 = 380480 V                                                                                                    |        |
| 34 PA              | NEL DISPLAY           | Selection of actual signals to be displayed on the panel                                                                                                    |        |
| 3401 SIGNAL1 PARAM | SIGNAL1 PARAM         | Selects the first signal to be displayed on the control panel in display mode.  3401  3404  3405  LOC  OUTPUT  FWD  OUTPUT  Selects the first signal to be displayed on the control panel in display mode.                              | 103    |
|                    | 0, 102162             | Parameter index in group 01 OPERATING DATA. E.g. 102 = 0102 SPEED. If value is set to 0, no signal is selected.  If parameter 3401 SIGNAL1 PARAM, 3408 SIGNAL2 PARAM and 3415 SIGNAL3 PARAM values are all set to 0, n.A. is displayed. |        |
| 3402               | SIGNAL1 MIN           | Defines the minimum value for the signal selected by parameter 3401 SIGNAL1 PARAM.  Display value 3407  3406  Source value 3402  Note: Parameter is not effective if parameter 3404 OUTPUT1 DSP FORM setting is DIRECT.                 | -      |
|                    | xx                    | Setting range depends on parameter 3401 setting.                                                                                                    | -      |
| 3403               | SIGNAL1 MAX           | Defines the maximum value for the signal selected by parameter 3401 SIGNAL1 PARAM. See the figure for parameter 3402 SIGNAL1 MIN.  Note: Parameter is not effective if parameter 3404 OUTPUT1 DSP FORM                                  | -      |
|                    |                       | setting is DIRECT.                                                                                                    |        |
|                    | XX                    | Setting range depends on parameter 3401 setting.                                                                                                    | -      |

| Index                                                                                  | Name/Selection      | Description                                                                           |                                                                                               |                                                   |   |  |
|----------------------------------------------------------------------------------------|---------------------|---------------------------------------------------------------------------------------|-----------------------------------------------------------------------------------------------|---------------------------------------------------|---|--|
| 3404                                                                                   | OUTPUT1 DSP<br>FORM | Defines the format for the displayed signal selected by parameter 3401 SIGNAL1 PARAM. |                                                                                               | 9 = DIRECT                                        |   |  |
|                                                                                        | 0 = +/-0            | Signed/Unsigned value. Unit is selected by parameter 3405 OUTPUT 1                    |                                                                                               |                                                   |   |  |
|                                                                                        | 1 = +/-0.0          | UNIT.                                                                                 |                                                                                               |                                                   |   |  |
|                                                                                        | 2 = +/-0.00         | Example PI (3.14159):                                                                 |                                                                                               |                                                   |   |  |
|                                                                                        | 3 = +/-0.000        | 3404 value                                                                            | Display                                                                                       | Range<br>-32768+32767                             |   |  |
|                                                                                        | 4 = +0              | +/-0<br>+/-0.0                                                                        | <u>+</u> 3<br>+ 3.1                                                                           | -32/68+32/6/                                      |   |  |
|                                                                                        | 5 = +0.0            | +/-0.00                                                                               | <u>+</u> 3.14                                                                                 | -                                                 |   |  |
|                                                                                        | 6 = +0.00           | +/-0.000                                                                              | <u>+</u> 3.142                                                                                | 1                                                 |   |  |
|                                                                                        | 7 = +0.000          | +0                                                                                    | 3                                                                                             | 065535                                            |   |  |
|                                                                                        | 7 = 10.000          | +0.0<br>+0.00                                                                         | 3.1                                                                                           |                                                   |   |  |
|                                                                                        |                     | +0.000                                                                                | 3.14<br>3.142                                                                                 | -                                                 |   |  |
|                                                                                        |                     |                                                                                       |                                                                                               |                                                   |   |  |
|                                                                                        | 8 = BAR METER       | Bar graph is not available                                                            |                                                                                               |                                                   |   |  |
|                                                                                        | 9 = DIRECT          | Direct value. Decimal po source signal.                                               | int location and units                                                                        | s of measure are identical to the                 |   |  |
|                                                                                        |                     | Note: Parameters 3402,                                                                | 3403 and 340534                                                                               | 07 are not effective.                             |   |  |
| 3405                                                                                   | OUTPUT1 UNIT        | Selects the unit for the di SIGNAL1 PARAM.                                            | isplayed signal selec                                                                         | cted by parameter 3401                            | - |  |
|                                                                                        |                     | <b>Note:</b> Parameter is not e setting is DIRECT.                                    |                                                                                               |                                                   |   |  |
|                                                                                        |                     | Note: Unit selection does not convert values.                                         |                                                                                               |                                                   |   |  |
|                                                                                        | 0 = NO UNIT         | No unit selected                                                                      |                                                                                               |                                                   |   |  |
|                                                                                        | 1 = A               | Ampere                                                                                |                                                                                               |                                                   |   |  |
|                                                                                        | 2 = V               | Volt                                                                                  |                                                                                               |                                                   |   |  |
|                                                                                        | 3 = Hz              | Hertz                                                                                 |                                                                                               |                                                   |   |  |
|                                                                                        | 4 = %               | Percent                                                                               |                                                                                               |                                                   |   |  |
|                                                                                        | 5 = s               | Second                                                                                |                                                                                               |                                                   |   |  |
|                                                                                        | 6 = h               | Hour                                                                                  |                                                                                               |                                                   |   |  |
|                                                                                        | 7 = rpm             | Revolutions per minute                                                                |                                                                                               |                                                   |   |  |
|                                                                                        | 8 = kh              | Kilohour                                                                              |                                                                                               |                                                   |   |  |
|                                                                                        | 9 = °C              | Celsius                                                                               |                                                                                               |                                                   |   |  |
|                                                                                        | 11 = mA             | Milliampere                                                                           |                                                                                               |                                                   |   |  |
|                                                                                        | 12 = mV             | Millivolt                                                                             |                                                                                               |                                                   |   |  |
| 0400                                                                                   |                     |                                                                                       |                                                                                               |                                                   |   |  |
| 3406 OUTPUT1 MIN Sets the minimum display value for th SIGNAL1 PARAM. See parameter 34 |                     | parameter 3402 SIG                                                                    |                                                                                               |                                                   |   |  |
|                                                                                        |                     | <b>Note:</b> Parameter is not e setting is DIRECT.                                    | <b>Note:</b> Parameter is not effective if parameter 3404 OUTPUT1 DSP FORM setting is DIRECT. |                                                   |   |  |
|                                                                                        | XX                  | Setting range depends o                                                               | n parameter 3401 s                                                                            | etting.                                           | - |  |
| 3407                                                                                   | OUTPUT1 MAX         | Sets the maximum displa<br>SIGNAL1 PARAM. See p                                       |                                                                                               | al selected by parameter <i>3401</i><br>NAL1 MIN. | - |  |
|                                                                                        |                     | <b>Note:</b> Parameter is not e setting is DIRECT.                                    | effective if parameter                                                                        | 3404 OUTPUT1 DSP FORM                             |   |  |
|                                                                                        | XX                  | Setting range depends o                                                               | n parameter 3401 se                                                                           | etting.                                           | - |  |

| Index | Name/Selection      | Description                                                                                                    |            |
|-------|---------------------|----------------------------------------------------------------------------------------------------|------------|
| 3408  | SIGNAL2 PARAM       | Selects the second signal to be displayed on the control panel in display mode. See parameter <i>3401</i> SIGNAL1 PARAM.       | 104        |
|       | 0, 102162           | Parameter index in group <i>01 OPERATING DATA</i> . E.g. 102 = <i>0102</i> SPEED. If value is set to 0, no signal is selected. |            |
|       |                     | If parameter 3401 SIGNAL1 PARAM, 3408 SIGNAL2 PARAM and 3415 SIGNAL3 PARAM values are all set to 0, n.A. is displayed.         |            |
| 3409  | SIGNAL2 MIN         | Defines the minimum value for the signal selected by parameter 3408 SIGNAL2 PARAM. See parameter 3402 SIGNAL1 MIN.             | -          |
|       | XX                  | Setting range depends on parameter 3408 setting.                                                                               | -          |
| 3410  | SIGNAL2 MAX         | Defines the maximum value for the signal selected by parameter 3408 SIGNAL2 PARAM. See parameter 3402 SIGNAL1 MIN.             | -          |
|       | XX                  | Setting range depends on parameter 3408 setting.                                                                               | -          |
| 3411  | OUTPUT2 DSP<br>FORM | Defines the format for the displayed signal selected by parameter 3408 SIGNAL2 PARAM.                                          | 9 = DIRECT |
|       |                     | See parameter 3404 OUTPUT1 DSP FORM.                                                                                           | -          |
| 3412  | OUTPUT2 UNIT        | Selects the unit for the displayed signal selected by parameter 3408 SIGNAL2 PARAM.                                            | -          |
|       |                     | See parameter 3405 OUTPUT1 UNIT.                                                                                               | -          |
| 3413  | OUTPUT2 MIN         | Sets the minimum display value for the signal selected by parameter 3408 SIGNAL2 PARAM. See parameter 3402 SIGNAL1 MIN.        | -          |
|       | XX                  | Setting range depends on parameter 3408 setting.                                                                               | -          |
| 3414  | OUTPUT2 MAX         | Sets the maximum display value for the signal selected by parameter 3408 SIGNAL2 PARAM. See parameter 3402 SIGNAL1 MIN.        | -          |
|       | XX                  | Setting range depends on parameter 3408 setting.                                                                               | -          |
| 3415  | SIGNAL3 PARAM       | Selects the third signal to be displayed on the control panel in display mode. See parameter <i>3401</i> SIGNAL1 PARAM.        | 105        |
|       | 0, 102162           | Parameter index in group <i>01 OPERATING DATA</i> . E.g. 102 = <i>0102</i> SPEED. If value is set to 0, no signal is selected. |            |
|       |                     | If parameter 3401 SIGNAL1 PARAM, 3408 SIGNAL2 PARAM and 3415 SIGNAL3 PARAM values are all set to 0, n.A. is displayed.         |            |
| 3416  | SIGNAL3 MIN         | Defines the minimum value for the signal selected by parameter <i>3415</i> . See parameter <i>3402</i> SIGNAL1 MIN.            | -          |
|       | XX                  | Setting range depends on parameter 3415 SIGNAL 3 PARAM setting.                                                                | -          |
| 3417  | SIGNAL3 MAX         | Defines the maximum value for the signal selected by parameter 3415 SIGNAL3 PARAM. See parameter 3402 SIGNAL1 MIN.             | -          |
|       | XX                  | Setting range depends on parameter 3415 SIGNAL3 PARAM setting.                                                                 | -          |
| 3418  | OUTPUT3 DSP<br>FORM | Defines the format for the displayed signal selected by parameter <i>3415</i> SIGNAL3 PARAM.                                   | 9 = DIRECT |
|       |                     | See parameter 3404 OUTPUT1 DSP FORM.                                                                                           | -          |
| 3419  | OUTPUT3 UNIT        | Selects the unit for the displayed signal selected by parameter 3415 - SIGNAL3 PARAM.                                          |            |
|       |                     | See parameter 3405 OUTPUT1 UNIT                                                                                                |            |
| 3420  | OUTPUT3 MIN         | Sets the minimum display value for the signal selected by parameter 3415 SIGNAL3 PARAM. See parameter 3402 SIGNAL1 MIN.        | -          |
|       | XX                  | Setting range depends on parameter 3415 SIGNAL3 PARAM setting.                                                                 | -          |

| Index            | Name/Selection                                                                 | Description                                                                                                    |                         |  |
|------------------|--------------------------------------------------------------------------------|----------------------------------------------------------------------------------------------------|-------------------------|--|
| 3421             | OUTPUT3 MAX                                                                    | Sets the maximum display value for the signal selected by parameter 3415 SIGNAL3 PARAM. See parameter 3402 SIGNAL1 MIN.                                                                                                    | -                       |  |
|                  | XX                                                                             | Setting range depends on parameter 3415 setting.                                                                                                    | -                       |  |
| 99 START-UP DATA |                                                                                | Application macro. Definition of motor set-up data.                                                                                                    |                         |  |
| 9902             | APPLIC MACRO                                                                   | Selects the application macro or activates FlashDrop parameter values. See chapter <i>Application macros</i> .                                                                                                    |                         |  |
|                  | 1 = ABB STANDARD                                                               | Standard macro for constant speed applications                                                                                                    |                         |  |
|                  | 2 = 3-WIRE                                                                     | 3-wire macro for constant speed applications                                                                                                    |                         |  |
|                  | 3 = ALTERNATE                                                                  | Alternate macro for start forward and start reverse applications                                                                                                    |                         |  |
|                  | 4 = MOTOR POT                                                                  | Motor potentiometer macro for digital signal speed control applications                                                                                                    |                         |  |
|                  | 5 = HAND/AUTO                                                                  | Hand/Auto macro to be used when two control devices are connected to the drive:                                                                                                    |                         |  |
|                  |                                                                                | - Device 1 communicates through the interface defined by external control location EXT1.                                                                                                    |                         |  |
|                  |                                                                                | - Device 2 communicates through the interface defined by external control location EXT2.                                                                                                    |                         |  |
|                  |                                                                                | EXT1 or EXT2 is active at a time. Switching between EXT1/2 through digital input.                                                                                                    |                         |  |
|                  | 31 = OEM SET LOAD                                                              | FlashDrop parameter values as defined by the FlashDrop file. Parameter view is selected by parameter 1611 PARAMETER VIEW.                                                                                                    |                         |  |
|                  |                                                                                | FlashDrop is an optional device. FlashDrop allows fast customisation of the parameter list, e.g. selected parameters can be hidden. For more information, see <i>FlashDrop User's Manual</i> [3AFE68591074 (English)].               |                         |  |
| 9905             | MOTOR NOM VOLT                                                                 | Defines the nominal motor voltage. Must be equal to the value on the motor rating plate. The drive cannot supply the motor with a voltage greater than the input power voltage.                                                      | 200<br>(US: 230)<br>400 |  |
|                  |                                                                                | Output voltage  9905  Output frequency                                                                                                    |                         |  |
|                  |                                                                                | <b>WARNING!</b> Never connect a motor to a drive which is connected to power line with voltage level higher than the rated motor voltage.                                                                                            |                         |  |
|                  | 100300 V (200 V /<br>US: 230 V units)<br>230690 V (400 V /<br>US: 460 V units) | Voltage.  Note: The stress on the motor insulations is always dependent on the drive supply voltage. This also applies to the case where the motor voltage rating is lower than the rating of the drive and the supply of the drive. |                         |  |
| 9906             | MOTOR NOM CURR                                                                 | Defines the nominal motor current. Must be equal to the value on the motor rating plate.                                                                                                    | I <sub>2N</sub>         |  |
|                  | 0.22.0 · <i>I</i> <sub>2N</sub>                                                | Current                                                                                                    |                         |  |
| 9907             | MOTOR NOM FREQ                                                                 | Defines the nominal motor frequency, i.e the frequency at which the output voltage equals the motor nominal voltage:                                                                                                    |                         |  |
|                  |                                                                                | Field weakening point = Nom. frequency · Supply voltage / Mot nom. voltage                                                                                                    |                         |  |
|                  | 10.0500.0 Hz                                                                   | Frequency                                                                                                    |                         |  |

| Index | Name/Selection                       | Description                                                                            |                   |
|-------|--------------------------------------|----------------------------------------------------------------------------------------|-------------------|
| 9908  | MOTOR NOM SPEED                      | Defines the nominal motor speed. Must be equal to the value on the motor rating plate. | Type<br>dependent |
|       | 5030000 rpm                          | Speed                                                                                  |                   |
| 9909  | MOTOR NOM<br>POWER                   | Defines the nominal motor power. Must equal the value on the motor rating plate.       | $P_{N}$           |
|       | 0.23.0 · <i>P</i> <sub>N</sub> kW/hp | Power                                                                                  |                   |

# Fault tracing

### What this chapter contains

The chapter lists all alarm and fault messages including the possible cause and corrective actions.

## **Safety**

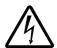

**WARNING!** Only qualified electricians are allowed to maintain the drive. Read the safety instructions in chapter *Safety* on the first pages before you work on the drive.

### Alarm and fault indications

An alarm or fault message on the panel display indicates abnormal drive status. Using the information given in this chapter most alarm and fault causes can be identified and corrected. If not, contact an ABB representative.

#### How to reset

The drive can be reset either by pressing the keypad key on the control panel, through digital input, or by switching the supply voltage off for a while. When the fault has been removed, the motor can be restarted.

## **Fault history**

When a fault is detected, it is stored in the fault history. The latest faults are stored together with a time stamp.

Parameters 0401 LAST FAULT, 0412 PREVIOUS FAULT 1 and 0413 PREVIOUS FAULT 2 store the most recent faults. Parameters 0404...0409 show drive operation data at the time the latest fault occurred.

# Alarm messages generated by the drive

| CODE  | ALARM                                  | CAUSE                                                                                        | WHAT TO DO                                                                                                    |
|-------|----------------------------------------|----------------------------------------------------------------------------------------------|----------------------------------------------------------------------------------------------------|
| A2001 | OVERCURRENT                            | Output current limit controller is                                                           | Check motor load.                                                                                                    |
|       | (programmable                          | active.                                                                                      | Check acceleration time (2202 and 2205).                                                                                                    |
|       | fault function 1610)                   |                                                                                              | Check motor and motor cable (including phasing).                                                                                                    |
|       |                                        |                                                                                              | Check ambient conditions. Load capacity decreases if installation site ambient temperature exceeds 40°C. See section <i>Derating</i> on page <i>110</i> . |
| A2002 | OVERVOLTAGE                            | DC overvoltage controller is                                                                 | Check deceleration time (2203 and 2206).                                                                                                    |
|       | (programmable fault function 1610)     | active.                                                                                      | Check input power line for static or transient overvoltage.                                                                                               |
| A2003 | UNDERVOLTAGE                           | DC undervoltage controller is                                                                | Check input power supply.                                                                                                    |
|       | (programmable fault function 1610)     | active.                                                                                      |                                                                                                    |
| A2004 | DIRLOCK                                | Change of direction is not allowed.                                                          | Check parameter 1003 DIRECTION settings.                                                                                                    |
| A2006 | AI1 LOSS                               | Analog input Al1 signal has fallen                                                           | Check fault function parameter settings.                                                                                                    |
|       | (programmable                          | below limit defined by parameter 3021 AI1 FAULT LIMIT.                                       | Check for proper analog control signal levels.                                                                                                    |
|       | fault function 3001, 3021)             |                                                                                              | Check connections.                                                                                                    |
| A2009 | DEVICE<br>OVERTEMP                     | Drive IGBT temperature is excessive. Alarm limit is 120°C.                                   | Check ambient conditions. See also section <i>Derating</i> on page <i>110</i> .                                                                           |
|       |                                        |                                                                                              | Check air flow and fan operation.                                                                                                    |
|       |                                        |                                                                                              | Check motor power against unit power.                                                                                                    |
| A2010 | MOTOR TEMP                             | Motor temperature is too high (or                                                            | Check motor ratings, load and cooling.                                                                                                    |
|       | (programmable                          | appears to be too high) due to excessive load, insufficient motor                            | Check start-up data.                                                                                                    |
|       | fault function 30053009)               | power, inadequate cooling or                                                                 | Check fault function parameter settings.                                                                                                    |
|       |                                        | incorrect start-up data.                                                                     | Let motor cool down. Ensure proper motor cooling: Check cooling fan, clean cooling surfaces, etc.                                                         |
| A2011 | UNDERLOAD                              | Motor load is too low due to e.g.                                                            | Check for problem in driven equipment.                                                                                                    |
|       | (programmable                          | release mechanism in driven equipment.                                                       | Check fault function parameter settings.                                                                                                    |
|       | fault function 30133015)               |                                                                                              | Check motor power against unit power.                                                                                                    |
| A2012 | MOTOR STALL                            | Motor is operating in stall region                                                           | Check motor load and drive ratings.                                                                                                    |
|       | (programmable fault function 30103012) | due to e.g. excessive load or insufficient motor power.                                      | Check fault function parameter settings.                                                                                                    |
| A2013 | AUTORESET                              | Automatic reset alarm                                                                        | Check parameter group 31 AUTOMATIC RESET settings.                                                                                                    |
| A2017 | OFF BUTTON                             | Drive stop command has been given from control panel when local control lock is active.      | Disable local control mode lock by parameter 1606 LOCAL LOCK and retry.                                                                                   |
| A2023 | EMERGENCY                              | Drive has received emergency                                                                 | Check that it is safe to continue operation.                                                                                                    |
|       | STOP                                   | stop command and ramps to stop according to ramp time defined by parameter 2208 EM DEC TIME. | Return emergency stop push button to normal position.                                                                                                    |

| CODE  | ALARM                                                        | CAUSE                                                                                                    | WHAT TO DO                                                                                                    |
|-------|--------------------------------------------------------------|----------------------------------------------------------------------------------------------------|----------------------------------------------------------------------------------------------------|
| A2026 | INPUT PHASE<br>LOSS<br>(programmable<br>fault function 3016) | Intermediate circuit DC voltage is oscillating due to missing input power line phase or blown fuse.  Alarm is generated when DC voltage ripple exceeds 14% of nominal DC voltage. | Check input power line fuses. Check for input power supply imbalance. Check fault function parameter setting. |

| CODE  | CAUSE                                                                | WHAT TO DO                                                                   |
|-------|----------------------------------------------------------------------|------------------------------------------------------------------------------|
| A5011 | Drive is controlled from another source.                             | Change drive control to local control mode.                                  |
| A5012 | Direction of rotation is locked.                                     | Enable change of direction. See parameter 1003 DIRECTION.                    |
| A5013 | Panel control is disabled because start inhibit is active.           | Deactivate start inhibit and retry. See parameter 2108 START INHIBIT.        |
| A5014 | Panel control is disabled because of drive fault.                    | Reset drive fault and retry.                                                 |
| A5015 | Panel control is disabled because local control mode lock is active. | Deactivate local control mode lock and retry. See parameter 1606 LOCAL LOCK. |
| A5019 | Writing non-zero parameter value is prohibited.                      | Only parameter reset is allowed.                                             |
| A5022 | Parameter is write protected.                                        | Parameter value is read-only and cannot be changed.                          |
| A5023 | Parameter change is not allowed, when drive is running.              | Stop drive and change parameter value.                                       |
| A5024 | Drive is executing task.                                             | Wait until task is completed.                                                |
| A5026 | Value is at or below minimum limit.                                  | Contact your local ABB representative.                                       |
| A5027 | Value is at or above maximum limit.                                  | Contact your local ABB representative.                                       |
| A5028 | Invalid value                                                        | Contact your local ABB representative.                                       |
| A5029 | Memory is not ready.                                                 | Retry.                                                                       |
| A5030 | Invalid request                                                      | Contact your local ABB representative.                                       |
| A5031 | Drive is not ready for operation, e.g due to low DC voltage.         | Check input power supply.                                                    |
| A5032 | Parameter error                                                      | Contact your local ABB representative.                                       |

# Fault messages generated by the drive

| CODE  | FAULT                                  | CAUSE                                                                                                    | WHAT TO DO                                                                                                    |
|-------|----------------------------------------|----------------------------------------------------------------------------------------------------|----------------------------------------------------------------------------------------------------|
| F0001 | OVERCURRENT                            | Output current has exceeded trip                                                                                                    | Check motor load.                                                                                                    |
|       |                                        | level.                                                                                                    | Check acceleration time (2202 and 2205).                                                                                                    |
|       |                                        | Overcurrent trip limit for drive is 325% of drive nominal current.                                                                                           | Check motor and motor cable (including phasing).                                                                                                    |
|       |                                        | 325% of drive nominal current.                                                                                                    | Check ambient conditions. Load capacity decreases if installation site ambient temperature exceeds 40°C. See section <i>Derating</i> on page <i>110</i> . |
| F0002 | DC OVERVOLT                            | Excessive intermediate circuit DC voltage. DC overvoltage trip limit is                                                                                      | Check that overvoltage controller is on (parameter 2005 OVERVOLT CTRL).                                                                                   |
|       |                                        | 420 V for 200 V drives and 840 V for 400 V drives.                                                                                                    | Check brake chopper and resistor (if used). DC overvoltage control must be deactivated when brake chopper and resistor are used.                          |
|       |                                        |                                                                                                    | Check deceleration time (2203 and 2206).                                                                                                    |
|       |                                        |                                                                                                    | Check input power line for static or transient overvoltage.                                                                                               |
|       |                                        |                                                                                                    | Retrofit frequency converter with brake chopper and brake resistor.                                                                                       |
| F0003 | DEV OVERTEMP                           | Drive IGBT temperature is excessive. Fault trip limit is 135°C.                                                                                              | Check ambient conditions. See also section <i>Derating</i> on page <i>110</i> .                                                                           |
|       |                                        |                                                                                                    | Check air flow and fan operation.                                                                                                    |
|       |                                        |                                                                                                    | Check motor power against unit power.                                                                                                    |
| F0004 | SHORT CIRC                             | Short circuit in motor cable(s) or motor                                                                                                    | Check motor and motor cable.                                                                                                    |
| F0006 | DC UNDERVOLT                           | Intermediate circuit DC voltage is not sufficient due to missing input power line phase, blown fuse, rectifier bridge internal fault or too low input power. | Check that undervoltage controller is on (parameter 2006 UNDERVOLT CTRL). Check input power supply and fuses.                                             |
|       |                                        | DC undervoltage trip limit is 162 V for 200 V drives and 308 V for 400 V drives.                                                                             |                                                                                                    |
| F0007 | Al1 LOSS                               | Analog input Al1 signal has fallen                                                                                                    | Check fault function parameter settings.                                                                                                    |
|       | (programmable fault function 3001,     | below limit defined by parameter 3021 AI1 FAULT LIMIT.                                                                                                    | Check for proper analog control signal levels.                                                                                                    |
|       | 3021)                                  | 3027 ATT PAGET EIIVITT.                                                                                                    | Check connections.                                                                                                    |
| F0009 | MOT OVERTEMP                           | Motor temperature is too high (or                                                                                                    | Check motor ratings, load and cooling.                                                                                                    |
|       | (programmable                          | appears to be too high) due to                                                                                                    | Check start-up data.                                                                                                    |
|       | fault function                         | excessive load, insufficient motor power, inadequate cooling or                                                                                              | Check fault function parameter settings.                                                                                                    |
|       | 30053009)                              | incorrect start-up data.                                                                                                    | Let motor cool down. Ensure proper motor cooling:<br>Check cooling fan, clean cooling surfaces, etc.                                                      |
| F0012 | MOTOR STALL                            | Motor is operating in stall region                                                                                                    | Check motor load and drive ratings.                                                                                                    |
|       | (programmable fault function 30103012) | due to e.g. excessive load or insufficient motor power.                                                                                                    | Check fault function parameter settings.                                                                                                    |
| F0014 | EXT FAULT 1                            | External fault 1                                                                                                    | Check external devices for faults.                                                                                                    |
|       | (programmable fault function 3003)     |                                                                                                    | Check fault function parameter setting.                                                                                                    |

| CODE  | FAULT                              | CAUSE                                                                                                    | WHAT TO DO                                                                                                    |
|-------|------------------------------------|----------------------------------------------------------------------------------------------------|----------------------------------------------------------------------------------------------------|
| F0015 | EXT FAULT 2                        | External fault 2                                                                                             | Check external devices for faults.                                                                                                    |
|       | (programmable fault function 3004) |                                                                                                    | Check fault function parameter setting.                                                                                                |
| F0016 | EARTH FAULT                        | Drive has detected earth (ground)                                                                            | Check motor.                                                                                                    |
|       | (programmable                      | fault in motor or motor cable.                                                                               | Check fault function parameter setting.                                                                                                |
|       | fault function 3017)               |                                                                                                    | Check motor cable. Motor cable length must not exceed maximum specifications. See section <i>Motor connection</i> on page <i>114</i> . |
| F0017 | UNDERLOAD                          | Motor load is too low due to e.g.                                                                            | Check for problem in driven equipment.                                                                                                 |
|       | (programmable                      | release mechanism in driven equipment.                                                                       | Check fault function parameter settings.                                                                                               |
|       | fault function 30133015)           | equipment.                                                                                                   | Check motor power against unit power.                                                                                                  |
| F0018 | THERM FAIL                         | Drive internal fault. Thermistor used for drive internal temperature measurement is open or short-circuited. | Contact your local ABB representative.                                                                                                 |
| F0021 | CURR MEAS                          | Drive internal fault. Current measurement is out of range.                                                   | Contact your local ABB representative.                                                                                                 |
| F0022 | INPUT PHASE                        | Intermediate circuit DC voltage is                                                                           | Check input power line fuses.                                                                                                    |
|       | LOSS                               | oscillating due to missing input power line phase or blown fuse.                                             | Check for input power supply imbalance.                                                                                                |
|       | (programmable fault function 3016) | Fault trip occurs when DC voltage ripple exceeds 14% of nominal DC voltage.                                  | Check fault function parameter setting.                                                                                                |
| F0026 | DRIVE ID                           | Internal drive ID fault                                                                                      | Contact your local ABB representative.                                                                                                 |
| F0027 | CONFIG FILE                        | Internal configuration file error                                                                            | Contact your local ABB representative.                                                                                                 |
| F0034 | MOTOR PHASE                        | Motor circuit fault due to missing motor phase.                                                              | Check motor and motor cable.                                                                                                    |
| F0035 | OUTP WIRING                        | Incorrect input power and motor                                                                              | Check input power connections.                                                                                                    |
|       | (programmable fault function 3023) | cable connection (i.e. input power cable is connected to drive motor connection).                            | Check fault function parameter setting.                                                                                                |
| F0036 | INCOMPATIBLE<br>SW                 | Loaded software is not compatible.                                                                           | Contact your local ABB representative.                                                                                                 |
| F0101 | SERF CORRUPT                       | Corrupted Serial Flash chip file system                                                                      | Contact your local ABB representative.                                                                                                 |
| F0103 | SERF MACRO                         | Active macro file missing from<br>Serial Flash chip                                                          | Contact your local ABB representative.                                                                                                 |
| F0201 | DSP T1<br>OVERLOAD                 | System error                                                                                                 | Contact your local ABB representative.                                                                                                 |
| F0202 | DSP T2<br>OVERLOAD                 |                                                                                                    |                                                                                                    |
| F0203 | DSP T3<br>OVERLOAD                 |                                                                                                    |                                                                                                    |
| F0204 | DSP STACK<br>ERROR                 |                                                                                                    |                                                                                                    |
| F0206 | MMIO ID ERROR                      | Internal I/O Control board (MMIO) fault                                                                      | Contact your local ABB representative.                                                                                                 |

| CODE  | FAULT        | CAUSE                                             | WHAT TO DO                                                                                             |
|-------|--------------|---------------------------------------------------|----------------------------------------------------------------------------------------------------|
| F1000 | PAR HZRPM    | Incorrect speed/frequency limit parameter setting | Check parameter settings. Following must apply: 2007 < 2008, 2007/9907 and 2008/9907 are within range. |
| F1003 | PAR AI SCALE | Incorrect analog input AI signal scaling          | Check parameter group 13 ANALOG INPUTS settings. Following must apply: 1301 < 1302.                    |

# **Maintenance**

## What this chapter contains

The chapter contains preventive maintenance instructions.

## Safety

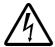

**WARNING!** Read the instructions in chapter *Safety* on the first pages of this manual before performing any maintenance on the equipment. Ignoring the safety instructions can cause injury or death.

### **Maintenance intervals**

If installed in an appropriate environment, the drive requires very little maintenance. The table lists the routine maintenance intervals recommended by ABB.

| Maintenance                                | Interval                    | Instruction                 |
|--------------------------------------------|-----------------------------|-----------------------------|
| Reforming of capacitors                    | Every two years when stored | See Capacitors on page 108. |
| Cooling fan replacement (frame sizes R1R2) | Every five years            | See Fan on page 107.        |

### Fan

The drive's cooling fan has a life span of minimum 25 000 operating hours. The actual life span depends on the drive usage and ambient temperature.

Fan failure can be predicted by the increasing noise from the fan bearings. If the drive is operated in a critical part of a process, fan replacement is recommended once these symptoms start appearing. Replacement fans are available from ABB. Do not use other than ABB specified spare parts.

#### Fan replacement (R1 and R2)

Only frame sizes R1 and R2 include a fan; frame size R0 has natural cooling.

- 1. Stop the drive and disconnect it from the AC power source.
- 2. Remove the hood if the drive has the NEMA 1 option.
- 3. Lever the fan holder off the drive frame with e.g. a screwdriver and lift the hinged fan holder slightly upward from its front edge.
- 4. Free the fan cable from the clip.
- 5. Disconnect the fan cable.
- 6. Remove the fan holder from the hinges.
- 7. Install the new fan holder including the fan in reverse order.
- 8. Restore power.

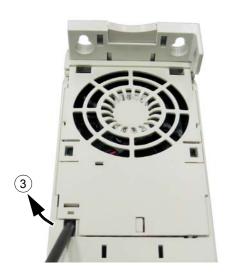

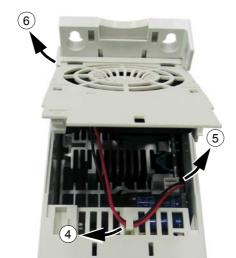

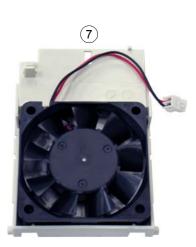

## **Capacitors**

#### Reforming

The capacitors must be reformed if the drive has been stored for two years. See the table on page 18 for how to find out the manufacturing time from the serial number. For information on capacitor reforming, refer to *Capacitor reforming guide* [3AFE64059629 (English)].

## **Control panel**

#### Cleaning

Use a soft damp cloth to clean the control panel. Avoid harsh cleaners which could scratch the display window.

# **Technical data**

# What this chapter contains

The chapter contains the technical specifications of the drive, e.g. the ratings, sizes and technical requirements as well as provisions for fulfilling the requirements for CE and other marks.

# **Ratings**

# **Current and power**

The current and power ratings are given below. The symbols are described below the table.

| Туре                            | Input                                                                               |                 |                                  | Output            |      |      | Frame |  |  |  |
|---------------------------------|-------------------------------------------------------------------------------------|-----------------|----------------------------------|-------------------|------|------|-------|--|--|--|
| ACS150-                         | <i>I</i> <sub>1N</sub>                                                              | I <sub>2N</sub> | <i>I</i> <sub>2,1min/10min</sub> | I <sub>2max</sub> | P    | N    | size  |  |  |  |
| x = E/U                         | Α                                                                                   | Α               | Α                                | Α                 | kW   | HP   |       |  |  |  |
| 1-phase U <sub>N</sub> =        | 200240 V                                                                            | (200, 208, 22   | 20, 230, 240 V                   | <u>'</u> )        |      |      | •     |  |  |  |
| 01x-02A4-2                      | 6.1                                                                                 | 2.4             | 3.6                              | 4.2               | 0.37 | 0.5  | R0    |  |  |  |
| 01x-04A7-2                      | 11.4                                                                                | 4.7             | 7.1                              | 8.2               | 0.75 | 1    | R1    |  |  |  |
| 01x-06A7-2                      | 16.1                                                                                | 6.7             | 10.1                             | 11.7              | 1.1  | 1.5  | R1    |  |  |  |
| 01x-07A5-2                      | 16.8                                                                                | 7.5             | 11.3                             | 13.1              | 1.5  | 2    | R2    |  |  |  |
| 01x-09A8-2                      | 21.0                                                                                | 9.8             | 14.7                             | 17.2              | 2.2  | 3    | R2    |  |  |  |
| 3-phase <i>U</i> <sub>N</sub> = | <b>3-phase </b> <i>U</i> <sub>N</sub> <b>= 200240 V</b> (200, 208, 220, 230, 240 V) |                 |                                  |                   |      |      |       |  |  |  |
| 03x-02A4-2                      | 3.6                                                                                 | 2.4             | 3.6                              | 4.2               | 0.37 | 0.5  | R0    |  |  |  |
| 03x-03A5-2                      | 5.0                                                                                 | 3.5             | 5.3                              | 6.1               | 0.55 | 0.75 | R0    |  |  |  |
| 03x-04A7-2                      | 6.7                                                                                 | 4.7             | 7.1                              | 8.2               | 0.75 | 1    | R1    |  |  |  |
| 03x-06A7-2                      | 9.4                                                                                 | 6.7             | 10.1                             | 11.7              | 1.1  | 1.5  | R1    |  |  |  |
| 03x-07A5-2                      | 9.8                                                                                 | 7.5             | 11.3                             | 13.1              | 1.5  | 2    | R1    |  |  |  |
| 03x-09A8-2                      | 11.8                                                                                | 9.8             | 14.7                             | 17.2              | 2.2  | 3    | R2    |  |  |  |
| 3-phase <i>U</i> <sub>N</sub> = | 380480 V                                                                            | (380, 400, 41   | 15, 440, 460, 4                  | 480 V)            |      |      |       |  |  |  |
| 03x-01A2-4                      | 2.2                                                                                 | 1.2             | 1.8                              | 2.1               | 0.37 | 0.5  | R0    |  |  |  |
| 03x-01A9-4                      | 3.6                                                                                 | 1.9             | 2.9                              | 3.3               | 0.55 | 0.75 | R0    |  |  |  |
| 03x-02A4-4                      | 4.1                                                                                 | 2.4             | 3.6                              | 4.2               | 0.75 | 1    | R1    |  |  |  |
| 03x-03A3-4                      | 6.0                                                                                 | 3.3             | 5.0                              | 5.8               | 1.1  | 1.5  | R1    |  |  |  |
| 03x-04A1-4                      | 6.9                                                                                 | 4.1             | 6.2                              | 7.2               | 1.5  | 2    | R1    |  |  |  |
| 03x-05A6-4                      | 9.6                                                                                 | 5.6             | 8.4                              | 9.8               | 2.2  | 3    | R1    |  |  |  |
| 03x-07A3-4                      | 11.6                                                                                | 7.3             | 11.0                             | 12.8              | 3    | 3    | R1    |  |  |  |
| 03x-08A8-4                      | 13.6                                                                                | 8.8             | 13.2                             | 15.4              | 4    | 5    | R1    |  |  |  |

00353783.xls E

# **Symbols**

Input

*I*<sub>1N</sub> continuous rms input current

Output

I<sub>2N</sub> continuous rms current. 50% overload is allowed for one minute every ten minutes.
 I<sub>2,1min/10min</sub> maximum (50% overload) current allowed for one minute every ten minutes
 I<sub>2,1min/10min</sub> maximum output current. Available for two seconds at start, otherwise as long as

 $I_{2max}$  maximum output current. Available for two seconds at start, otherwise as long as

allowed by the drive temperature.

 $\emph{P}_{\emph{N}}$  typical motor power. The kilowatt ratings apply to most IEC 4-pole motors. The

horsepower ratings apply to most NEMA 4-pole motors.

# **Sizing**

The current ratings are the same regardless of the supply voltage within one voltage range. To achieve the rated motor power given in the table, the rated current of the drive must be higher than or equal to the rated motor current.

**Note 1:** The maximum allowed motor shaft power is limited to  $1.5 \cdot P_N$ . If the limit is exceeded, motor torque and current are automatically restricted. The function protects the input bridge of the drive against overload.

Note 2: The ratings apply at ambient temperature of 40°C (104°F).

#### **Derating**

The load capacity decreases if the installation site ambient temperature exceeds 40°C (104°F) or if the altitude exceeds 1000 metres (3300 ft).

#### Temperature derating

In the temperature range  $+40^{\circ}C...+50^{\circ}C$  ( $+104^{\circ}F...+122^{\circ}F$ ), the rated output current is decreased by 1% for every additional 1°C (1.8°F). The output current is calculated by multiplying the current given in the rating table by the derating factor.

Example If the ambient temperature is 50°C (+122°F), the derating factor is 100% - 1  $\frac{\%}{^{\circ}\text{C}}$  · 10°C = 90% or 0.90. The output current is then 0.90 ·  $I_{2N}$ .

#### Altitude derating

In altitudes 1000...2000 m (3300...6600 ft) above sea level, the derating is 1% for every 100 m (330 ft). Switching frequency derating

If the 8 kHz switching frequency (see parameter 2606) is used:

- Derate I<sub>2N</sub> to 75% for R0 or to 80% for R1...R2, and
- Ensure that parameter 2607 SWITCH FREQ CTRL = 1 (ON), which reduces the switching frequency if/when the drive's internal temperature exceeds 110°C. See parameter 2607 for details.

If the 12 kHz switching frequency (see parameter 2606) is used:

- Derate  $I_{2N}$  to 50% for R0 or to 65% for R1...R2 and derate ambient temperature to 30°C (86°F), and
- Ensure that parameter 2607 SWITCH FREQ CTRL = 1 (ON), which reduces the switching frequency if/when the drive's internal temperature exceeds 100°C. See parameter 2607 for details.

# Cooling air flow requirements

The table below specifies the heat dissipation in the main circuit at nominal load and in the control circuit with minimum load (I/O not in use) and maximum load (all digital inputs in the on state and the fan in use). The total heat dissipation is the sum of the heat dissipation in the main and control circuits.

| Type                              | Heat dissipation |                                  |           |            |         |        | Air               | flow                 |
|-----------------------------------|------------------|----------------------------------|-----------|------------|---------|--------|-------------------|----------------------|
| ACS150-                           | Main             | circuit                          |           | Contro     | circuit |        |                   |                      |
| x = E/U                           | Rated I1         | <sub>N</sub> and I <sub>2N</sub> | М         | lin        | Max     |        |                   |                      |
|                                   | W                | BTU/Hr                           | W         | BTU/Hr     | W       | BTU/Hr | m <sup>3</sup> /h | ft <sup>3</sup> /min |
| 1-phase $U_{\rm N}$ = 2           | 200240 V         | (200, 208,                       | 220, 230, | 240 V)     |         |        |                   |                      |
| 01x-02A4-2                        | 25               | 85                               | 6.3       | 22         | 12.3    | 42     | -                 | -                    |
| 01x-04A7-2                        | 46               | 157                              | 9.6       | 33         | 16.0    | 55     | 24                | 14                   |
| 01x-06A7-2                        | 71               | 242                              | 9.6       | 33         | 16.0    | 55     | 24                | 14                   |
| 01x-07A5-2                        | 73               | 249                              | 10.6      | 36         | 17.1    | 58     | 21                | 12                   |
| 01x-09A8-2                        | 96               | 328                              | 10.6      | 36         | 17.1    | 58     | 21                | 12                   |
| 3-phase <i>U</i> <sub>N</sub> = 2 | 200240 V         | (200, 208,                       | 220, 230, | 240 V)     |         |        |                   |                      |
| 03x-02A4-2                        | 19               | 65                               | 6.3       | 22         | 12.3    | 42     | -                 | -                    |
| 03x-03A5-2                        | 31               | 106                              | 6.3       | 22         | 12.3    | 42     | -                 | -                    |
| 03x-04A7-2                        | 38               | 130                              | 9.6       | 33         | 16.0    | 55     | 24                | 14                   |
| 03x-06A7-2                        | 60               | 205                              | 9.6       | 33         | 16.0    | 55     | 24                | 14                   |
| 03x-07A5-2                        | 62               | 212                              | 9.6       | 33         | 16.0    | 55     | 21                | 12                   |
| 03x-09A8-2                        | 83               | 283                              | 10.6      | 36         | 17.1    | 58     | 21                | 12                   |
| 3-phase <i>U</i> <sub>N</sub> = 3 | 380480 V         | (380, 400,                       | 415, 440, | 460, 480 V | )       |        |                   |                      |
| 03x-01A2-4                        | 11               | 38                               | 6.7       | 23         | 13.3    | 45     | -                 | -                    |
| 03x-01A9-4                        | 16               | 55                               | 6.7       | 23         | 13.3    | 45     | -                 | -                    |
| 03x-02A4-4                        | 21               | 72                               | 10.0      | 34         | 17.6    | 60     | 13                | 8                    |
| 03x-03A3-4                        | 31               | 106                              | 10.0      | 34         | 17.6    | 60     | 13                | 8                    |
| 03x-04A1-4                        | 40               | 137                              | 10.0      | 34         | 17.6    | 60     | 13                | 8                    |
| 03x-05A6-4                        | 61               | 208                              | 10.0      | 34         | 17.6    | 60     | 19                | 11                   |
| 03x-07A3-4                        | 74               | 253                              | 14.3      | 49         | 21.5    | 73     | 24                | 14                   |
| 03x-08A8-4                        | 94               | 321                              | 14.3      | 49         | 21.5    | 73     | 24                | 14                   |

00353783.xls E

# Power cable sizes and fuses

Cable dimensioning for rated currents ( $I_{1N}$ ) is shown in the table below together with the corresponding fuse types for short-circuit protection of the input power cable. The rated fuse currents given in the table are the maxima for the mentioned fuse types. If smaller fuse ratings are used, check that the fuse rms current rating is larger than the rated  $I_{1N}$  current given in the rating table on page 109. If 150% output power is needed, multiply current  $I_{1N}$  by 1.5. See also section Selecting the power cables on page 23.

Check that the operating time of the fuse is below 0.5 seconds. The operating time depends on the fuse type, the supply network impedance as well as the cross-sectional area, material and length of the supply cable. In case the 0.5 seconds operating time is exceeded with the gG or T fuses, ultra rapid (aR) fuses will in most cases reduce the operating time to an acceptable level.

Note: Larger fuses must not be used.

| Туре                              |                                                                                     | Fus                | ses         |            | Si              | ze of Cu | conduct         | or  |
|-----------------------------------|-------------------------------------------------------------------------------------|--------------------|-------------|------------|-----------------|----------|-----------------|-----|
| ACS150-                           | IEC (                                                                               | 500 V)             | UL (        | 600 V)     |                 | W1, U2,  | BRK+ and BRK-   |     |
| x = E/U                           |                                                                                     |                    |             |            | V2 an           |          |                 |     |
|                                   | А                                                                                   | Type<br>(IEC60269) | Α           | Type       | mm <sup>2</sup> | AWG      | mm <sup>2</sup> | AWG |
| 1-phase <i>U</i> <sub>N</sub> = 2 | 200240 V (                                                                          | 200, 208, 22       | 0, 230, 240 | V)         |                 |          |                 |     |
| 01x-02A4-2                        | 10                                                                                  | gG                 | 10          | UL Class T | 2.5             | 14       | 2.5             | 14  |
| 01x-04A7-2                        | 16                                                                                  | gG                 | 20          | UL Class T | 2.5             | 14       | 2.5             | 14  |
| 01x-06A7-2                        | 20                                                                                  | gG                 | 25          | UL Class T | 2.5             | 10       | 2.5             | 12  |
| 01x-07A5-2                        | 25                                                                                  | gG                 | 30          | UL Class T | 2.5             | 10       | 2.5             | 12  |
| 01x-09A8-2                        | 35                                                                                  | gG                 | 35          | UL Class T | 6.0             | 10       | 6.0             | 12  |
| 3-phase $U_{\rm N}$ = 2           | <b>3-phase </b> <i>U</i> <sub>N</sub> <b>= 200240 V</b> (200, 208, 220, 230, 240 V) |                    |             |            |                 |          |                 |     |
| 03x-02A4-2                        | 10                                                                                  | gG                 | 10          | UL Class T | 2.5             | 14       | 2.5             | 14  |
| 03x-03A5-2                        | 10                                                                                  | gG                 | 10          | UL Class T | 2.5             | 14       | 2.5             | 14  |
| 03x-04A7-2                        | 10                                                                                  | gG                 | 15          | UL Class T | 2.5             | 14       | 2.5             | 14  |
| 03x-06A7-2                        | 16                                                                                  | gG                 | 15          | UL Class T | 2.5             | 12       | 2.5             | 12  |
| 03x-07A5-2                        | 16                                                                                  | gG                 | 15          | UL Class T | 2.5             | 12       | 2.5             | 12  |
| 03x-09A8-2                        | 16                                                                                  | gG                 | 20          | UL Class T | 2.5             | 12       | 2.5             | 12  |
| 3-phase $U_{\rm N}$ = 3           | 880480 V (                                                                          | 380, 400, 41       | 5, 440, 460 | , 480 V)   |                 |          |                 |     |
| 03x-01A2-4                        | 10                                                                                  | gG                 | 10          | UL Class T | 2.5             | 14       | 2.5             | 14  |
| 03x-01A9-4                        | 10                                                                                  | gG                 | 10          | UL Class T | 2.5             | 14       | 2.5             | 14  |
| 03x-02A4-4                        | 10                                                                                  | gG                 | 10          | UL Class T | 2.5             | 14       | 2.5             | 14  |
| 03x-03A3-4                        | 10                                                                                  | gG                 | 10          | UL Class T | 2.5             | 12       | 2.5             | 12  |
| 03x-04A1-4                        | 16                                                                                  | gG                 | 15          | UL Class T | 2.5             | 12       | 2.5             | 12  |
| 03x-05A6-4                        | 16                                                                                  | gG                 | 15          | UL Class T | 2.5             | 12       | 2.5             | 12  |
| 03x-07A3-4                        | 16                                                                                  | gG                 | 20          | UL Class T | 2.5             | 12       | 2.5             | 12  |
| 03x-08A8-4                        | 20                                                                                  | gG                 | 25          | UL Class T | 2.5             | 12       | 2.5             | 12  |

00353783.xls E

# Power cables: terminal sizes, maximum cable diameters and tightening torques

Input power, motor cable and brake resistor terminal sizes, accepted cable diameters and tightening torques are given below.

| Frame |    |      | U1, V1          | I, W1, l | J2, V2, W2      | , BRK+ | and B  | RK-     | PE                                |     |                 |     |        |    |
|-------|----|------|-----------------|----------|-----------------|--------|--------|---------|-----------------------------------|-----|-----------------|-----|--------|----|
| size  |    |      | Tern            | ninal (f | lexible/rigi    | id)    |        |         | Clamp capacity (solid or stranded |     |                 |     |        |    |
|       |    |      | Mir             | 1        | Max             | (      | torque |         | Min                               |     | Max             |     | torque |    |
|       | mm | in.  | mm <sup>2</sup> | AWG      | mm <sup>2</sup> | AWG    | Nm     | lbf in. | mm <sup>2</sup>                   | AWG | mm <sup>2</sup> | AWG | 1.2    | 11 |
| R0    | 16 | 0.63 | 0.2/0.25        | 24       | 4.0/6.0         | 10     | 0.8    | 7       | 1.5                               | 14  | 25              | 3   | 1.2    | 11 |
| R1    | 16 | 0.63 | 0.2/0.25        | 24       | 4.0/6.0         | 10     | 0.8    | 7       | 1.5                               | 14  | 25              | 3   | 1.2    | 11 |
| R2    | 16 | 0.63 | 0.2/0.25        | 24       | 4.0/6.0         | 10     | 8.0    | 7       | 1.5                               | 14  | 25              | 3   | 1.2    | 11 |

00353783.xls E

# Dimensions, weights and noise

Dimensions, weights and noise are given below in separate tables for each degree of protection.

| Frame |                          |      |     |      |     |      |     |             |     |      | Noise                 |                       |     |
|-------|--------------------------|------|-----|------|-----|------|-----|-------------|-----|------|-----------------------|-----------------------|-----|
| size  | IP20 (cabinet) / UL open |      |     |      |     |      |     |             |     |      |                       |                       |     |
|       | H1 H2 H3 W D Weight      |      |     |      |     |      |     | Noise level |     |      |                       |                       |     |
|       | mm                       | in.  | mm  | in.  | mm  | in.  | mm  | in.         | mm  | in.  | kg                    | lb                    | dBA |
| R0    | 169                      | 6.65 | 202 | 7.95 | 239 | 9.41 | 70  | 2.76        | 142 | 5.59 | 1.1                   | 2.4                   | 50  |
| R1    | 169                      | 6.65 | 202 | 7.95 | 239 | 9.41 | 70  | 2.76        | 142 | 5.59 | 1.3/1.2 <sup>1)</sup> | 2.9/2.6 <sup>1)</sup> | 60  |
| R2    | 169                      | 6.65 | 202 | 7.95 | 239 | 9.41 | 105 | 4.13        | 142 | 5.59 | 1.5                   | 3.3                   | 60  |

<sup>&</sup>lt;sup>1)</sup>  $U_{\rm N}$  = 200...240 V: 1.3 kg / 2.9 lb,  $U_{\rm N}$  = 380...480 V: 1.2 kg / 2.6 lb

00353783.xls E

| Frame | Dimensions and weights |                  |     |       |     |      |     |      |                       | Noise                 |             |
|-------|------------------------|------------------|-----|-------|-----|------|-----|------|-----------------------|-----------------------|-------------|
| size  |                        | IP20 / NEMA 1    |     |       |     |      |     |      |                       |                       |             |
|       | Н                      | H4 H5 W D Weight |     |       |     |      |     |      |                       |                       | Noise level |
|       | mm                     | in.              | mm  | in.   | mm  | in.  | mm  | in.  | kg                    | lb                    | dBA         |
| R0    | 257                    | 10.12            | 280 | 11.02 | 70  | 2.76 | 142 | 5.59 | 1.5                   | 3.3                   | 50          |
| R1    | 257                    | 10.12            | 280 | 11.02 | 70  | 2.76 | 142 | 5.59 | 1.7/1.6 <sup>2)</sup> | 3.7/3.5 <sup>2)</sup> | 60          |
| R2    | 257                    | 10.12            | 282 | 11.10 | 105 | 4.13 | 142 | 5.59 | 1.9                   | 4.2                   | 60          |

<sup>&</sup>lt;sup>2)</sup>  $U_{\rm N}$  = 200...240 V: 1.7 kg / 3.7 lb,  $U_{\rm N}$  = 380...480 V: 1.6 kg / 3.5 lb

00353783.xls E

#### **Symbols**

#### IP20 (cabinet) / UL open

H1 height without fastenings and clamping plate

H2 height with fastenings, without clamping plate

H3 height with fastenings and clamping plate

#### IP20 / NEMA 1

H4 height with fastenings and connection box

H5 height with fastenings, connection box and hood

# Input power connection

Voltage (U<sub>1</sub>) 200/208/220/230/240 VAC 1-phase for 200 VAC drives

200/208/220/230/240 VAC 3-phase for 200 VAC drives 380/400/415/440/460/480 VAC 3-phase for 400 VAC drives

±10% variation from converter nominal voltage is allowed as default.

**Short-circuit capacity** Maximum allowed prospective short-circuit current at the input power connection as

defined in IEC 60439-1 is 100 kA. The drive is suitable for use in a circuit capable of delivering not more than 100 kA rms symmetrical amperes at the drive maximum rated

voltage.

Frequency 50/60 Hz ± 5%, maximum rate of change 17%/s Imbalance Max. ±3% of nominal phase to phase input voltage

Fundamental power factor

(cos phi<sub>1</sub>)

0.98 (at nominal load)

# **Motor connection**

**Voltage** ( $U_2$ ) 0 to  $U_1$ , 3-phase symmetrical,  $U_{max}$  at the field weakening point

Short-circuit protection (IEC 61800-5-1, UL 508C)

The motor output is short-circuit proof by IEC 61800-5-1 and UL 508C.

Frequency Scalar control: 0...500 Hz

Frequency resolution 0.01 Hz

**Current** See section *Ratings* on page *109*.

Maximum recommended motor cable length

R0: 30 m (100 ft), R1...R2: 50 m (165 ft)

With output chokes the motor cable length may be extended to 60 m (195 ft) for R0 and

100 m (330 ft) for R1...R2.

To comply with the European EMC Directive, use the cable lengths specified in the table below for 4 kHz switching frequency. The lengths are given for using the drive with the internal EMC filter or an optional external EMC filter.

| 4 kHz switching frequency                       | Internal EMC filter | Optional external EMC filter |
|-------------------------------------------------|---------------------|------------------------------|
| Second environment (category C3 <sup>1)</sup> ) | 30 m (100 ft)       | To be added                  |
| First environment (category C2 <sup>1)</sup> )  | -                   | To be added                  |

<sup>1)</sup> See the new terms in section Compliance with the IEC/EN 61800-3 (2004) on page 119.

# **Control connections**

Analog input X1A: 2 Voltage signal, unipolar 0 (2)...10 V,  $R_{in} > 312$  kohm

Current signal, unipolar 0 (4)...20 mA,  $R_{in} = 100 \text{ ohm}$ Resolution 0.1%

Resolution 0.1% Accuracy ±1%

Auxiliary voltage X1A: 4

Digital inputs X1A: 7...11 Voltage

(frequency input X1A: 11) Type PNP and NPN

Frequency input Pulse train 0...16 kHz (X1A: 11 only)

Input impedance 2.4 kohm

Relay output X1B: 12...14 Type NO + NC

Max. switching voltage 250 VAC / 30 VDC

Max. switching current 0.5 A / 30 VDC; 5 A / 230 VAC

Max. continuous current 2 A rms

# **Brake resistor connection**

Short-circuit protection (IEC 61800-5-1, IEC 60439-1, UL 508C) The brake resistor output is conditionally short-circuit proof by IEC/EN 61800-5-1 and UL 508C. For correct fuse selection, contact your local ABB representative. Rated conditional short-circuit current as defined in IEC 60439-1 and the Short-circuit test current by UL 508C is 100 kA.

24 VDC ± 10%, max. 200 mA

12...24 VDC with internal or external supply

# **Efficiency**

Approximately 95 to 98% at nominal power level, depending on the drive size and options

# Cooling

Method R0: Natural convection cooling. R1...R2: Internal fan, flow direction from bottom to top.

Free space around the drive See chapter Mechanical installation, page 19.

# **Degrees of protection**

IP20 (cabinet installation) / UL open: Standard enclosure. The drive must be installed in a cabinet to fulfil the requirements for shielding from contact.

IP20 / NEMA 1: Achieved with an option kit including a hood and a connection box.

# **Ambient conditions**

Environmental limits for the drive are given below. The drive is to be used in a heated indoor controlled environment.

|                                         | Operation                                                                                                    | Storage                                                                                | Transportation                                                                         |  |  |  |  |  |
|-----------------------------------------|----------------------------------------------------------------------------------------------------|----------------------------------------------------------------------------------------|----------------------------------------------------------------------------------------|--|--|--|--|--|
|                                         | installed for stationary use                                                                                                    | in the protective package                                                              | in the protective package                                                              |  |  |  |  |  |
| Installation site altitude              | 0 to 2000 m (6600 ft) above<br>sea level<br>[above 1000 m (3300 ft), see<br>section <i>Derating</i> on page<br>110]                                                         | -                                                                                      | -                                                                                      |  |  |  |  |  |
| Air temperature                         | -10 to +50°C (14 to 122°F).<br>No frost allowed. See section<br>Derating on page 110.                                                                                       | -40 to +70°C (-40 to +158°F)                                                           | -40 to +70°C (-40 to +158°F)                                                           |  |  |  |  |  |
| Relative humidity                       | 0 to 95%                                                                                                    | Max. 95%                                                                               | Max. 95%                                                                               |  |  |  |  |  |
|                                         | No condensation allowed. Ma corrosive gases.                                                                                                    | ximum allowed relative humidi                                                          | ty is 60% in the presence of                                                           |  |  |  |  |  |
| Contamination levels                    | No conductive dust allowed.                                                                                                    |                                                                                        |                                                                                        |  |  |  |  |  |
| (IEC 60721-3-3,                         | According to IEC 60721-3-3,                                                                                                    | According to IEC 60721-3-1,                                                            | According to IEC 60721-3-2,                                                            |  |  |  |  |  |
| IEC 60721-3-2,<br>IEC 60721-3-1)        | chemical gases: Class 3C2 solid particles: Class 3S2.                                                                                                    | chemical gases: Class 1C2 solid particles: Class 1S2                                   | chemical gases: Class 2C2 solid particles: Class 2S2                                   |  |  |  |  |  |
|                                         | The ACS150 must be installed in clean air according to enclosure classification. Cooling air must be clean, free from corrosive materials and electrically conductive dust. |                                                                                        |                                                                                        |  |  |  |  |  |
| Sinusoidal vibration<br>(IEC 60721-3-3) | Tested according to IEC 60721-3-3, mechanical conditions: Class 3M4 29 Hz, 3.0 mm (0.12 in.) 9200 Hz, 10 m/s <sup>2</sup> (33 ft/s <sup>2</sup> )                           | -                                                                                      | -                                                                                      |  |  |  |  |  |
| Shock<br>(IEC 60068-2-27, ISTA 1A)      | -                                                                                                    | According to ISTA 1A.<br>Max. 100 m/s <sup>2</sup> (330 ft/s <sup>2</sup> ),<br>11 ms. | According to ISTA 1A.<br>Max. 100 m/s <sup>2</sup> (330 ft/s <sup>2</sup> ),<br>11 ms. |  |  |  |  |  |
| Free fall                               | Not allowed                                                                                                    | 76 cm (30 in.)                                                                         | 76 cm (30 in.)                                                                         |  |  |  |  |  |

# **Materials**

Drive enclosure

- PC/ABS 2 mm, PC+10%GF 3 mm and PA66+25%GF 2 mm, all in color NCS 1502-Y (RAL 9002 / PMS 420 C)
- hot-dip zinc coated steel sheet 1.5 mm, thickness of coating 20 micrometers
- extruded aluminium AlSi.

Package Disposal

#### Corrugated cardboard.

The drive contains raw materials that should be recycled to preserve energy and natural resources. The package materials are environmentally compatible and recyclable. All metal parts can be recycled. The plastic parts can either be recycled or burned under controlled circumstances, according to local regulations. Most recyclable parts are marked with recycling marks.

If recycling is not feasible, all parts excluding electrolytic capacitors and printed circuit boards can be landfilled. The DC capacitors contain electrolyte and the printed circuit boards contain lead, both of which are classified as hazardous waste within the EU. They must be removed and handled according to local regulations.

For further information on environmental aspects and more detailed recycling instructions, please contact your local ABB distributor.

# **Applicable standards**

|                                                  | The drive complies with the following standards:                                                                                                    |
|--------------------------------------------------|----------------------------------------------------------------------------------------------------|
| • IEC/EN 61800-5-1 (2003)                        | Electrical, thermal and functional safety requirements for adjustable frequency a.c. power drives                                                                                                    |
| • IEC/EN 60204-1 (1997) +<br>Amendment A1 (1999) | Safety of machinery. Electrical equipment of machines. Part 1: General requirements.<br><i>Provisions for compliance:</i> The final assembler of the machine is responsible for installing - an emergency-stop device - a supply disconnecting device. |
| • IEC/EN 61800-3 (2004)                          | Adjustable speed electrical power drive systems. Part 3: EMC requirements and specific test methods                                                                                                    |
| • UL 508C                                        | UL Standard for Safety, Power Conversion Equipment, third edition.                                                                                                    |

# **CE** marking

See the type designation label for the valid markings of your drive.

A CE mark is attached to the drive to verify that the drive follows the provisions of the European Low Voltage and EMC Directives (Directive 73/23/EEC, as amended by 93/68/EEC, and Directive 89/336/EEC, as amended by 93/68/EEC).

#### Compliance with the EMC Directive

The EMC Directive defines the requirements for immunity and emissions of electrical equipment used within the European Union. The EMC product standard [EN 61800-3 (2004)] covers requirements stated for drives.

# Compliance with EN 61800-3 (2004)

See page 119.

# C-Tick marking

See the type designation label for the valid markings of your drive.

C-Tick marking is required in Australia and New Zealand. A C-Tick mark is attached to the drive to verify compliance with the relevant standard (IEC 61800-3 (2004) – Adjustable speed electrical power drive systems – Part 3: EMC product standard including specific test methods), mandated by the Trans-Tasman Electromagnetic Compatibility Scheme.

The Trans-Tasman Electromagnetic Compatibility Scheme (EMCS) was introduced by the Australian Communication Authority (ACA) and the Radio Spectrum Management Group (RSM) of the New Zealand Ministry of Economic Development (NZMED) in November 2001. The aim of the scheme is to protect the radio frequency spectrum by introducing technical limits for emission from electrical/electronic products.

# **Compliance with IEC 61800-3 (2004)**

See page 119.

# **UL** marking

See the type designation label for the valid markings of your drive.

#### **UL** checklist

**Input power connection** – See section *Input power connection* on page 114.

**Disconnecting device (disconnecting means)** – See section *Supply disconnecting device* on page 21.

**Ambient conditions** – The drives are to be used in a heated indoor controlled environment. See section *Ambient conditions* on page *116* for specific limits.

**Input cable fuses** – For installation in the United States, branch circuit protection must be provided in accordance with the National Electrical Code (NEC) and any applicable local codes. To fulfil this requirement, use the UL classified fuses given in section *Power cable sizes and fuses* on page 112.

For installation in Canada, branch circuit protection must be provided in accordance with Canadian Electrical Code and any applicable provincial codes. To fulfil this requirement, use the UL classified fuses given in section *Power cable sizes and fuses* on page 112.

Power cable selection – See section Selecting the power cables on page 23.

**Power cable connections** – For the connection diagram and tightening torques, see section *Connecting the power cables* on page *30*.

**Overload protection** – The drive provides overload protection in accordance with the National Electrical Code (US).

**Braking** – The drive has an internal brake chopper. When applied with appropriately sized brake resistors, the brake chopper will allow the drive to dissipate regenerative energy (normally associated with quickly decelerating a motor). Brake resistor selection is discussed in section *Brake resistor connection* on page 115.

# IEC/EN 61800-3 (2004) Definitions

EMC stands for **E**lectro**m**agnetic **C**ompatibility. It is the ability of electrical/electronic equipment to operate without problems within an electromagnetic environment. Likewise, the equipment must not disturb or interfere with any other product or system within its locality.

First environment includes establishments connected to a low-voltage network which supplies buildings used for domestic purposes.

Second environment includes establishments connected to a network not directly supplying domestic premises.

*Drive of category C2:* drive of rated voltage less than 1000 V and intended to be installed and commissioned only by a professional when used in the first environment. **Note:** A professional is a person or organisation having necessary skills in installing and/or commissioning power drive systems, including their EMC aspects.

Category C2 has the same EMC emission limits as the earlier class first environment restricted distribution. EMC standard IEC/EN 61800-3 does not any more restrict the distribution of the drive, but the using, installation and commissioning are defined.

Category C3: drive of rated voltage less than 1000 V, intended for use in the second environment and not intended for use in the first environment.

Category C3 has the same EMC emission limits as the earlier class second environment unrestricted distribution.

# Compliance with the IEC/EN 61800-3 (2004)

The immunity performance of the drive complies with the demands of IEC/EN 61800-3, second environment (see page 118 for IEC/EN 61800-3 definitions). The emission limits of IEC/EN 61800-3 are complied with the provisions described below.

#### First environment (drives of category C2)

To be added later.

**WARNING!** In a domestic environment, this product may cause radio inference, in which case supplementary mitigation measures may be required.

# Second environment (drives of category C3)

- 1. The internal EMC filter is connected (the screw at EMC is in place) or the optional EMC filter is installed.
- 2. The motor and control cables are selected as specified in this manual.
- 3. The drive is installed according to the instructions given in this manual.
- 4. With the internal EMC filter: motor cable length 30 m (100 ft) with 4 kHz switching frequency. With the optional external filter: motor cable length xx (to be added) with 4 kHz switching frequency.

**WARNING!** A drive of category C3 is not intended to be used on a low-voltage public network which supplies domestic premises. Radio frequency interference is expected if the drive is used on such a network.

**Note:** It is not allowed to install a drive with the internal EMC filter connected on IT (ungrounded) systems. The supply network becomes connected to ground potential through the EMC filter capacitors which may cause danger or damage the drive.

**Note:** It is not allowed to install a drive with the internal EMC filter connected on a corner grounded TN system as this would damage the drive.

# **Brake resistors**

ACS150 drives have an internal brake chopper as standard equipment. The brake resistor is selected using the table and equations presented in this section.

#### **Brake resistor selection**

- 1. Determine the required maximum braking power  $P_{\rm Rmax}$  for the application.  $P_{\rm Rmax}$  must be smaller than  $P_{\rm BRmax}$  given in the table on page 121 for the used drive type.
- 2. Calculate resistance R with Equation 1.
- 3. Calculate energy  $E_{\text{Roulse}}$  with Equation 2.
- 4. Select the resistor so that the following conditions are met:
  - The rated power of the resistor must be greater than or equal to P<sub>Rmax</sub>.
  - Resistance R must be between R<sub>min</sub> and R<sub>max</sub> given in the table for the used drive type.
  - The resistor must be able to dissipate energy E<sub>Rpulse</sub> during the braking cycle T.

Equations for selecting the resistor:

Eq. 1. 
$$U_{\text{N}} = 200...240 \text{ V}$$
:  $R = \frac{150000}{P_{\text{Rmax}}}$ 

$$U_{\text{N}} = 380...415 \text{ V}$$
:  $R = \frac{450000}{P_{\text{Rmax}}}$ 

$$U_{\text{N}} = 415...480 \text{ V}$$
:  $R = \frac{615000}{P_{\text{Rmax}}}$ 

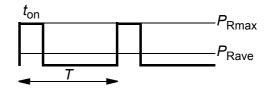

Eq. 2. 
$$E_{\text{Rpulse}} = P_{\text{Rmax}} \cdot t_{\text{on}}$$

Eq. 3. 
$$P_{\text{Rave}} = P_{\text{Rmax}} \cdot \frac{t_{\text{on}}}{T}$$

For conversion, use 1 HP = 746 W.

where

R = selected brake resistor value (ohm)

 $P_{\text{Rmax}}$  = maximum power during the braking cycle (W)  $P_{\text{Rave}}$  = average power during the braking cycle (W)

 $E_{\text{Rpulse}}$  = energy conducted into the resistor during a single braking pulse (J)

 $t_{on}$  = length of the braking pulse (s) T = length of the braking cycle (s).

| Туре                            | R <sub>min</sub> | R <sub>max</sub> | P <sub>BR</sub> | Rmax   |
|---------------------------------|------------------|------------------|-----------------|--------|
| ACS150-                         | ohm              | ohm              | kW              | HP     |
| 1-phase U <sub>N</sub> =        | 200240 V         | (200, 208, 2     | 20, 230, 240    | V)     |
| 01x-02A4-2                      | 70               | 390              | 0.37            | 0.5    |
| 01x-04A7-2                      | 40               | 200              | 0.75            | 1      |
| 01x-06A7-2                      | 40               | 130              | 1.1             | 1.5    |
| 01x-07A5-2                      | 30               | 100              | 1.5             | 2      |
| 01x-09A8-2                      | 30               | 70               | 2.2             | 3      |
| 3-phase U <sub>N</sub> =        | 200240 V         | (200, 208, 2     | 20, 230, 240    | V)     |
| 03x-02A4-2                      | 70               | 390              | 0.37            | 0.5    |
| 03x-03A5-2                      | 70               | 260              | 0.55            | 0.75   |
| 03x-04A7-2                      | 40               | 200              | 0.75            | 1      |
| 03x-06A7-2                      | 40               | 130              | 1.1             | 1.5    |
| 03x-07A5-2                      | 30               | 100              | 1.5             | 2      |
| 03x-09A8-2                      | 30               | 70               | 2.2             | 3      |
| 3-phase <i>U</i> <sub>N</sub> = | 380480 V         | (380, 400, 4     | 15, 440, 460,   | 480 V) |
| 03x-01A2-4                      | 200              | 1180             | 0.37            | 0.5    |
| 03x-01A9-4                      | 175              | 800              | 0.55            | 0.75   |
| 03x-02A4-4                      | 165              | 590              | 0.75            | 1      |
| 03x-03A3-4                      | 150              | 400              | 1.1             | 1.5    |
| 03x-04A1-4                      | 130              | 300              | 1.5             | 2      |
| 03x-05A6-4                      | 100              | 200              | 2.2             | 3      |
| 03x-07A3-4                      | 70               | 150              | 3.0             | 3      |
| 03x-08A8-4                      | 70               | 110              | 4.0             | 5      |

00353783.xls E

 $R_{\min}$  = minimum allowed brake resistor

 $R_{\text{max}}$  = maximum allowed brake resistor

 $P_{\mathsf{BRmax}}$  = maximum braking capacity of the drive, must exceed the desired braking power.

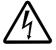

**WARNING!** Never use a brake resistor with a resistance below the minimum value specified for the particular drive. The drive and the internal chopper are not able to handle the overcurrent caused by the low resistance.

# Resistor installation and wiring

All resistors must be installed in a place where they will cool.

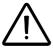

**WARNING!** The materials near the brake resistor must be non-flammable. The surface temperature of the resistor is high. Air flowing from the resistor is of hundreds of degrees Celsius. Protect the resistor against contact.

Use a shielded cable with the same conductor size as for drive input cabling (see section *Power cables: terminal sizes, maximum cable diameters and tightening torques on page 113*). For short-circuit protection of the brake resistor connection, see *Brake resistor connection* on page *115*. Alternatively, a two-conductor shielded cable with the same cross-sectional area can be used. The maximum length of the resistor cable(s) is 5 m (16 ft). For the connections, see the power connection diagram of the drive on page *30*.

# **Mandatory circuit protection**

The following setup is essential for safety – it interrupts the main supply in fault situations involving chopper shorts:

- · Equip the drive with a main contactor.
- Wire the contactor so that it opens if the resistor thermal switch opens (an overheated resistor opens the contactor).

Below is a simple wiring diagram example.

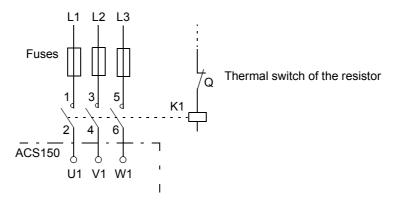

# Parameter set-up

To enable resistor braking, switch off the drive's overvoltage control by setting parameter 2005 to 0 (DISABLE).

# **Dimensions**

Dimensional drawings of the ACS150 are shown below. The dimensions are given in millimeters and [inches].

# Frame sizes R0 and R1, IP20 (cabinet installation) / UL open

R1 and R0 are identical except for the fan at the top of R1.

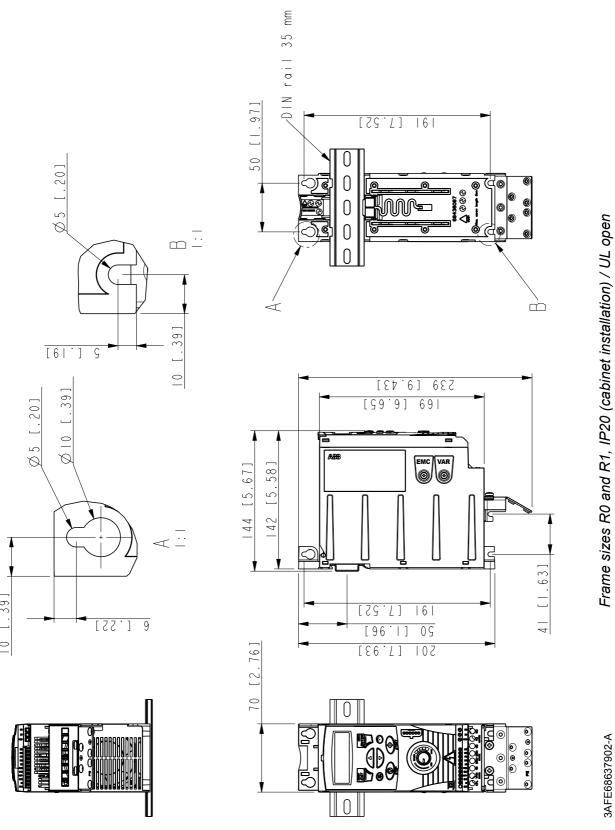

# Frame sizes R0 and R1, IP20 / NEMA 1

# Frame sizes R0 and R1, IP20 / NEMA 1

R1 and R0 are identical except for the fan at the top of R1.

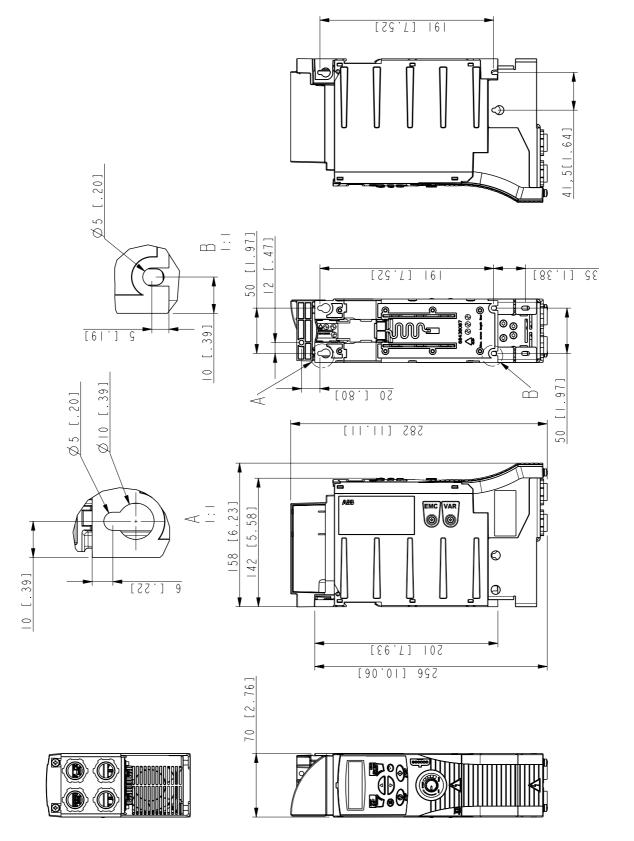

# Frame size R2, IP20 (cabinet installation) / UL open

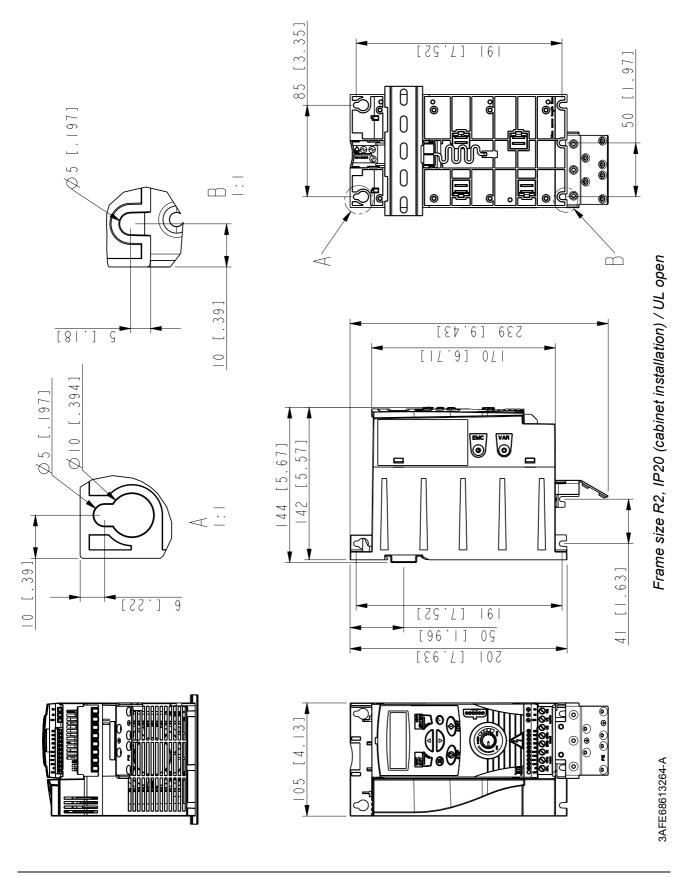

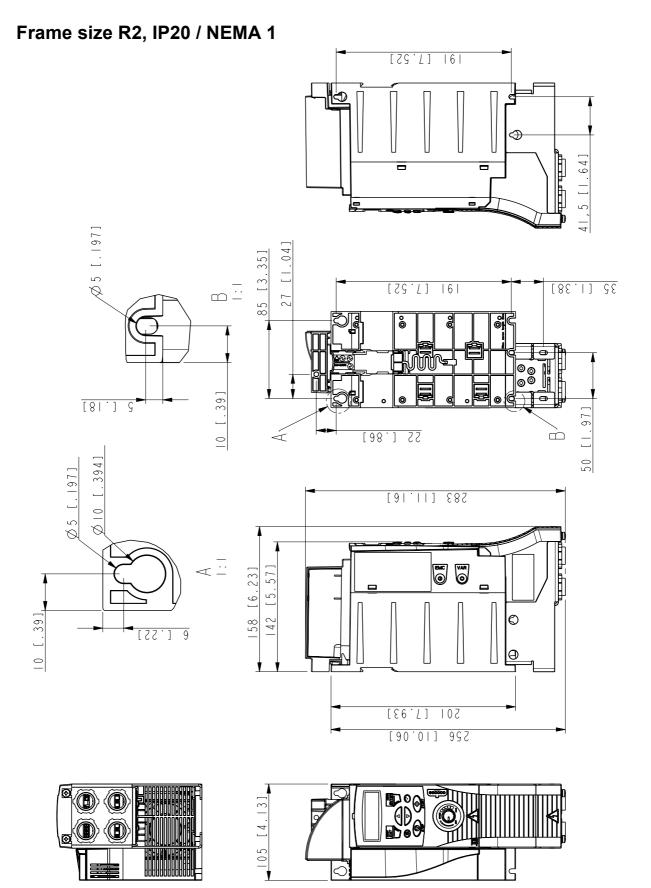

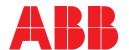

**ABB** Oy

AC Drives P.O. Box 184 FI-00381 HELSINKI **FINLAND** 

Telephone

+358 10 22 11

Fax Internet +358 10 22 22681 http://www.abb.com ABB Inc.

**Automation Technologies** Drives & Motors 16250 West Glendale Drive New Berlin, WI 53151 USA

Telephone

262 785-3200 800-HELP-365

Fax 262 780-5135 ABB Ltd

Daresbury Park Daresbury Warrington Cheshire WA4 4BT

UNITED KINGDOM

Telephone +44 1925 741111 +44 1925 741212 Fax